**T.C. SAKARYA ÜNİVERSİTESİ FEN BİLİMLERİ ENSTİTÜSÜ** 

## **WEB TABANLI OTOMASYON SİSTEMİ TASARIMI VE YAPIMI**

**YÜKSEK LİSANS TEZİ**

### **Fatih KAHRAMAN**

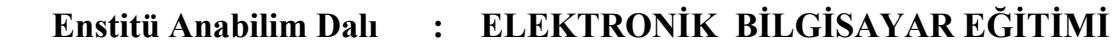

 **Tez Danışmanı : Yrd. Doç. Dr. Ali Fuat Boz** 

**Haziran 2008**

T.C. **SAKARYA ÜNİVERSİTESİ** FEN BİLİMLERİ ENSTİTÜSÜ

## **WEB TABANLI OTOMASYON SİSTEMİ TASARIMI VE YAPIMI**

YÜKSEK LİSANS TEZİ

**Fatih KAHRAMAN** 

Enstitü Anabilim Dalı : ELEKTRONİK BİLGİSAYAR EĞİTİMİ

Bu tez 05/06/2008 tarihinde aşağıdaki jüri tarafından Oybirliği ile kabul edilmiştir.

Yrd.Doc.Dr. Ali Fuat BOZ Jüri Başkanı

 $\frac{1}{\sqrt{2}}$ 

Yrd.Doç.Dr. **Fahri VATANSEVER** Uve

Doç.Dr. Rașit KÖKER Üye

## **TEŞEKKÜR**

Çalışmam boyunca yardım, teşvik ve desteğini esirgemeyen danışmanım Yrd. Doç. Dr. Ali Fuat Boz'a, teknik destek sağlayan değerli dostum Sem Vural'a, maddi ve manevi her türlü yardımı esirgemeyen ailem ve Alibeyköy Endüstri Meslek Lisesi Elektronik bölümü öğretmenlerine sonsuz teşekkürlerimi sunarım.

# **İÇİNDEKİLER**

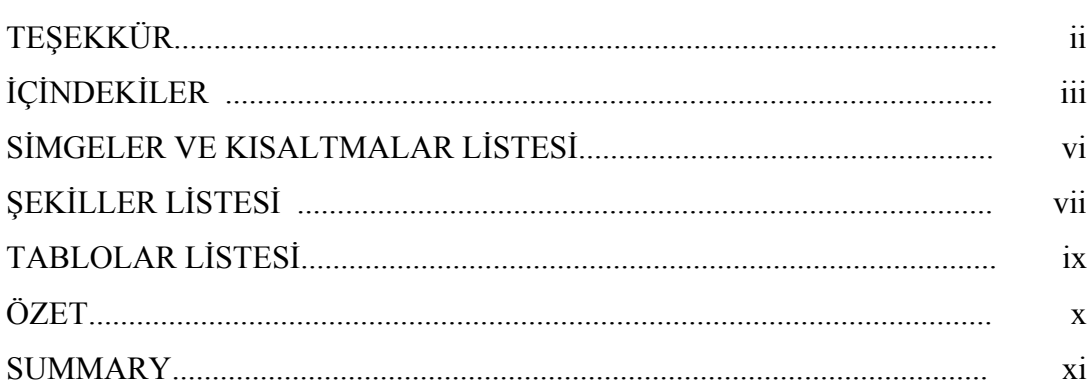

### $\rm B\ddot O L \ddot U M$  1.

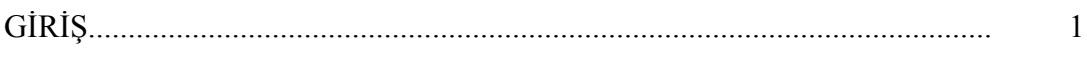

### BÖLÜM 2.

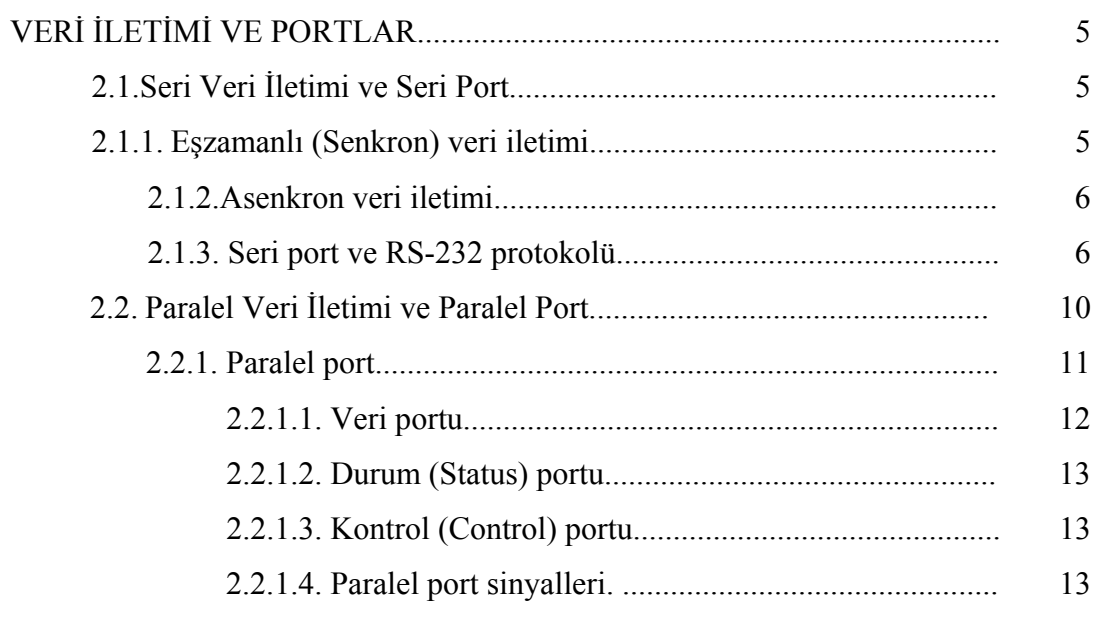

### BÖLÜM 3.

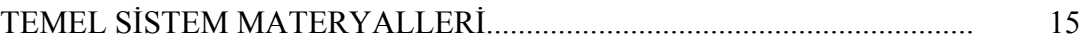

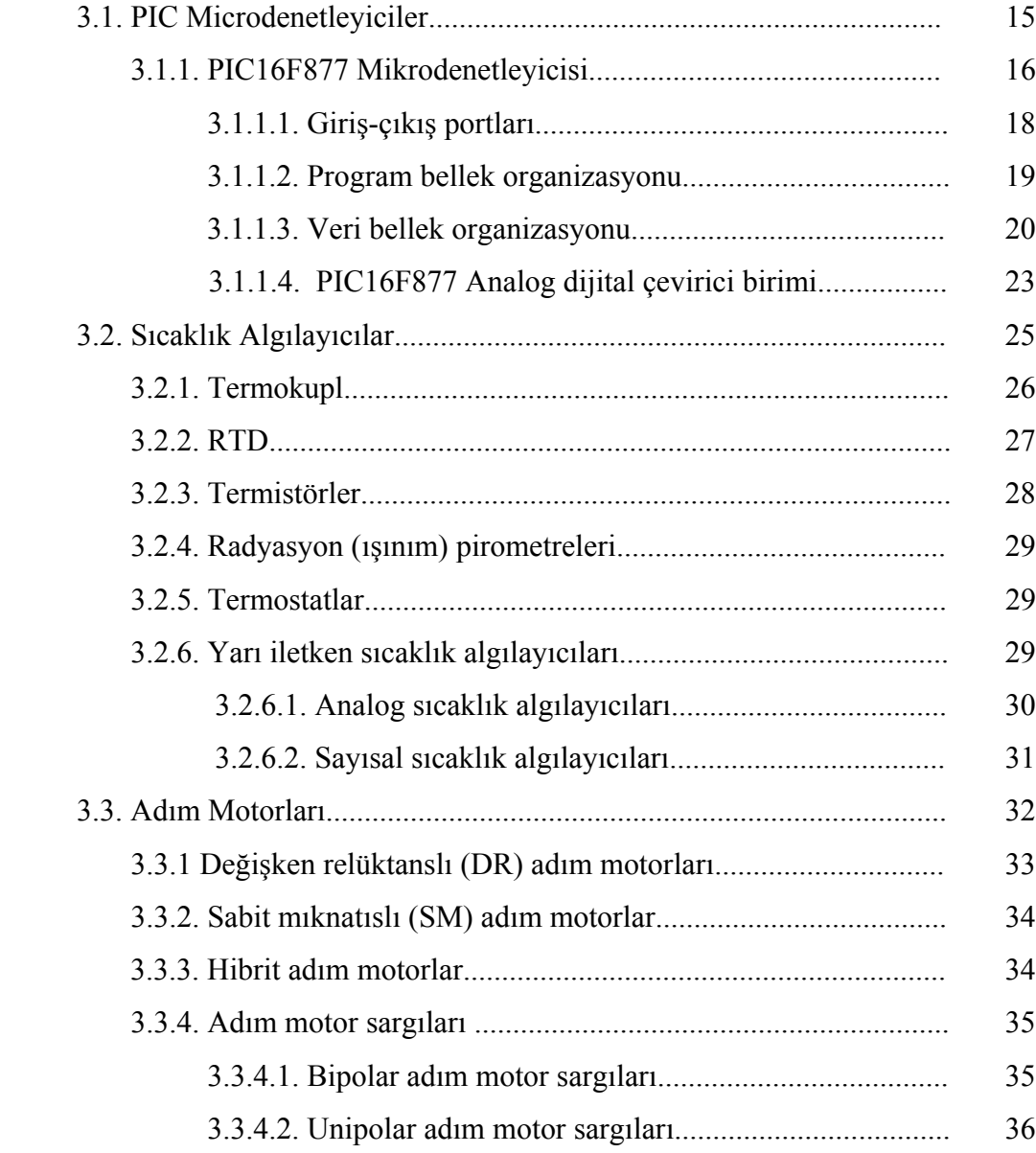

### BÖLÜM 4.

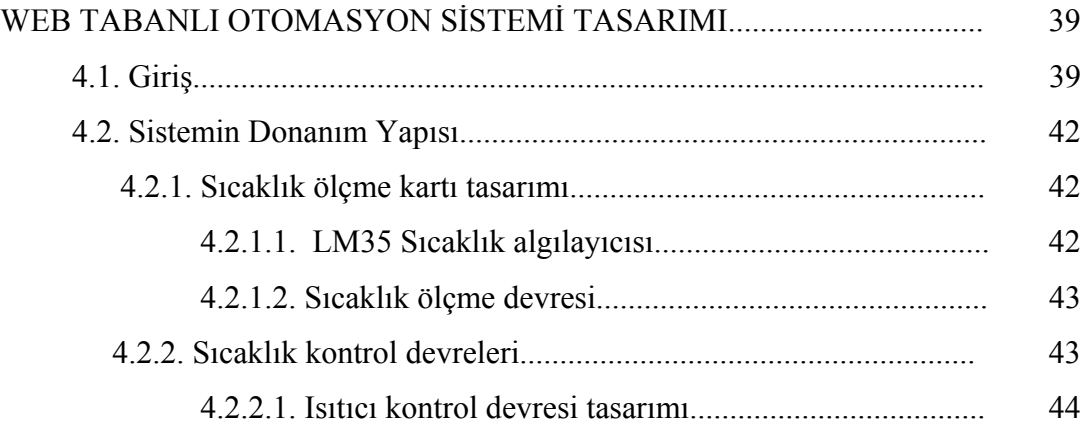

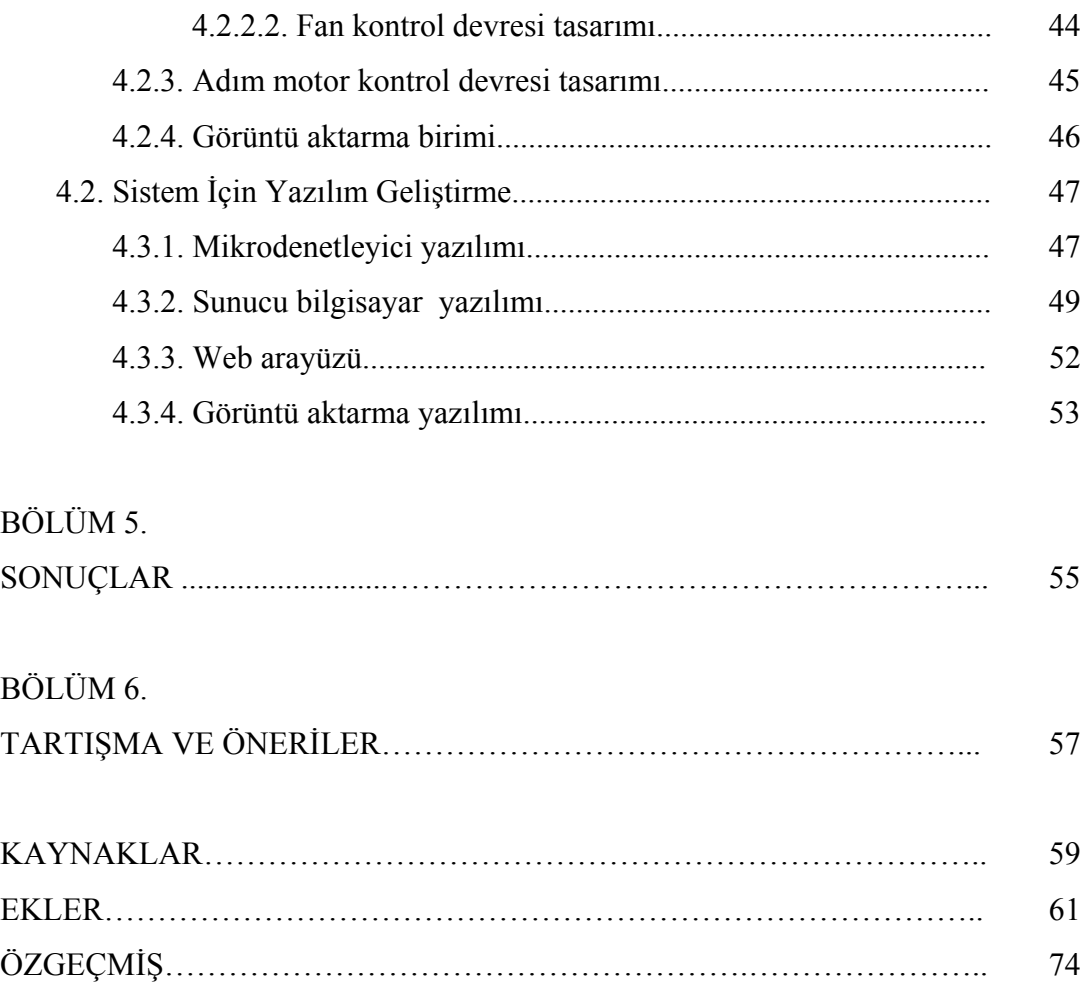

## **SİMGELER VE KISALTMALAR LİSTESİ**

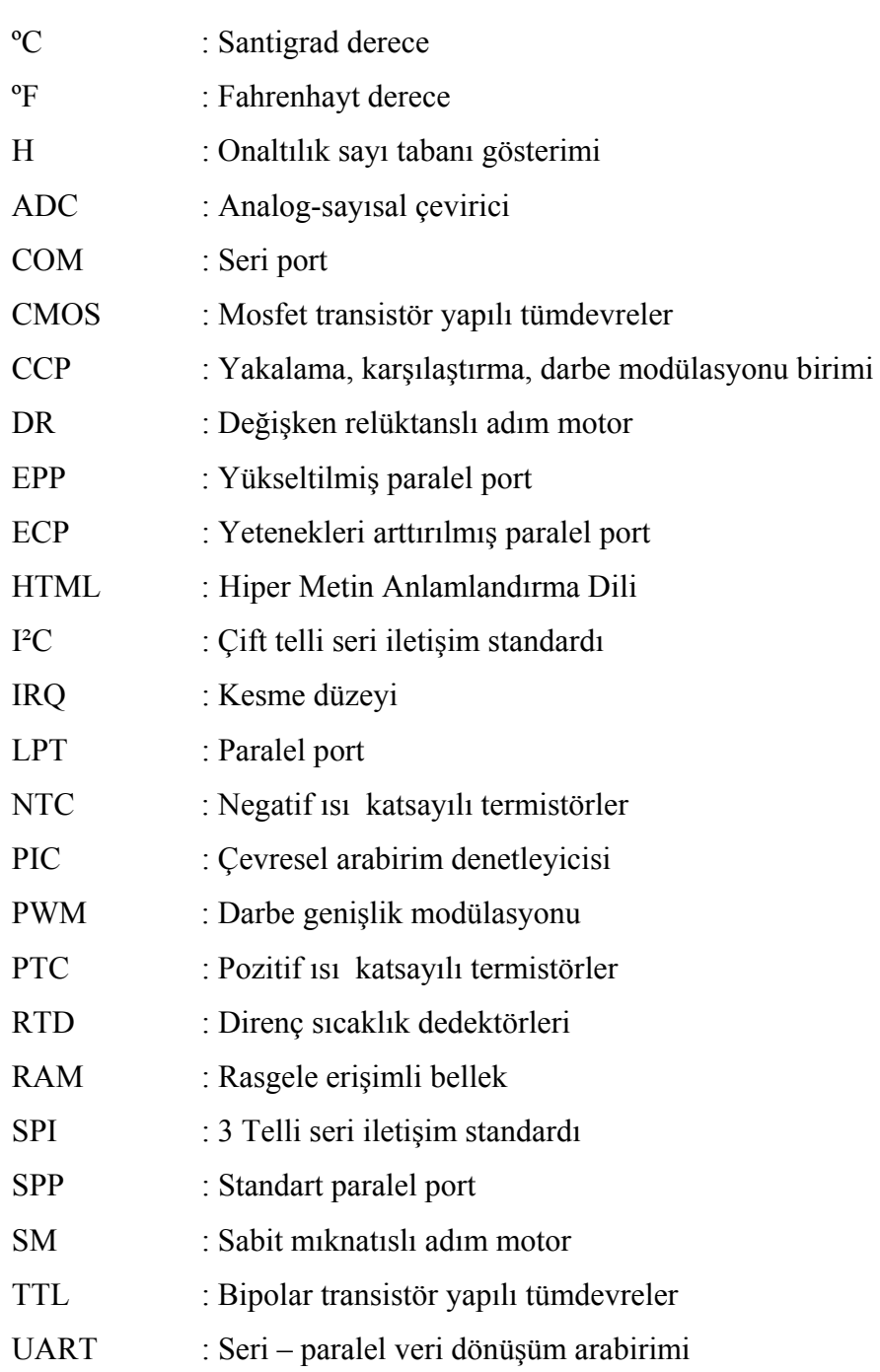

# **ŞEKİLLER LİSTESİ**

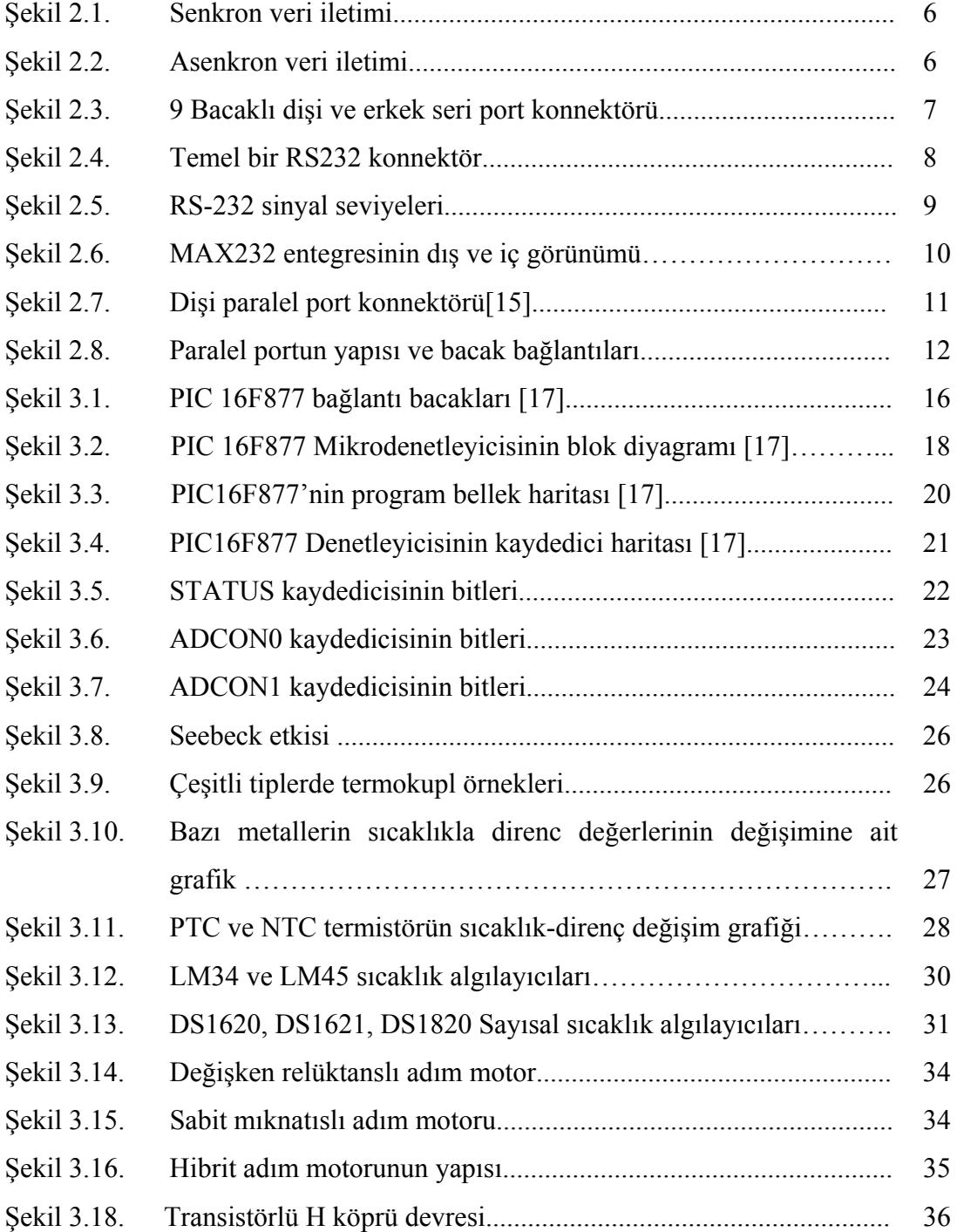

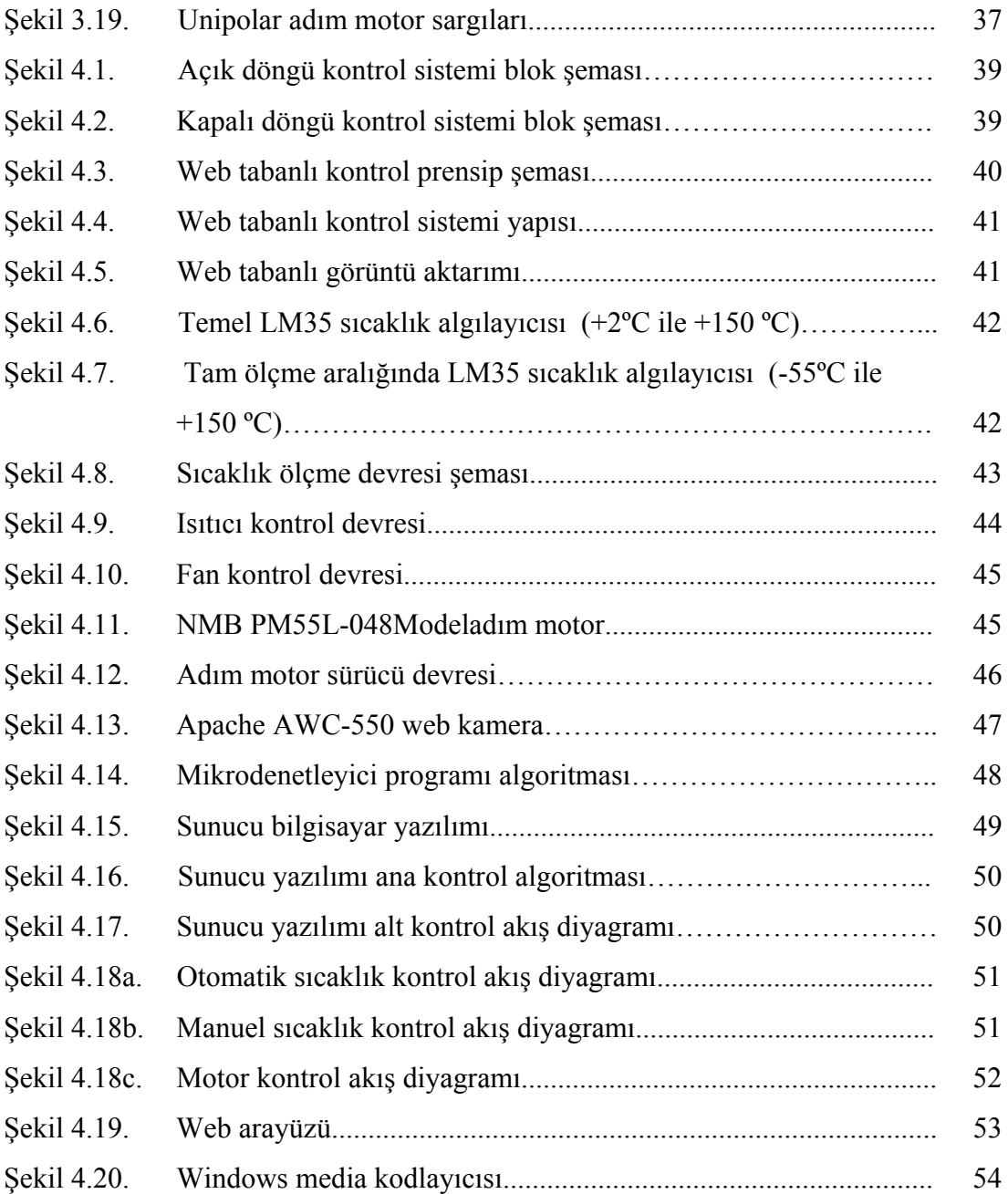

## **TABLOLAR LİSTESİ**

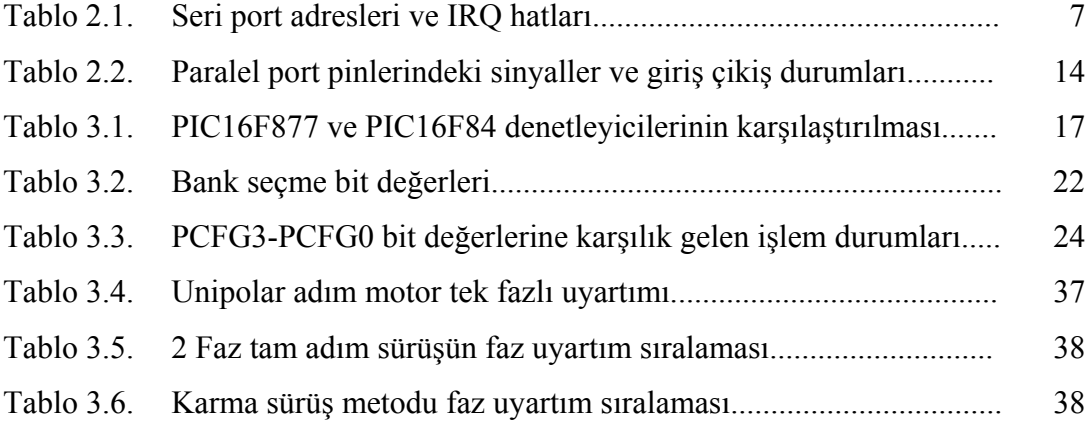

### **ÖZET**

Anahtar kelimeler: web tabanlı otomasyon, sıcaklık kontrolü, motor kontrolü, uzaktan izleme

Bu çalışma, hızla gelişen internet teknolojisinin uzaktan kontrol, veri toplama ve izleme sistemleri için kullanılmasını hedeflemiştir. Bu sistemlerin web tabanlı denetimi ve izlenmesi birçok alanda önemli avantajlar sağlamaktadır. Amaca yönelik olarak bir sıcaklık kontrol sistemi tasarlanmıştır. Sıcaklık bilgisi bir algılayıcıdan okunarak, web arayüzünde gösterilmektedir. Ortam sıcaklığı, ısı kontrol elemanlarının kontrolü ile ayarlanmaktadır. Sisteme bir de adım motor kontrolü ilave edilmiştir. Adım motor istenen yönde belirli miktarlarda hareket ettirilmektedir. Tasarlanan web arayüzünde, ortamın canlı görüntüsü bir web kamerası kullanılarak yayınlanmaktadır. Böylece cihazların ve sistemlerin uzaktan denetimi ve izlenmesi gerçekleştirilmiştir.

## **DESIGN AND APPLICATION OF A WEB BASED AUTOMATION SYSTEM**

#### **SUMMARY**

Key Words: Web Based Automation, Temprature Control, Motor Control, Remote Monitoring.

This study aims to use fast growing internet technology for remote control, data collecting and monitoring systems. Controlling and monitoring of these systems by using Web, provides many advantages in different area. As aimed in this work, a temperature control system has been designed. Temperature data, which are obtained from the temperature sensor, are shown on a Web interface. Ambient temperature can be controlled using the temperature control components. Besides this, a step motor control unit has been added to the system. The step motor can be turned through in every direction in a specific amount of step. Live image of the environment can also be seen on the Web interface using a Webcam. Thus, remote controlling and monitoring of the equipments and systems have been achieved using the Web.

### **BÖLÜM 1. GİRİŞ**

Yaşadığımız teknoloji çağında, hızlı gelişim gösteren teknolojilerin başında internet teknolojisi gelir. Günlük hayattaki birçok işlem internet tabanlı olarak yapılmaktadır. Bunun yanında internet, uzak sistemlerle ilgili veri toplama, izleme ve denetim gibi işlevleri gerçekleştirmek için de yoğun bir şekilde kullanılmaktadır. Bu işlevler, web tabanlı olarak gerçekleştirilebilen robot kontrolleri, akıllı ev ve bina sistemleri, uzaktan erişimli laboratuarlar, güvenlik sistemleri gibi alanlarda kullanılırlar. Bu uygulama alanlarında ülkemizde ve dünyada birçok çalışma gerçekleştirilmiştir.

Zhejiang üniversitesinde yapılan bir çalışmada [1], elektrik mühendisliği eğitimi için internet tabanlı bir laboratuar tasarlanmıştır. Bu laboratuar öğrencilerin uzaktan, gerçek deneysel çalışmalar yapmasına olanak sağlamıştır. İnternet tabanlı laboratuarda elektrik-elektronik, otomatik kontrol, güç elektroniği ve motor kontrolü ile ilgili deneyler yapabilme imkanı sağlanmıştır. Öğrencilerin bu deneyleri istedikleri her yerden ve her zaman sadece internet erişimi ile gerçekleştirebileceği ifade edilmiştir. Bu çalışmanın klasik laboratuarlara iyi bir alternatif olduğu ve maliyeti düşürdüğü ileri sürülmüştür.

H. Lee ve arkadaşları [2], internet üzerinden bazı fizik ölçümlerinin yapılabileceği bir laboratuar geliştirmişlerdir. Bu amaçla nükleer ölçümler için uzak erişimli örnek bir uygulama tasarlamışlardır. Çalışmanın gerçekleştirilmesindeki nedenlerin, öğrencilerin nükleer laboratuarlarda çalışma maliyetlerinin yüksek olması ve bu ölçümlerin tehlike oluşturabilmesi olduğunu söylemişlerdir. Sistem birçok nükleer ölçüm cihazına adapte olabilecek yapıda tasarlanmıştır. Uzak erişimli öğrenciler gerçek zamanlı olarak, gerçek deneyler gerçekleştirebilmişlerdir.

Desa Hazry ve arkadaşları Tarue isimli bir insan robotunun web tabanlı kontrolünü gerçekleştirmek için çalışmışlardır [3]. Bu çalışmada, Furukava isimli bir şirketin uzak veri denetim sistemi (RDIS) sunucusunu kullanmışlardır. Kullanıcılar internet erişimli bir cihazdan sisteme ulaşabilir ve kontrol için üç farklı mekanizma kullanabilirler. Robot hareketleri tek tek yapılabileceği gibi, hareketler sürekli olarak da gerçekleştirilebilir. Bunun yanında robotun otonom dolaşım kontrolü de web tabanlı olarak gerçekleştirilebilir. Sistem Visual C++, HTML ve RDIS etiketleri kullanılarak tasarlanmıştır.

Ahmet Emin Kuzucuoğlu ve Gökhan Erdemir robotik eğitimi için web tabanlı bir sistem tasarlamışlardır [4]. Bu sistem robot kontrolünün, gerçek robotik sistemler üzerinde gerçek zamanlı olarak gerçekleştirmeyi amaçlamıştır. Açık ve kapalı çevrim kontrol için iki ayrı robotik sistem tasarlanmıştır. Sistemlerden ilkinde beş serbestlik derecesine sahip endüstriyel bir robotun kontrolü sağlanmıştır. İkinci olarak da servo elektropnömatik bir sistem ile deneyler yapılarak, konum-zaman ve hata-zaman grafikleri elde edilmiştir.

Aydın Melek yüksek lisans tezi için, internet üzerinden robot kontrolü gerçekleştirmiştir [5]. İki farklı robot için sistem tasarlanmıştır. İlk olarak bir mobil robot kontrol edilmiştir. Sunucu bilgisayar yazılımı Pascal dili kullanılarak yazılmıştır. Bu robot bilgisayara kablolar ile bağlı olduğundan hareket sınırlamaları vardır. İkinci olarak beş eklemli bir robotun kontrolü gerçekleştirilmiştir. Robotun hareketleri çekilen resimlerin web arayüzünde sürekli gösterimi ile takip edilebilmektedir. Bu çalışmada tasarlanan sistemin, sadece yerel ağda test edilebildiği ifade edilmiştir.

Elif Pınar Şahin[6], yüksek lisans çalışmasında internet üzerinden, geliştirilen bir aracın kontrolünü gerçekleştirmiştir. Bu kontrol için bilgisayarın paralel portunu kullanmış, aracın uzaktan kontrolü için ise radyo frekans kullanmıştır. Bir kamera ile ortam görüntüsünü internet üzerinden kullanıcılara ulaştırmıştır. Yapılan çalışmanın, robot uygulamalarında küçük de olsa bir adım olduğunu ifade etmiştir.

Hong Wong ve Vikram Kapila [7], bir doğru akım motorunun internet üzerinden kontrolünü gerçekleştirmişlerdir. Motoru kontrol eden ve uzaktaki kullanıcı ile haberleşen sistem bir gömülü sunucudur. Bu sunucu Dallas Semiconductors firmasının ürettiği TINI mikrodenetleyici platformunu kullanır. Uzak kullanıcı, motorun pozisyon kontrolünü, PD kontrol algoritması kullanarak TINI mikrodenetleyici üzerinden gerçekleştirir. Kontrol için istemci bilgisayarlar, Java applet GUI uygulaması kullanırlar.

Benzer bir uygulama da Şevki Demirbaş tarafından gerçekleştirilmiştir [8]. Bu çalışmada, iki adet doğru akım motorunun hız kontrollerinin internet üzerinden gerçekleştirilmesi amaçlanmıştır. Motorun referans hız değerleri ve kapalı döngü PI katsayıları internet üzerinden girilerek motorun hız kontrol deneyi gerçekleştirilmiştir. Öğrenciler için uzak erişimli bir laboratuar olarak da ifade edilen çalışma, Gazi Üniversitesi Teknik Eğitim Fakültesi Elektrik bölümü öğrencileri tarafından değerlendirilmiştir. Sunucu bilgisayar yazılımı için Matlab kullanılmıştır.

Ev ve bina otomasyon sistemlerinin internet tabanlı kontrolleri de kendisine önemli bir çalışma alanı bulmuştur. Ali Ziya Alkar ve Ümit Buhur kablosuz bir ev otomasyon sisteminin kontrolünü internet tabanlı olarak gerçekleştirmişlerdir [9]. Kablosuz haberleşme için RF iletişim kullanılmıştır. Sistem donanımı, kontrol cihazları, RF modüller ve PIC16F877 mikrodenetleyicisi kullanılarak tasarlanmıştır. Sisteme istenmeyen müdahaleler için güvenlik algoritmasına sahip bir server kullanılmıştır. Sistemin düşük maliyetli ve esnek bir yapıda olduğu ifade edilmiştir.

İnternet tabanlı izleme ve kontrol, genel yada özel amaçlı uygulamalar için kullanılabilecek bir yapıya sahiptir. Örneğin bir fabrikadaki üretimin ve işlemlerin izlenmesi, gerektiğinde sistemlere müdahale edilmesi çoğu zaman zorunluluktur. Bu işlemlerin internet üzerinden, mekandan bağımsız olarak gerçekleştirilmesi ise çok önemli avantajlar sunmaktadır. Murat İskefiyeli [10], saydam fabrika uygulamasına bir örnek olarak ifade ettiği çalışmasında, bir sıcaklık kontrol sistemi tasarlamıştır. PLC kullanarak ortamın sıcaklık bilgisi okunmuş, bu bilgi web sayfasına aktarılmıştır. Web sayfası üzerinden de aç-kapa sıcaklık kontrolünü gerçekleştirilmiştir.

Mevlüt Arslan da yüksek lisans tez çalışmasında bir sıcaklık kontrol sistemi tasarlamıştır [11]. Bu sistemi, bir hava şartlandırma kanalı üzerinde kullanmıştır. Ayrıca bu çalışmada internet tabanlı uygulamalarda ortaya çıkan sorunlar üzerinde durulmuş ve bu sorunların çözüm yöntemleri ile ilgili araştırma yapılmıştır.

Uzak sistemlerin eşzamanlı olarak takibi ve kontrolünün gerektiği uygulama örneklerinden bir tanesi de güvenliktir. Her türlü mekanın güvenlik sisteminin uzak noktalardan takip ve kontrolü için internet uygun bir araçtır. O.Ayhan Erdem, M. Ali Akcayol ve Haydar Tuna internet tabanlı bir konut güvenlik sistemi tasarlamışlardır [12]. Konutta bulunan algılayıcılardan herhangi bir ikaz geldiğinde uzak kullanıcı bilgisayarda sesli ve görüntülü ikaz oluşturan sistemde, sunucu ve istemci yazılımı için Delphi programlama dili kullanılmıştır. Algılayıcılardan elde edilen veriler bir kodlayıcı entegre kullanılarak sunucu bilgisayara aktarılır. İstemci bilgisayar sabit bir IP adresi kullanan sunucuya bağlanarak, sistemdeki verilere eşzamanlı olarak erişir.

Gerçekleştirilen çalışmalarda da görüldüğü üzere sistemlerin internet tabanlı kontrolü ve izlenmesi önemli avantajlar sağlamıştır. Bunun yanında internet çok farklı sistemlere adapte edilmiştir. Bu tez çalışmasının en önemli amacı, iki farklı sistem olan sıcaklık kontrolü ile motor kontrolünün bir arada, internet tabanlı olarak denetiminin yapılmasıdır. Endüstriyel otomasyon sistemlerinde sıcaklık önemli bir değişkendir. Motorlar ise otomasyon ve robotiğin temel elemanlarındandır. Bu sebeplerle, bu iki kontrol sisteminin internet tabanlı olarak gerçekleştirilmesi hedeflenmiştir.

Bu tez çalışması dört ana bölümden oluşmuştur. Birinci bölümde genel bilgiler ile bu konuda gerçekleştirilen çalışmalardan bahsedilmiştir. İkinci bölümde gerçekleştirilen sistemin donanım yapısında kullanılan haberleşme türleri ve portlardan bahsedilmiştir. Üçüncü bölümde sistemin temel donanım elemanları anlatılmıştır. Son bölümde ise sistemin donanım ve yazılım yapısı incelenmiş, ayrıca sistemin temel kullanımı anlatılmıştır.

### **BÖLÜM 2. VERİ İLETİMİ VE PORTLAR**

#### **2.1. Seri Veri İletimi ve Seri Port**

Bir elektronik sistemde veriler, bazı gerilim değerleri ile ifade edilir. Sayısal olarak ikilik sayı sisteminde karşılığı 1 ve 0 olan bu değerler, bilginin elektronik bir sistemde temsil edilmesini sağlar. Bu şekilde ifade edilen her bilgi ya da bilgi grubunun iki veya daha fazla cihaz arasında karşılıklı iletiminin sağlanmasında temel olarak seri ve paralel olmak üzere iki yöntem kullanılır. Seri veri iletim yönteminde bilgiler tek bir hat üzerinden gönderilir. Bilginin sahip olduğu bit değerleri belirli kurallar çerçevesinde teker teker gönderilir. Bu gönderim aşamasında bir saat sinyali gereklidir. Saat sinyalinin üretilme şekline bağlı olarak seri veri iletimi senkron ve asenkron olmak üzere iki kısma ayrılır. Seri iletişim, çok çeşitli standartlar kullanır. RS232 en yaygın kullanım alanına sahip olmuş bir seri iletişim standardıdır. Bunun dışında özel amaçlar için ortaya çıkarılmış çeşitli seri iletişim standartları da mevcuttur. USB, I²C, SPI, 3-WIRE, 1-WIRE gibi standartlar örnek olarak verilebilir.

#### **2.1.1. Eşzamanlı (senkron) veri iletimi**

Bu yöntemde haberleşen cihazlar aynı saat sinyalini kullanırlar. Saat sinyali cihazlardan birisi ya da harici bir cihaz tarafından sağlanır. Verinin iletilmesi saat sinyaliyle eşzamanlılık göstermelidir (Şekil 2.1). Yani veriyi gönderen cihazla alıcı cihazın aynı saat darbesinde aynı bit ile işlem yapması gerekir. Böylece her cihaz tek bir saat sinyalini kullanmış olur. Bu yöntem özellikle uzun mesafeli veri iletimde sıkıntılar oluşturur. Bunun nedeni eşzamanlılığı sağlayacak olan sinyalin özellikle gerilim değerinde oluşacak olan kayıplar veya parazitlenmelerdir.

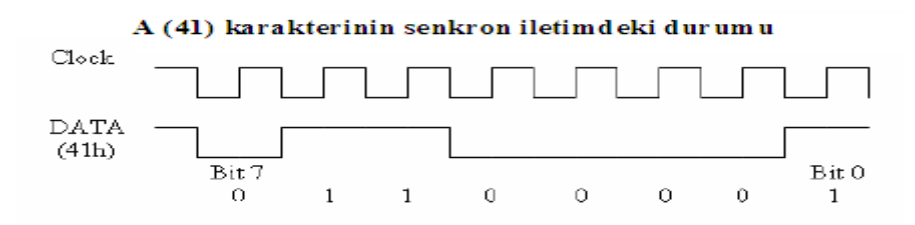

Şekil 2.1. Eşzamanlı veri iletimi

#### **2.1.2. Asenkron veri iletimi**

Bu yöntemde her cihaz kendi saat frekansını sağlar. Yani ortak bir saat darbesi kullanılmaz. Farklı saat darbeleriyle çalışıyor olsalar da sağlıklı bir haberleşme için uyumluluk esastır. Asenkron veri iletim yönteminde verinin doğru şekilde gönderilmesi için bazı formatlara ihtiyaç duyulur. Örneğin verinin başında bir start biti, sonunda bir veya daha fazla sayıda stop biti (Şekil 2.2), bazı durumlarda da verinin doğruluğunu kontrol etmek amacıyla eşlik biti kullanılır. Tek eşlik, çift eşlik biti gibi farklı şekillerde ifade edilerek hata kontrolü yapabilir [13].

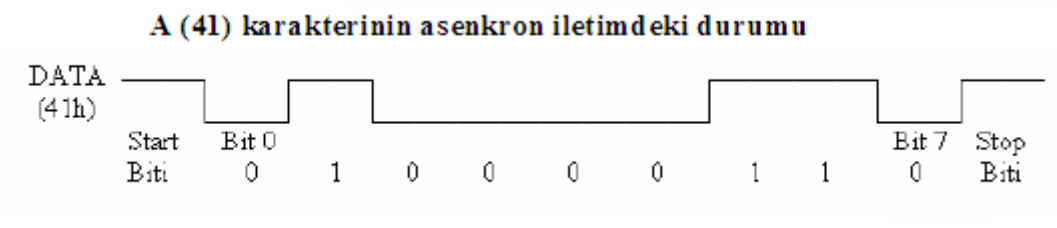

Sekil 2.2. Asenkron veri iletimi

#### **2.1.3. Seri port ve RS-232 protokolü**

Seri port, bilgisayarlarda RS-232 standardıyla özdeşleşmiş gibidir. Farklı birçok seri iletişim protokolü olmasına rağmen, ilk zamanlardan bu yana bilgisayarların seri portlarında RS-232 iletişim protokolü kullanılagelmiştir. Bununla birlikte özellikle USB portların gelişimi, seri iletişimin en büyük sıkıntısı olan hız sorununu ortadan kaldırmaya başlamıştır. Bu nedenle USB portun kullanımı her geçen gün daha da yaygınlaşmaktadır. RS-232 ise bilgisayarlarda hala standart bir protokol olarak kullanılmaktadır. RS-232 birimi, fiyatının uygun olmasının yanında programlanması

kolay olan, eski ve yeni sistemlerle kolaylıkla uyum sağlayabilen bir yapıya sahiptir [13].

Kişisel bilgisayarda birden fazla seri port bulunabilir. Her bir port belli bir kaynakla (port adresi) ifade edilir. Seri portlar COM1, COM2 gibi ifadelerle isimlendirilir. Bu portlar bir taban adresinin yanında bir de IRQ (kesme düzeyi) hattına sahiptirler. Sahip olduğumuz bilgisayarda ikiden fazla seri port olsa bile sadece iki adet IRQ hattı bu portlara atanır. Eğer 4 adet seri portumuz mevcut ise ikişerli olarak bu 2 IRQ hattı paylaşılır. Bilgisayarda bulunan IRQ hatlarından portlara atananların numaraları ve her portun taban adresi Tablo 2.1'de gösterilmiştir.

| Port adı         | Port adresi | IRQ numarası |
|------------------|-------------|--------------|
| COM1             | 3F8h        |              |
| COM <sub>2</sub> | 2F8h        |              |
| COM <sub>3</sub> | 3E8h        | 4 yada 11    |
| COM <sub>4</sub> | 2E8h        | 3 yada 10    |

Tablo 2.1. Seri port adresleri ve IRQ hatları

Bilgisayarlarda seri portun denetimi UART adı verilen tümdevrelerle sağlanır. UART'ın temel işlevi verinin seri-paralel dönüşümünü yaparak sağlıklı bir şekilde iletişimi sağlamaktan ibarettir. UART tümdevreleri 8255 yongası ile oluşturulmuş, zaman içinde 16450, 16550, 16650, 16750 gibi isimler altında geliştirilmiştir. Seri port konnektörleri 9 veya 25 adet uca sahip olup, RS-232 protokolüne uygundurlar. Şekil 2.3'te 9 adet bacağa sahip dişi ve erkek konnektörler görülmektedir.

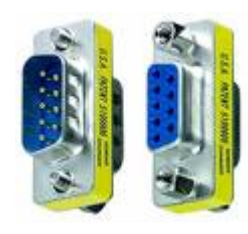

Şekil 2.3. 9 Bacaklı dişi ve erkek seri port konnektörü

Bilgisayarlarımızda bulunan seri portlar 9 bacaklı konnektörleri kullanırlar. 25 bacaklı konnektörler gereksiz bacaklar barındırması ve büyük olması nedeni ile artık kullanılmamaktadır. 9 Bacaklı bu konnektörler RS232 seri iletişim standardına uygundur. Bir seri port haberleşmesi için temelde kullanılan 3 adet zorunlu bacak vardır. Bunlar veri gönderme (TD veya TX), veri alma (RD veya RX) ve topraklama sinyali (GND) olarak ifade edilir. Bunların dışında seçime bağlı olarak kullanılan, cihazların durumunu kontrol etmek ve el sıkışma (Handshaking) işlemlerini gerçekleştirmek amacıyla kullanılan bacak ve sinyaller mevcuttur. Temel bir RS232 konnektör Şekil 2.4'de gösterilmiştir. DTR ve DSR sinyalleri bağlanması istenilen cihazların bir tanesinin diğerini hatta bağlanmaya davet etmesi ve buna karşılık cevap alması için kullanılır. Bu iki sinyal sayesinde bağlantı oluşturmak için arada bir iletişim kanalı oluşturulur. RTS ve CTS sinyalleri ise cihazların veri almaya ya da göndermeye hazır olup olmadıkları konusunda haberleşmelerini sağlar. Bu iki grup sinyal seri iletişimdeki el sıkışma olaylarını gerçekleştirirler [13].

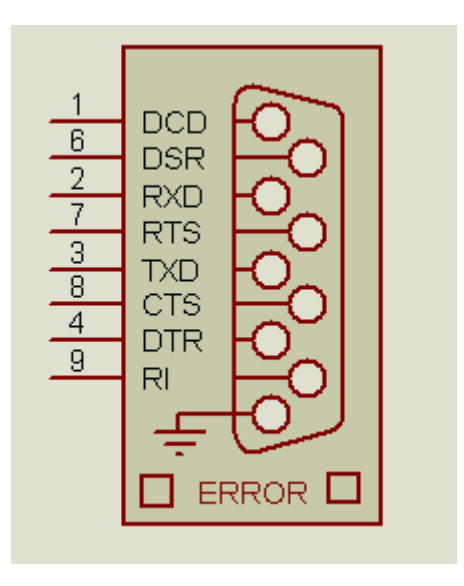

Şekil 2.4. Temel bir RS232 konnektör

RS-232 lojik gerilim düzeyleri TTL ve CMOS devreler için uygun değildir. Bu düzeyler için pozitif ve negatif gerilim değerleri kullanır. Bu değerler +25V ile – 25V olabileceği gibi, +12V ve – 12V olarak ta kullanılabilir. Bilgisayardaki veri iletimi ikilik sayı sistemi kullanılarak gerçekleştirilir. Lojik 1 sinyali +5V ile ifade edilirken, lojik 0 sinyali 0V ile ifade edilir. Fakat bu değerler TTL ve CMOS standartlarında belirli bir aralığa denk düşer. RS-232'nin lojik düzeylerinde ise negatif lojik mantığı kullanılır. Yani lojik 0 değeri pozitif gerilim seviyesi, lojik 1 ise negatif gerilim seviyesi ile ifade edilir. +3V ile -3V arasında belirsiz bir bölge mevcuttur ve değerler bu noktalar baz alınarak lojik 1 veya lojik 0 olarak değerlendirilir. Örnek olarak ifade edersek -3V değerinin altındaki bir sinyal değeri lojik 1 iken, +3V' un üstündeki değerler lojik 0 olarak değerlendirilir (Şekil 2.5). Veri UART tümdevresinde TTL seviyelerinde işlem görür. Fakat RS-232 arabiriminde terslenerek işlem görür. Gerilim düzeylerinin bu şekilde kullanılmasının bazı nedenleri vardır. Özellikle uzun mesafeli iletişimde sinyaller zayıflamaya maruz kalacaktır. Bunun yanında ortamdaki gürültüden etkilenmesi de önemli bir dezavantajdır. Böylece sinyal seviyelerinde önemli değişimler olacaktır. Bu nedenle RS-232 sinyal seviyelerinin uç değerleri yüksek tutularak belirli bir sinyal bölgesinde işlem yapmaları sağlanmıştır.

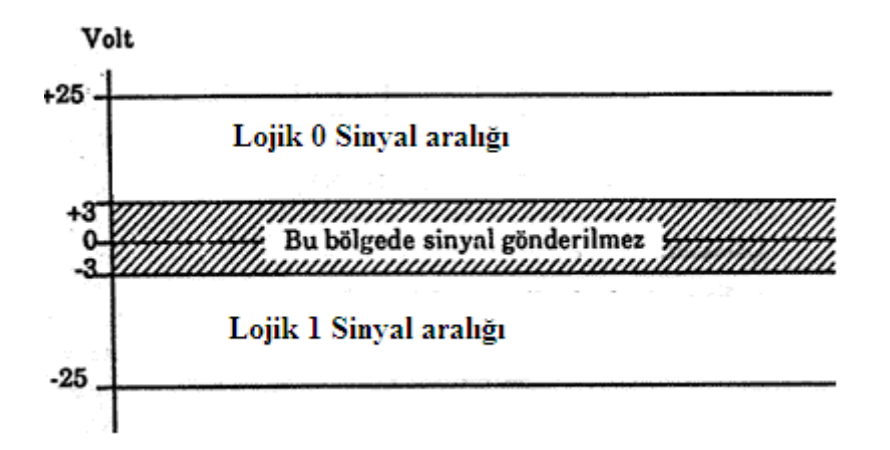

Şekil 2.5. RS-232 sinyal seviyeleri

TTL sinyal seviyeleri ile RS-232 seviyeleri arasında dönüşüm yapmak çoğu zaman bir gereklilik olmuştur. Teknolojinin hızlı gelişimi ve seri port uygulamalarının özellikle mikrodenetleyiciler tarafından yoğun bir kullanım alanı bulması ile bu dönüşümleri gerçekleştirmek amacıyla birçok yonga geliştirilmiştir. İlk olarak Maxim Semiconductor tarafından üretilen bu yongalar daha sonra çeşitli firmalar tarafından farklı özelliklerle ve farklı isimler altında üretilmiştir. Maxim Semiconductor MAX232 adı ile ürettiği yonganın ardından MAX233, MAX220, MAX222, MAX242, MAX232, MAX243 isimleriyle, güç tasarrufu, kapasitör, besleme gerilimi gibi özelliklerde farklılıklar taşıyan yongalar üretmiştir.

MAX232 yongası Şekil 2.6'da gösterilmiştir. 5V besleme gerilimi ile çalışır. Bu yongada RS232 sinyallerini TTL seviyesine, TTL seviyesindeki sinyalleri de RS232 seviyesine çeviren iki kanal (sürücü ve alıcı) bulunur. Yonga 4 adet kapasitöre ihtiyaç duyar. Bu kapasitörlerin değerleri farklı yongalar için değişebilir. T1, T2 bacakları TTL gerilim değerlerini RS232 seviyesine çıkaran sürücülerdir. R1, R2 bacakları ise RS232 gerilim değerlerini TTL seviyesine dönüştüren alıcılardır [14].

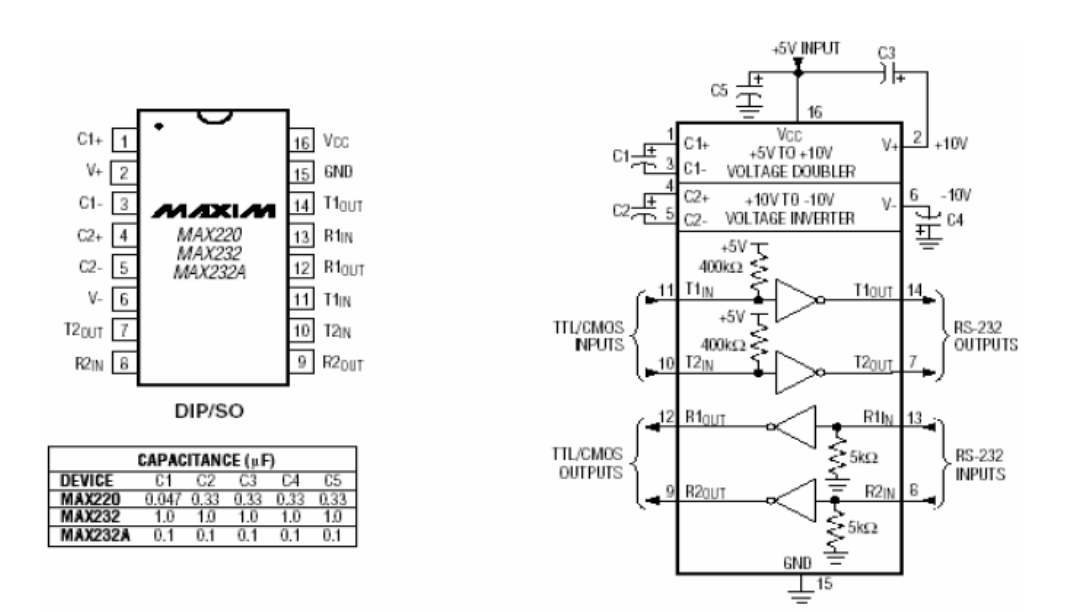

Şekil 2.6. MAX232 entegresinin dış ve iç görünümü

#### **2.2. Paralel Veri İletimi ve Paralel Port**

Bilgisayar sistemlerinde veri, ikilik sayı sistemindeki 0 ve 1 sayılarıyla ifade edilir. 1 ve 0 'ların her birine bit denir. Verilerin, haberleşecek iki veya daha fazla uç arasında nasıl gönderileceği önemlidir. Seri veri iletişiminde veriyi oluşturan bitler teker teker gönderilir. Bu gönderim tipinde verinin doğru bir şekilde gidebilmesi için başlangıçbitiş sinyallerinin de veriye eklenmesi gerekir. Seri iletişimde veri, bitlere ayrıldığından iletişim hızı yavaşlar. Bu noktada paralel iletişim önem kazanır. Bu iletişim türünde verinin tüm bitleri aynı anda iletilir. Bu da önemli bir hız avantajı sağlar. Ayrıca seri iletişimde ortaya çıkan hata durumları ortadan kalkar. Hızlı ve doğru bilgi akışı sağlanır. Bunun yanında paralel iletişim kısa mesafelerde uygundur. Çünkü bu iletişimde kullanılacak olan kablolar pahalıdır. Özellikle uzun mesafelerde

çok sayıda ve uzun kablolar tercih edilmez. Paralel iletişim bilgisayarlarda paralel port aracılığı ile gerçekleştirilir.

#### **2.2.1. Paralel port**

Bilgisayarlar dış dünya ile iletişimlerini portlar vasıtasıyla kurarlar. Bunlardan bir tanesi de LPT olarak isimlendirilen paralel porttur. Bu portlar 25 uç barındıran DB25 konnektörler kullanırlar. Paralel portun sahip olduğu 25 uçtan 8 tanesi veri ucudur. Bu uçlar, çıkış olarak kullanılır ve veri bitlerini barındırır. Diğer uçlar ise durum (status) yazmacı, kontrol yazmacı ve toprak hatlarından oluşur. Bir bilgisayarda farklı adreslere sahip birden fazla paralel port bulunabilir. Paralel portlar genelde yazıcılar için kullanılmış olsa da birçok farklı cihaz için kullanılır olmuştur. Bir dişi paralel port konnektörü Şekil 2.7'de gösterilmiştir.

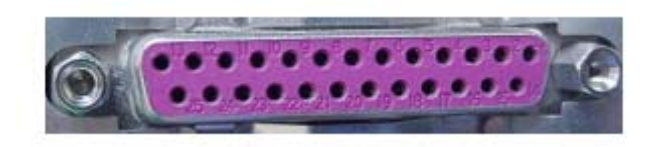

Şekil 2.7. Dişi paralel port konnektörü [15]

Bir paralel port aslında veri, durum ve kontrol portu olmak üzere üç adet porttan oluşur (Şekil 2.8) ve bu portların adresleri sırayla ifade edilmiştir. Bir bilgisayar birden fazla paralel portu desteklemesine rağmen genellikle bir adet dişi konektörlü paralel porta sahiptir. Bu port LPT1 diye isimlendirilir ve 0378H adresinde bulunur. Yine de bilgisayarımızda paralel port adresi Windows'ta aygıt yöneticisinden öğrenilebilir. Bunun yanında 0378H adresindeki port aslında veri portudur ve bu adres taban adresi olarak ifade edilir. 0379H Adresi durum portu (yazmacı), 037AH adresi ise kontrol portunu (yazmacı) barındırır. Yani bilgisayarda bulunan LPT portlarının adresleri taban adrestir ve veri portunu ifade eder. Taban adres + 1 değerinde durum, taban adres + 2 değerinde ise kontrol portu bulunur.

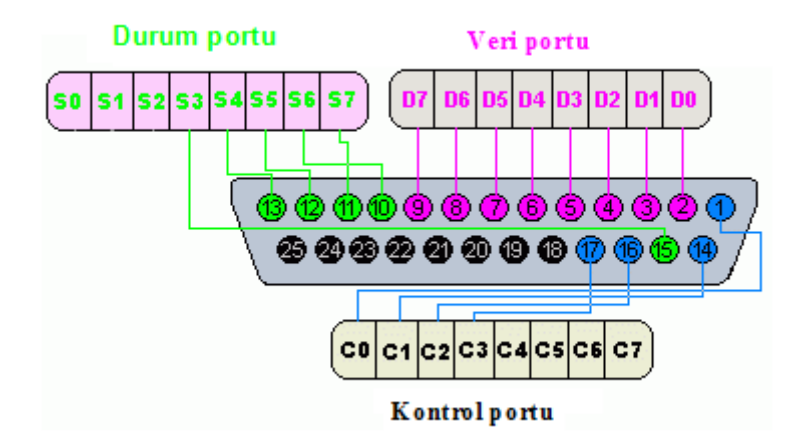

Şekil 2.8. Paralel portun yapısı ve bacak bağlantıları

Paralel port ilk geliştirildiği günden bu yana farklı modlara kavuşmuştur. Yeni çıkan portlar eskileri destekleyecek şekilde geliştirilmiştir. SPP modu tek yönlü çalışır. Yani veri portu bu durumda sadece çıkış olarak kullanılır. Bi-direction mod, adından da anlaşılacağı üzere çift yönlü olarak veri iletimine izin verir. EPP modu seri porttaki gibi cihazların birbirlerinin durumlarını öğrenmelerini ve veri iletiminde analaşabilmelerini sağlayan el sıkışma (handshaking) olaylarını gerçekleştirmeye izin verir. Bunun yanında hız konusunda da önemli ilerlemeler sağlamıştır. ECP modu ise EPP gibi geliştirilmiş bir moddur. Yazıcı ve tarayıcılar için uygundur. DMA ve tampon bellek gibi ek donanımlara sahiptir. Mod seçimi bilgisayarın Bios ayarlarında paralel port seçeneğinden değiştirilir [15].

#### **2.2.1.1. Veri portu**

Paralel portun 25 bacaklı konnektörünün 2-9 numaralı bacaklarında bulunan bu port 8 veri bitine (D0-D7) sahiptir. Genel olarak bilgisayardan dış dünyaya veri göndermek için tek yönlü (Half Dublex) olarak kullanılır. Bazı özel durumlar ve ayarlarla giriş olarak ta kullanılabilir. Paralel port için öngörülen taban adres aslında veri portunun adresidir. Programlama dilleriyle bu porta ulaşmak kolay olduğu için paralel port bilgisayarlı kontrol uygulamalarında yoğun olarak tercih edilir.

#### **2.2.1.2. Durum (Status) portu**

İlk zamanlar paralel portun en büyük amacı, yazıcı ve benzeri cihazların kullanımı olduğu için durum portu, bu cihazların mevcut durumları ile ilgili verilere sahip olmak için kullanılırdı. Fakat zamanla çok çeşitli tasarımlarda kullanılır olmasından dolayı durum portu dışarıdan veri girişi yapılmasının gerektiği durumlar için kolaylık sağlamıştır. Bu port sayesinde paralel porttan veri girişi yapılabilir. Taban adresten bir sonraki adrese sahiptir. Konnektörün 10-15 numaralı bacakları arasında bulunan pinler giriş olarak kullanılır. Diğer 3 pin kullanılmaz.

#### **2.2.1.3. Kontrol (Control) portu**

Giriş ve çıkış olarak kullanılabilen portun 4 adet pini kullanılır. Bu port yazıcı gibi cihazların kontrolünü gerçekleştirmesinin yanında, geliştirilen uygulamalarda veri ve durum portunun ihtiyaca cevap vermediği durumlarda giriş ve çıkış olarak kullanılabilir.

#### **2.2.1.4. Paralel port sinyalleri**

Veri, durum ve kontrol portlarına bağlı pinlerdeki sinyaller (Tablo 2.2), paralel iletişimde çeşitli görevler üstlenirler. Strobe ve Ack pinleri paralel port ile yazıcı arasında verinin hazır olduğunun bildirilmesi, iletilmesi ve iletildiğine dair bir teyit alınmasını sağlayan görevler üstlenirler. Strobe verinin hazır olduğunu yazıcıya bildirir ve yazıcı hazır olduğunda verinin iletilmesini sağlar. Ack ise verinin alındığını ve yazıcının yeni veriyi almaya hazır olduğunu bilgisayara bildirir. Eğer sistemde bir sorun oluşmuş ise yazıcı bunu bilgisayara hata (Error) sinyali ile bildirir. Başlat (Initialize) sinyali yazıcının sıfırlanması (reset) gereken durumlarda kullanılır, tampon belleği silerek yazıcıyı başlangıç konumuna getirir. Meşgul (Busy), yazıcının meşgul olduğunu bilgisayara bildirmek için kullanılan sinyaldir. Kağıdın bittiği durumlarda bu bilgi kağıt bitti (Paper-End) sinyali ile bilgisayara iletilir. Yazıcı seç (Select-Printer) sinyali kullanılarak yazıcı, bilgisayar tarafından seçilir, seç (Select) sinyali ile de seçildiğini ve aktif olarak yazdırmaya hazır olduğu bilgisini bilgisayara

gönderir. Yazıcıdaki yazdırma işlemlerinde satır geçişleri satır besleme (Linefeed) sinyali ile kontrol edilir [16].

| Pin No<br>(DB25) | Sinyal adı          | Pin<br>durumu       | yazmaç<br>biti | <b>Terslenme</b> |  |
|------------------|---------------------|---------------------|----------------|------------------|--|
| 1                | nStrobe             | Çıkış               | Kontrol-0      | Evet             |  |
| $\overline{2}$   | Veri-0              | Giriş/Çıkış Veri-0  |                | Hayır            |  |
| $\overline{3}$   | Veri-1              | Giriş/Çıkış Veri -1 |                | Hayır            |  |
| $\overline{4}$   | Veri-2              | Giriş/Çıkış         | Veri -2        | Hayır            |  |
| 5                | Veri-3              | Giriş/Çıkış Veri -3 |                | Hayır            |  |
| 6                | Veri-4              | Giriş/Çıkış         | Veri -4        | Hayır            |  |
| $\overline{7}$   | Veri-5              | Giriş/Çıkış Veri -5 |                | Hayır            |  |
| 8                | Veri-6              | Giriş/Çıkış         | Veri -6        | Hayır            |  |
| 9                | Veri-7              | Giriş/Çıkış Veri -7 |                | Hayır            |  |
| 10               | nAck                | Giriş               | Durum-6        | Hayır            |  |
| 11               | <b>Busy</b>         | Giriş               | Durum-7        | Evet             |  |
| 12               | Paper-End           | Giriş               | Durum-5        | Hayır            |  |
| 13               | Select              | Giriş               | Durum-4        | Hayir            |  |
| 14               | Linefeed            | Çıkış               | Kontrol-1      | Evet             |  |
| 15               | nError              | Giriş               | Durum -3       | Hayır            |  |
| 16               | nInitialize         | Çıkış               | Kontrol-2      | Hayır            |  |
| 17               | nSelect-<br>Printer | Çıkış               | Kontrol-3 Evet |                  |  |
| 18-25            | Ground              |                     |                |                  |  |

Tablo 2.2. Paralel port pinlerindeki sinyaller ve giriş çikiş durumları

### **BÖLÜM 3. TEMEL SİSTEM MATERYALLERİ**

#### **3.1. PIC Microdenetleyiciler**

Bir mikroişlemcinin çalışabilmesi için harici olarak bağlanması gerekli olan bazı elemanların (RAM, ROM, E²PROM gibi) tek bir çatı altında birleştirilerek tek bir tümdevrede bir araya getirilmeleri ile mikrodenetleyiciler ortaya çıkmıştır. Mikrodenetleyicilerin çalışabilmesi için çok az yardımcı devre elemanına ihtiyaç duyulur. Günlük hayatta kullandığımız birçok elektronik ürün artık bu tümdevre elemanlar kullanılarak yapılmaktadır. Mikrodenetleyicilerin bu kadar yaygın bir kullanıma sahip olmalarının nedenleri olarak ucuz oluşları, kullanım kolaylığı, oldukça küçük boyutlara sahip oluşları, tekrar tekrar silinip yazılabilme özellikleri, özel amaçlara ve ihtiyaçlara yönelik olarak geliştirilebilir olmaları gibi özellikler sıralanabilir.

 PIC Mikrodenetleyiciler, Microchip firması tarafından birçok farklı tipte ve özellikte üretilirler. PIC ismi İngilizce Peripheral Interface Controller (Çevresel Arabirim denetleyicisi) ifadesinin baş harflerinden oluşur. Çevresel birimleri kontrol etmek için kullanılan bu denetleyiciler RISC mimarisi kullanılarak üretilmiştir. Çok az komut takımı kullanan ve bir saat çevrimi süresinde komut işleyebilen bir mimariye sahiptir. Bu mikrodenetleyiciler isimlendirilirken bazı özellikleri göz önüne alınır. Örneğin kelime uzunluğu ve yapım teknolojisi ile bellek yapısı PIC mikrodenetleyicilerin isimlendirilmesinde kendini gösterir. PIC mikrodenetleyicinin çalışması için harici bir osilatör devresi yeterlidir. Hatta bazı PIC mikrodenetleyicilerde (PIC16F628) dahili olarak kullanılabilen osilatör birimi bulunur. Bunun yanında bir buton ve dirençten oluşan reset devresi de kullanılabilir. Farklı PIC mikrodenetleyici serilerinde seri iletişim ve USART , PWM , ADC , CCP, TIMER, sayıcı ve kesme birimleri bulunur .

#### **3.1.1. PIC16F877 Mikrodenetleyicisi**

PIC16F877 mikrodenetleyicisi 40 adet bacağa sahiptir. Farklı kılıf yapılarına sahip olarak üretilmesine karşın DIP kılıf olarak üretilen çeşidinin kullanımı yaygındır. Daha az bacak sayısına sahip PIC çeşitlerine (16F84, 16F628) oranla çok daha fazla özellikleri içinde barındıran ve pek çok ihtiyacı kolaylıkla sağlayabilen bir mikrodenetleyicidir.

PIC16F877 bütün işlemlerini 35 adet komut ile gerçekleştirir. Bunun yanında beş adet giriş-çıkış portuna sahiptir (Şekil 3.1). Port sayısının fazla oluşu özellikle çevresel birimlerin yoğun olarak kullanıldığı birçok uygulamada önemli bir avantaj olarak ortaya çıkar. Ayrıca barındırdığı birçok özellik sebebi ile de PIC serileri içinde önemli bir kullanım alanına sahip olmuştur. Örnek olarak bu özellikler, bir diğer yaygın kullanım alanına sahip PIC16F84 mikrodenetleyicisi ile karşılaştırılarak Tablo3.1'de verilmiştir. ADC, PWM, Capture, seri arayüzler gibi üstün özelliklerinin yanında fazladan bulunan zamanlayıcı birimleri ile veri ve program hafızasının 16F84'e oranla fazlalığı rahatlıkla görülebilir. İşlem hızı olarak yine 16F84'e oranla önemli bir iyileştirme sağlanmıştır. 20 Mhz'e kadar çalışma hızı mevcuttur.

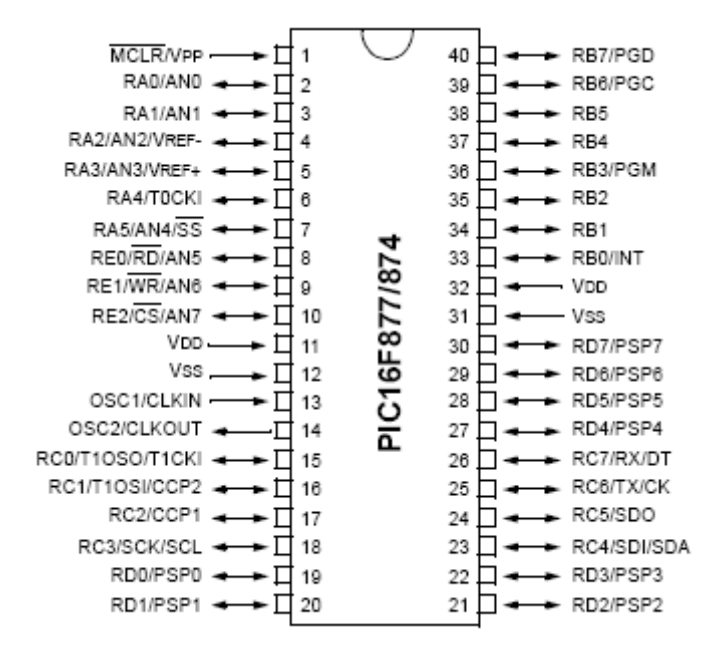

Şekil 3.1. PIC 16F877 bağlantı bacakları [17]

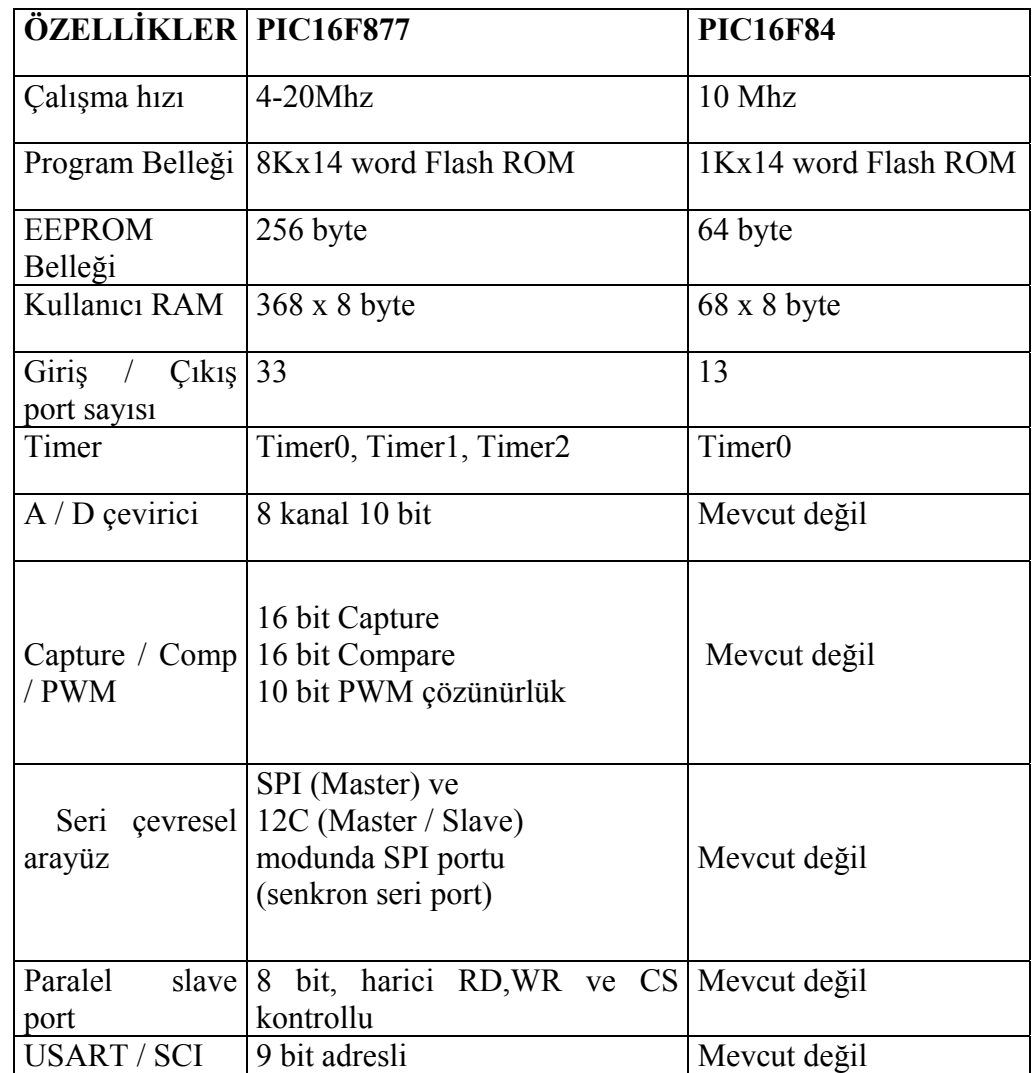

Tablo 3.1. PIC16F877 ve PIC16F84 denetleyicilerinin karşılaştırılması

PIC16F877 mikrodenetleyicisi de diğer PIC'ler gibi RISC mimarisi ile üretilmiştir. Şekil 3.2'de Microchip firmasının ürün katalogundan alınan 16F877'ye ait blok şema görülmektedir [17].

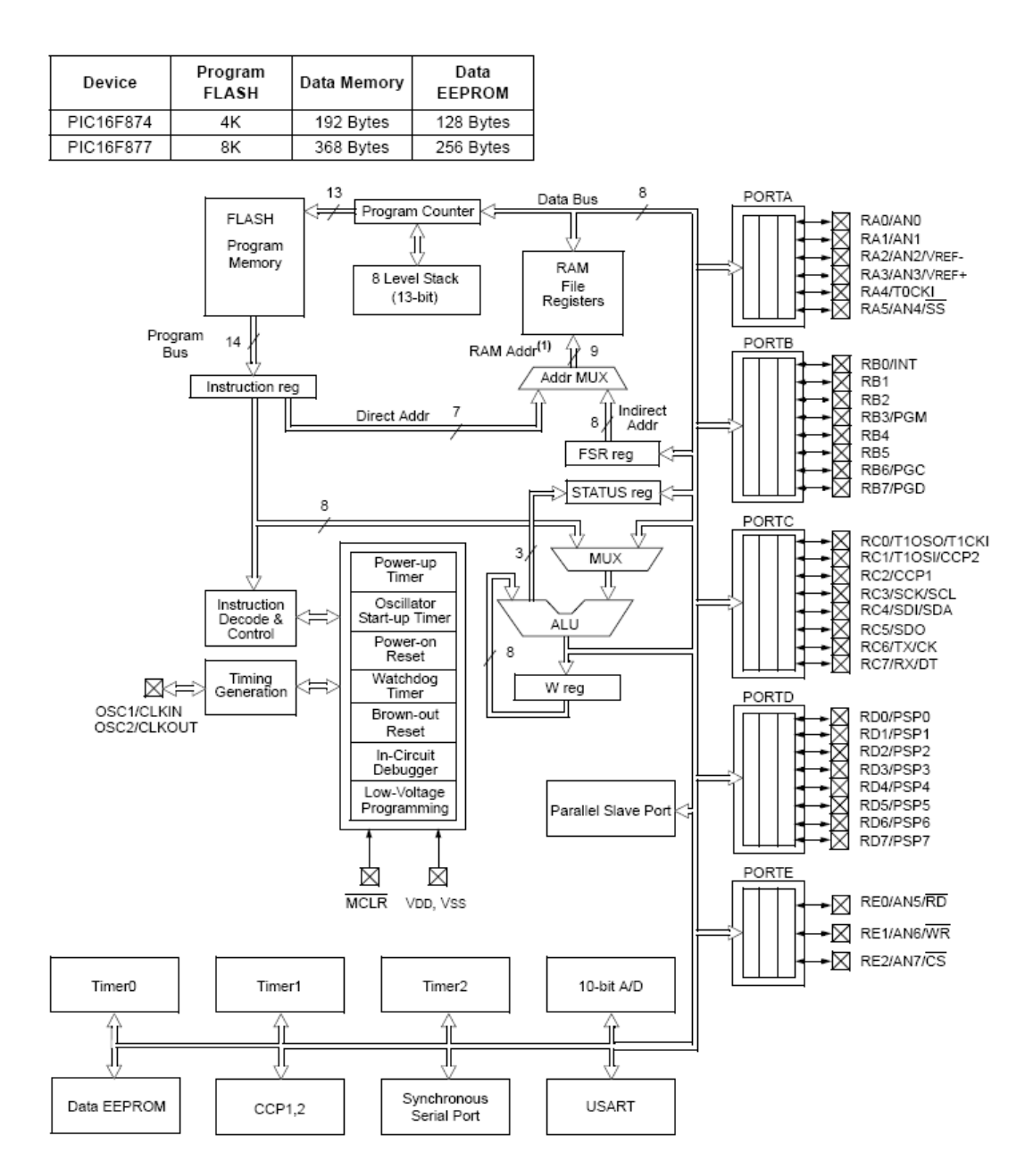

Şekil 3.2. PIC 16F877 Mikrodenetleyicisinin blok diyagramı [17]

#### **3.1.1.1. Giriş-çıkış portları**

PIC16F877 denetleyicisi 5 adet giriş-çıkış portuna sahiptir. Bu portların sahip oldukları pinlerin birçoğu birden fazla görev edinmişlerdir. Portların giriş yada çıkış olarak yönlendirilmeleri TRIS adı verilen, her portun kendi adıyla anılan kaydediciler tarafından ayarlanır.

A portu 6 bit uzunluğa sahiptir. RA0, RA1, RA2, RA3, RA4, RA5 diye isimlendirilir. TRISA kaydedicisi ile yön kontrolü gerçekleştirilir. Bu portun pinleri analog-sayısal çevirici olarak da görev yapabilirler.

B portu 8 bit uzunluğundadır. TRISB kaydedicisi ile yön kontrolü gerçekleştirilir. RB0'dan RB7' ye kadar isimlendirilir. Ayrıca RB4-RB7 pinleri değişim kesmelerine sahiptir.

C portu 8 bit uzunluğunda bir giriş-çıkış portudur. TRISC kaydedicisi ile yön kontrolü gerçekleştirilir. C portunun pinleri birden fazla özellik için kullanılmak üzere ayarlanmıştır.

D portu 8 bite sahiptir. Schmitt Trigger tampon girişlere sahiptir. TRISD kaydedicisi ile yön kontrolü gerçekleştirilir.

E portu 3 bite sahiptir. TRISE kaydedicisi tarafından yön kontrolü gerçekleştirilir. Sahip olduğu pinler analog-sayısal çevirici olarak görev yapabilirler. Bu pinler denetleyicinin başlangıç ayarlarında analog olarak konfigüre edilmiştir. Sayısal girişçıkış olarak kullanılmak istendiğinde ADCON1 kaydedicisinde gerekli ayarlamalar yapılmalıdır [17].

#### **3.1.1.2. Program bellek organizasyonu**

16F877 mikrodenetleyicisi 8 Kb'lik program hafızaya sahiptir. Bu hafıza birimleri 13 bitlik program sayıcı ile adreslenir. Bu da 8192  $(2^{13})$  adet hafıza hücresi olduğunu ifade eder. Her bir hafıza hücresi 14 bitlik kelime uzunluğuna sahiptir. 16F877 Denetleyicisi 14 bitlik komutlara sahiptir. Şekil 3.3'de bu denetleyicinin program bellek haritası görülmektedir. Bellek hücreleri 0000h adresinden başlar, 1FFFh adresinde biter. 0000h Adresinde reset vektörü bulunur. 0004h Adresinde de kesme vektörü bulunur. Bu adresler, ilgili işlemler için program rutinlerinin başlangıç adresleridir. PIC16F877 Denetleyicisinin program belleği defalarca yazılıp silinebilen özelliğe sahiptir [17].

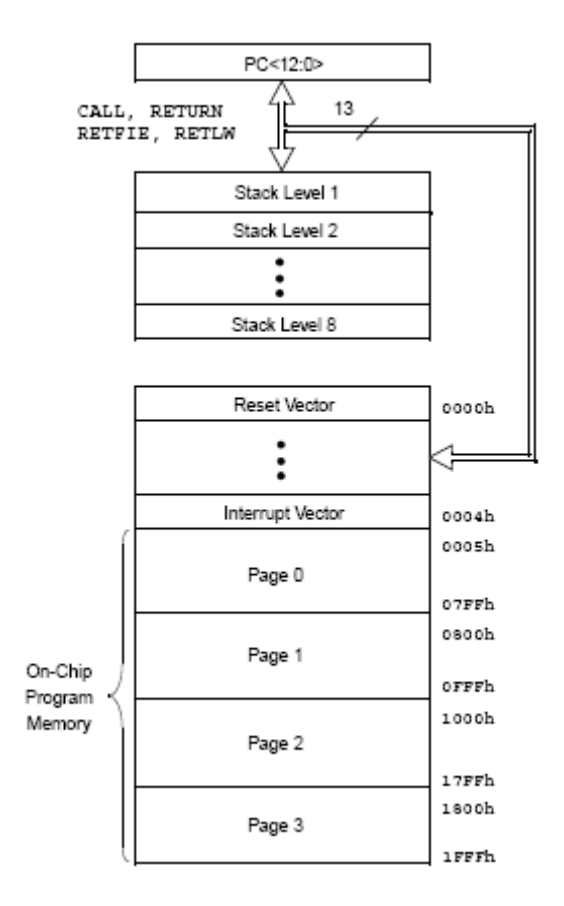

Şekil 3.3. PIC16F877'nin program bellek haritası [17]

#### **3.1.1.3. Veri bellek organizasyonu**

Veri (RAM) belleği iki ana kısımdan oluşur. Genel amaçlı kaydediciler, programda verilerin yazılıp okunabildiği alanlardır. Özel fonksiyon kaydediciler ise belirli isimlerle anılırlar ve belli görevler üstlenmişlerdir. Şekil 3.4'de veri belleğinin kaydedici haritası görülmektedir. Bu haritada boş gözüken alanlar kullanıma açık olmayan bellek hücreleridir.

Veri belleği bank adı verilen dört bölüme ayrılmıştır. Bazı kaydediciler her bank bloğunda aynı şekilde bulunurlar. Bank hücreleri farklı adreslerde gözükseler de aslında karşılıklı gelen hücreler, aynı şekilde işlem görürler. Hangi kaydedici kullanılmak isteniyorsa, o kaydedicinin bulunduğu banka geçmek gerekir.

# File<br>Address

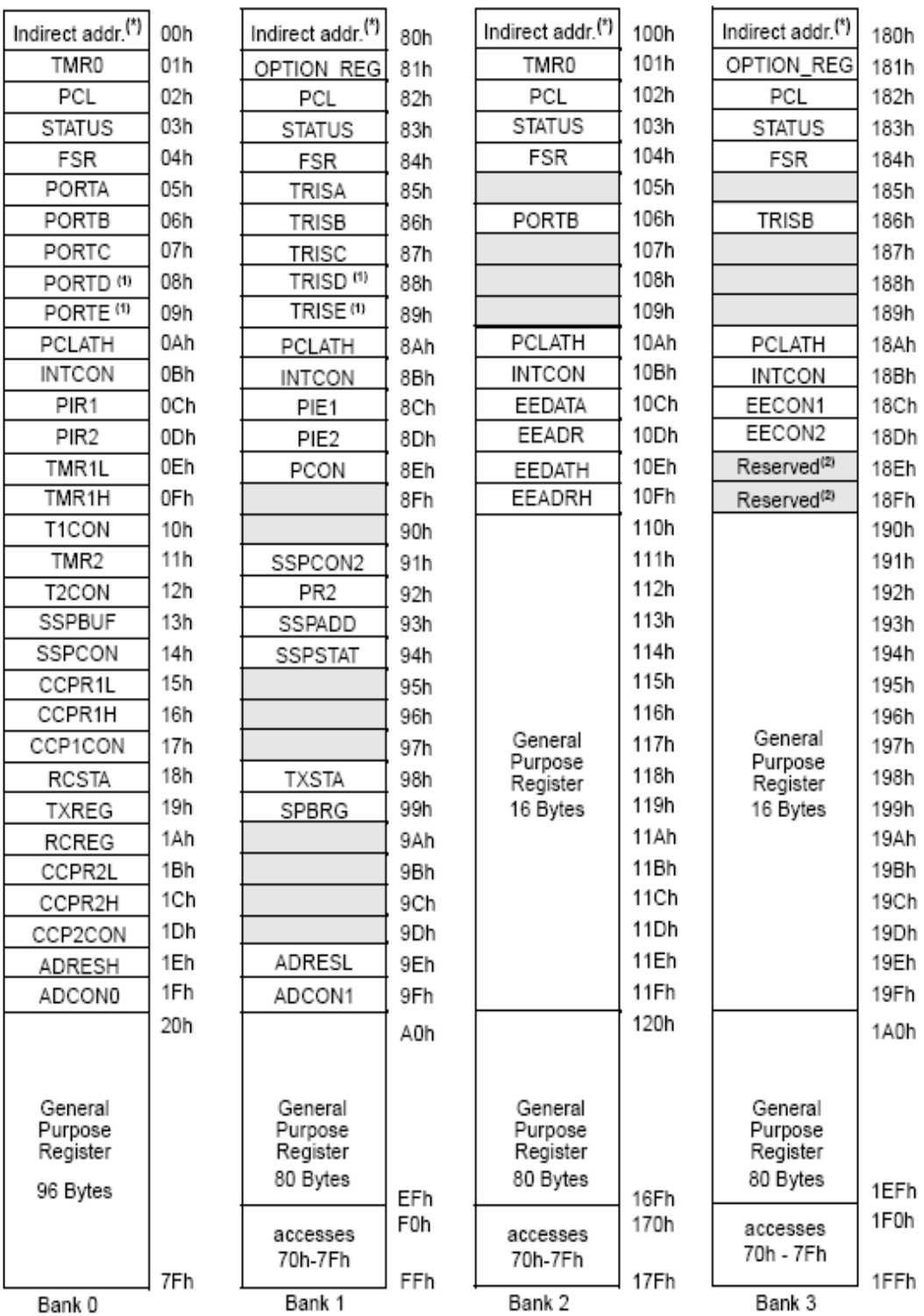

Unimplemented data memory locations, read as '0'.

\* Not a physical register.

Note 1: These registers are not implemented on 28-pin devices.

2: These registers are reserved, maintain these registers clear.

Şekil 3.4. PIC16F877 Denetleyicisinin kaydedici haritası [17]

PIC16F877 Denetleyicisinde portlar ve portları yönlendirecek TRIS'ler farklı banklarda bulunurlar. Bu durumda yönlendirme işlemleri için banklar arasında geçiş yapmak gerekir. Bu geçişler için STATUS kaydedicisinin 6. ve 7. bitleri kullanılır. STATUS kaydedicisinin bitleri Şekil 3.5'de gösterilmiştir. RP0 ve RP1 hücrelerine yazılacak değerlerle istenilen bank seçilmiş olur. Bu değerler ve değerlere karşılık seçilen bank Tablo 3.2'de görülmektedir [17].

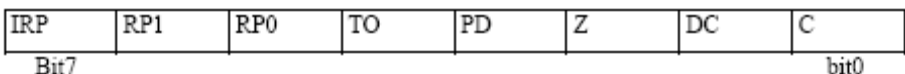

Şekil 3.5. STATUS kaydedicisinin bitleri

Tablo 3.2. Bank seçme bit değerleri

| RP1 ve RP0     | <b>BANK</b>       |
|----------------|-------------------|
| 00             | <b>BANK 0</b>     |
| 0 <sub>1</sub> | <b>BANK1</b>      |
| 10             | <b>BANK2</b>      |
| 11             | BANK <sub>3</sub> |

STATUS kaydedicisinin ilk biti aritmetiksel işlemlerde taşma bayrağı olarak kullanılır. Taşma olduğunda bu bitin değeri 1 olur.

İkinci bit olan DC (digit carry bit) işlem sonucun ilk 4 bitin dışına yani 5. bite taşma olup olmadığını belirtir. Eğer değeri 1 ise taşma olmuştur. Z (zero) biti ise işlem gören hücrenin değerinin sıfır olup olmadığını belirtir.

PD biti sleep ve watchdog timer ile ilgili işlemlerde kullanılır. Örneğin mikrodenetleyici sleep moduna sokulurken bu bitin değeri 0 olur. TO biti de PD gibi sleep ve watchdog timer işlemlerinde kullanılır. Mikrodenetleyici sleep modundan çıkarılırken TO biti 1 değerini alır.

IRP biti dolaylı adreslemede bank seçme işlemlerinde kullanılır.

#### **3.1.1.4. PIC16F877 Analog dijital çevirici birimi**

PIC 16F877 analog sinyalleri dijital sinyallere çevirme yeteneğine sahip bir denetleyicidir. Bu işlemi 8 farklı kanaldan 10 bitlik bir çözünürlük ile gerçekleştirebilir. A ve E portlarına bağlı pinler (RA4 hariç) analog giriş olarak kullanılabilir. ADC işlemlerini 4 farklı kaydedici vasıtasıyla gerçekleştirir. Bunlar çevrim sonuçlarını tutan ADRESH ve ADRESL ile çevrim kontrollerini yapan ADCON0 VE ADCON1 kaydedicileridir.

ADCON0 Kaydedicisi 8 Bitlik bir kaydedicidir (Şekil 3.6). ADON biti çevrim yetkilendirme bitidir. Değeri 1 ise çevrim yapılabilir. GO/DONE biti çevirme işleminin yapılıp yapılmadığı ile ilgili bilgi verir. Donanım tarafından kontrol edilir. Hangi kanaldan işlem yapılacağını belirlemek için ise CHS0-CHS1-CHS2 bitleri kullanılır. Üç bitlik bir değer ifade eder. Bu değer de analog giriş kanallarından birini seçer. '111' Değeri için RE2 pinindeki AN7 kanalı seçilmiş olur. '000' için ise RA1 pinindeki AN1 kanalı seçilmiş olur.

| R/W-0 | R/W-0 | R/W-0                                        | R/W-0 | $R/M-0$ | $R/M-0$ | u-n | $R/M-0$ |
|-------|-------|----------------------------------------------|-------|---------|---------|-----|---------|
|       |       | ADCS1   ADCS0   CHS2   CHS1   CHS0   GO/DONE |       |         |         |     | ADON    |
| bit7  |       |                                              |       |         |         |     | hit0    |

Şekil 3.6. ADCON0 kaydedicisinin bitleri

ADCS0 ve ADCS1 bitleri ise çevrim için gerekli olan saat frekansının değerini belirler. Bu değerleri şu şekilde ifade edebiliriz.

 $00 = FOSC/2$ 

 $01 = FOSC/8$ 

10=FOSC/32

11=FRC ( Sinyal bir RC osilasyon kaynağından sağlanır.)

ADCON1 Kaydedicisi de yine 8 Bitlik bir kaydedicidir (Şekil 3.7). Analog giriş portlarının durumu ve çevrim sonucundaki verinin formatıyla ilgili seçimler bu kaydedici aracılığıyla gerçekleştirilir.

| U-0  | J-0 | R/W-0<br>U-0 |  | $R/M-0$ | R/W-0 | R/W-0 | $R/W-0$ |
|------|-----|--------------|--|---------|-------|-------|---------|
| ADFM |     |              |  | PCFG3   | PCFG2 | PCFG1 | PCFG0   |
| bit7 |     |              |  |         |       |       | bit0    |

Şekil 3.7. ADCON1 kaydedicisinin bitleri

Çevrim işlemi sonunda 10 bitlik verinin formatı ADFM biti ile belirlenir. Eğer değeri 1 ise 10 bitlik değer sağa kaydırılır. Düşük 8 bit ADRESL'de , üst 2 bit ise ADRESH kaydedicisinde tutulur. ADFM bitinin değeri 0 ise okunan sayı değeri sola kaydırılır. Bu durumda ADRESH kaydedicisi ile ADRESL kaydedicisinin son iki biti kullanılır.

PCFG3-PCFG0 bitleri analog-dijital çevrim için kullanılan portların durumlarını belirler. Yani hangi port pininin analog hangi port pininin dijital olacağını ve analog portlar için kullanılacak referans gerilim değerleri belirlenir (Tablo 3.3).

ADRESH-ADRESL Kaydedicileri analog – dijital çevrimin 10 bitlik sonuç değerini tutarlar. Çevrim işlemleri sonuçlandığında okunan değer seçilen yazım formatına bağlı olarak bu kaydedicilerde tutulur [17].

| PCFG3:<br>PCFG0 | AN7 <sup>(1)</sup><br>RE2 | AN6 <sup>(1)</sup><br>RE1 | $AN5^{(1)}$<br>RE <sub>0</sub> | AN4<br>RA5 | AN <sub>3</sub><br>RA3 | AN <sub>2</sub><br>RA2 | AN <sub>1</sub><br>RA1 | AN0<br>RA0 | VREF+      | VREF-           | CHAN /<br>Refs <sup>(2)</sup> |
|-----------------|---------------------------|---------------------------|--------------------------------|------------|------------------------|------------------------|------------------------|------------|------------|-----------------|-------------------------------|
| 0000            | Α                         | Α                         | Α                              | Α          | Α                      | Α                      | A                      | Α          | <b>VDD</b> | Vss             | 8/0                           |
| 0001            | Α                         | Α                         | Α                              | Α          | VREF+                  | Α                      | Α                      | Α          | RA3        | Vss             | 7/1                           |
| 0010            | D                         | D                         | D                              | Α          | Α                      | Α                      | Α                      | Α          | VDD        | Vss             | 5/0                           |
| 0011            | D                         | D                         | D                              | Α          | VREF+                  | Α                      | Α                      | Α          | RA3        | Vss             | 4/1                           |
| 0100            | D                         | D                         | D                              | D          | Α                      | D                      | Α                      | Α          | VDD        | Vss             | 3/0                           |
| 0101            | D                         | D                         | D                              | D          | VREF+                  | D                      | A                      | Α          | RA3        | Vss             | 2/1                           |
| 011x            | D                         | D                         | D                              | D          | D                      | D                      | D                      | D          | VDD        | Vss             | 0/0                           |
| 1000            | Α                         | Α                         | Α                              | Α          | VREF+                  | VREF-                  | Α                      | Α          | RA3        | RA <sub>2</sub> | 6/2                           |
| 1001            | D                         | D                         | Α                              | Α          | Α                      | Α                      | А                      | Α          | VDD        | Vss             | 6/0                           |
| 1010            | D                         | D                         | Α                              | Α          | VREF+                  | Α                      | А                      | Α          | RA3        | Vss             | 5/1                           |
| 1011            | D                         | D                         | Α                              | Α          | VREF+                  | VREF-                  | Α                      | Α          | RA3        | RA <sub>2</sub> | 4/2                           |
| 1100            | D                         | D                         | D                              | Α          | VREF+                  | VREF-                  | Α                      | Α          | RA3        | RA <sub>2</sub> | 3/2                           |
| 1101            | D                         | D                         | D                              | D          | VREF+                  | VREF-                  | Α                      | Α          | RA3        | RA <sub>2</sub> | 2/2                           |
| 1110            | D                         | D                         | D                              | D          | D                      | D                      | D                      | Α          | VDD        | Vss             | 1/0                           |
| 1111            | D                         | D                         | D                              | D          | VREF+                  | VREF-                  | D                      | Α          | RA3        | RA <sub>2</sub> | 1/2                           |

Tablo 3.3. PCFG3-PCFG0 bit değerlerine karşılık gelen işlem durumları

A = Analog input

 $D = Digital I/O$
## **3.2. Sıcaklık Algılayıcılar**

Sıcaklık kesin bir tanımla ifade edilebilir bir kavram değildir. Doğada var olan ısı enerjisinin bir sonucu olarak tarif edilebilir. Sıcaklık ölçülebilir bir değerdir. Sıcaklığın ölçülebilirliği ve aynı zamanda kontrol edilebilirliği, kontrol sistemlerinde yaygın bir işlem alanı bulur [18].

Sıcaklık değerini ölçmek için tasarlanan algılayıcılar, bazı temel prensiplerden yararlanırlar. Bunlar maddeler halinde ifade edilirse;

- 1. Maddelerin, sıcaklıkla fiziksel özelliklerinin (uzunluk, hacim, basınç) değişmesinden yararlanmak.
- 2. Maddelerin, elektriksel direnç değerlerinin sıcaklığa bağlı olarak değişmesinden yararlanmak.
- 3. Termik özellikleri farklı olan metallerin birleştirilmesi ve bu metal çiftinin sıcaklık ile orantılı olarak gerilim üretmesinden yararlanmak.
- 4. Cisimlerin etrafa yaydıkları enerjinin sıcaklık ile değişmesinden yararlanmak.

Sıcaklık ölçümü için kullanılan birçok yöntem vardır. Endüstride kullanılan sıcaklık algılayıcılar, özellikle maddelerin sıcaklık ile elektriksel direnç ve voltaj değişim özelliklerini kullanırlar. Bunun yanında maddelerin sıcaklıkla genleşme özelliğini kullanan ya da çevreye yaydıkları radyasyon ve ışınımdan faydalanan birçok sıcaklık algılayıcısı mevcuttur. Yaygın olarak kullanılan bazı sıcaklık algılayıcılar şu şekilde sıralanabilir.

- 1. Termokupl (Isıl çiftler)
- 2. Termistörler
- 3. RTD'ler (Direnç sıcaklık dedektörleri)
- 4. Yarı iletken sıcaklık algılayıcılar
- 5. Radyasyon (ışınım) termometreler
- 6. Termostatlar

#### **3.2.1. Termokupl**

İki farklı metalin uçlarının birleştirilerek, bu uçlar arasında sıcaklık farkı oluşturmak suretiyle bir elektrik akımının ortaya çıkması prensibine dayanan sıcaklık algılayıcısı türüdür. Seebeck 1821 yılında iki farklı metalin birleştirilmesi sonucunda, birleşme uçlarında oluşan sıcaklık farkının bir elektrik akımına sebep olduğunu fark etmiştir (Şekil 3.8). Kendi adıyla anılan bu etki kullanılarak termokupl adı verilen sıcaklık algılayıcıları geliştirilmiştir. Birleştirilecek olan metallerin veya alaşımların farklı termik ve elektriksel özelliklerde olması gereklidir.

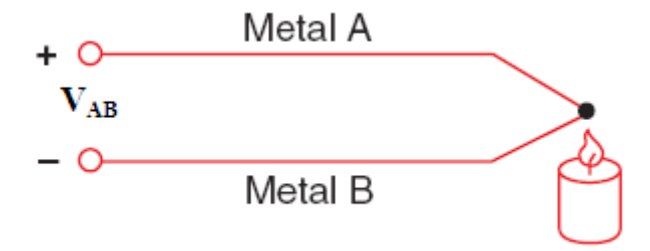

Sekil 3.8. Seebeck etkisi

Termokupllar -200 ºC ile +2000 ºC arasında ölçüm yapabilirler. Endüstriyel uygulamalarda yoğun bir şekilde tercih edilmesinin asıl nedenleri güvenilir ve maliyetinin az oluşudur. Her türlü oksitlenme ve diğer bozucu etkilerden sakınmak için metaller bir koruyucu kılıf içerisine yerleştirilirler. Uçlardan birisi ölçme noktasını diğeri de referans noktasını teşkil eder. Termokupl'da üretilen gerilim özel kablolarla sıcaklık ölçen düzeneğe aktarılır. Çeşitli tip ve boyutlarda termokupl üretilir (Şekil 3.9). Özellikle yüksek sıcaklığın var olduğu endüstriyel faaliyetlerde yoğun olarak kullanılır.

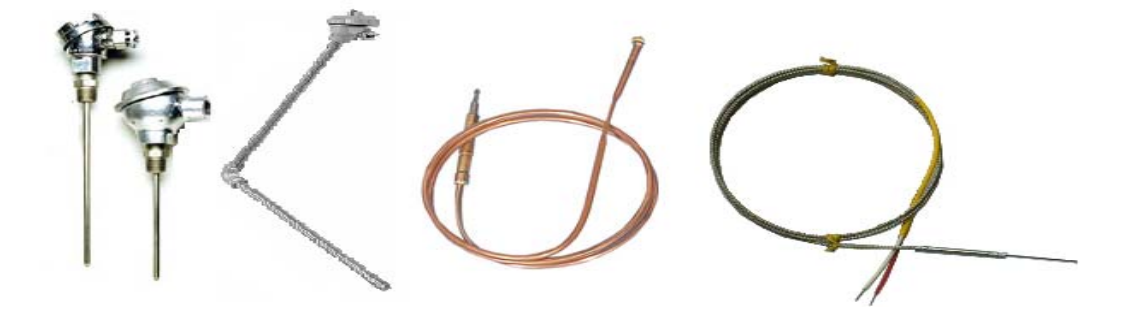

Şekil 3.9. Çeşitli tiplerde termokupl örnekleri

Birçok metal elementinin elektriksel direncinin, sıcaklık değişimiyle yaklaşık bir doğrusal değişim gösterdiği bilinmektedir [18]. Bir metalin hangi sıcaklık değerinde hangi dirence ulaşacağı matematiksel olarak ifade edilebilir. Bu hesap yapılırken metalin belirli bir sıcaklık değerinde sabit bir direnç değeri referans olarak kullanılır. Bazı metallere ait sıcaklık-direnç değişim grafiği Şekil 3.10'da verilmiştir.

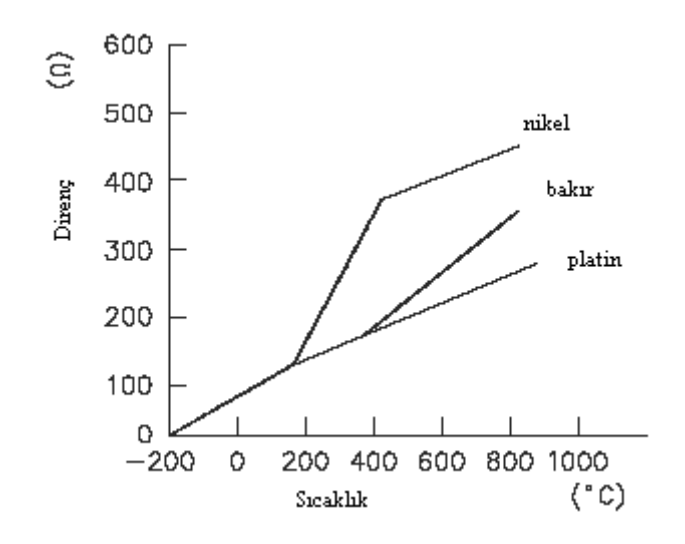

Şekil 3.10. Bazı metallerin sıcaklıkla direnc değerlerinin değişimine ait grafik

RTD sıcaklık algılayıcıları, metallerin sıcaklık-direnç değişim özelliğinden faydalanarak imal edilmiştir. Platin ve nikel RTD'ler yoğun olarak kullanılır. Pt-100 ve Ni-100 isimleri ile anılan bu elemanlar genellikle 0ºC sıcaklık değerinde 100 Ω direnç ile üretilirler. Bu iki metalin sıcaklık-direnç değişim grafiği önemli bir doğrusallığa sahiptir. Bu da kullanım alanlarını arttırmıştır. RTD'ler çok hassas sıcaklık ölçümleri gerçekleştirirler. Bunun yanında ölçüm aralığı geniştir. Fakat ani sıcaklık değişimlerine çok hızlı cevap veremezler. RTD'ler sarım, koruyucu dış kılıf ve bağlantı uçları gibi temel bileşenlere sahiptir. Temel olarak metal sarımlarının içinden sabit değerde bir akım akıtılır. Elemanın sıcaklıkla değişen direnci aynı zamanda değişken bir gerilim üretir. Bu gerilim sıcaklığın ölçülmesinde kullanılır. Bu elemanlar farklı yapılarda ve ölçme aralığında üretilseler de genel olarak -250 ºC ile +850 ºC arasında ölçüm yapabilirler. Nikel RTD'ler -60 ºC ile +150 ºC gibi daha küçük aralıklarda ölçüm yaparlar.

#### **3.2.3. Termistörler**

Sıcaklık ile direnç değeri artan veya azalan algılayıcılardır. PTC ve NTC olarak iki grupta incelenirler. PTC termistörler sıcaklık ile direnç değeri artan bir yapıya sahiptir (Şekil 3.11). Bunun yanında sıcaklıkla doğrusal bir değişim göstermezler. Bu özelliğe sahip baryum, kurşun ve fungsten gibi metaller mevcuttur. PTC'ler belli sıcaklık değerlerinden sonra ani direnç değişimi gösterirler. Rölelerde gecikmeli çekmeyi sağlama, flüoresan lambalarda starter olarak kullanılma ve motor sargısı ile ilgili ısınma ve koruma gibi işlemlerde kullanılır. Sıcaklık ölçümü için tercih edilmez.

NTC sıcaklık ile direnç değeri ters orantılı olarak değişen algılayıcılardır (Şekil 3.11). Yani sıcaklık arttıkça direnç değeri azalır. Germanyum, silisyum ve bazı metal oksitlerden yararlanılarak imal edilir. NTC sıcaklıkla doğrusal olmayan bir direnç değişimi gösterir. Bunun yanında oldukça duyarlı olduğu söylenebilir. Böylece sıcaklık ölçümünden ziyade bir alarm üreteci olarak kullanılır. İstenilen bir sıcaklık değerinin altına düşüldüğünde veya üstüne çıkıldığında sisteme bu bilgiyi üretmek için uygundur.

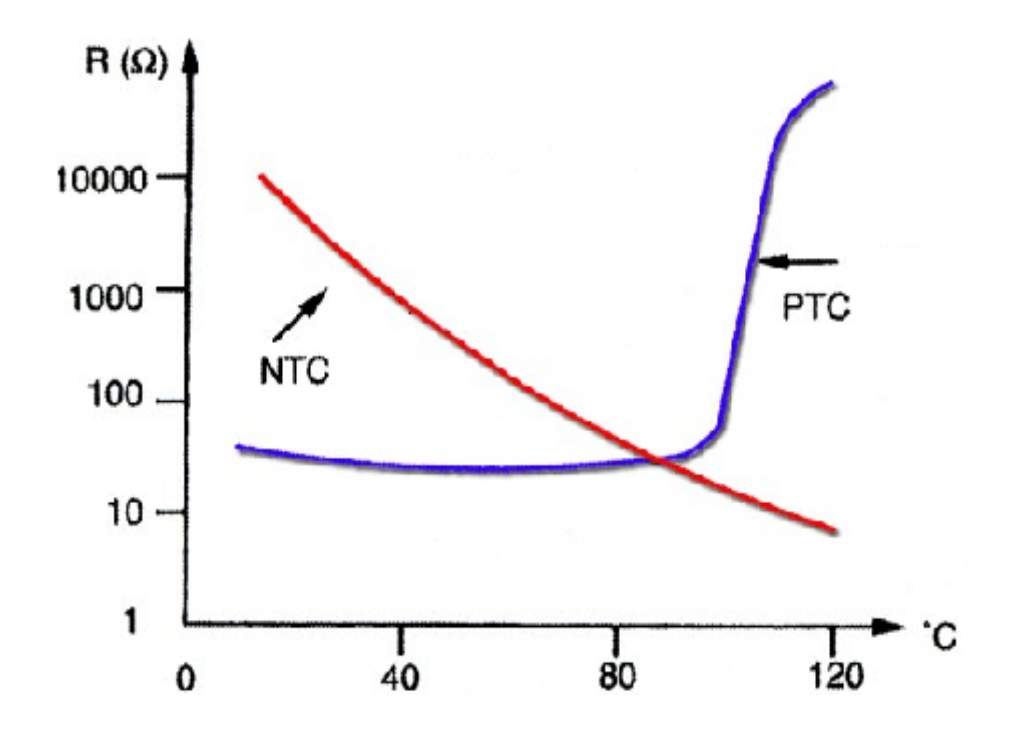

Şekil 3.11. PTC ve NTC termistörün sıcaklık-direnç değişim grafiği

## **3.2.4. Radyasyon (ışınım) pirometreleri**

Sıcaklığın temassız ölçülmesinde kullanılan pirometreler, cisimlerin ısıyla yaydıkları elektromanyetik enerjiden faydalanarak sıcaklık ölçümü yaparlar. Cisimlerin düşük sıcaklıkta yaydıkları radyasyon sıcaklık arttıkça ışın olarak ortaya çıkar. Pirometreler bu ışığı kullanarak sıcaklık ölçümü yaparlar.

Değişik tayflardaki ışınlar basit bir yapıya sahip olan pirometre tarafından alınarak pirometrenin içine yerleştirilen sıcaklık algılayıcısını etkiler. Cismin sıcaklığı algılayıcının sıcaklığından faydalanılarak elde edilir. Değişik tip ve isimlerde üretilirler. Optik, kızılötesi, radyasyon, termoelektrik pirometre gibi isimler alabilirler.

## **3.2.5. Termostatlar**

Termostatlar mekanik yapılı algılayıcılardır. Sıcaklık ile kontakların konum değiştirmesi esası üzerine üretilirler. Herhangi bir ortamın veya sistemin sıcaklığını sabit tutma ya da koruma amaçlı olarak kullanılırlar. Kullanıldıkları yerler göz önüne alındığında oda, sıvı ve katı madde termostatı olarak gruplandırılır. Yapılarına göre de bimetal, gazlı ve cıva tüplü termostatlar mevcuttur.

Bimetal termostatlar yaygın kullanım alanına sahiptir. Sıcaklık ile uzama katsayıları farklı iki metalin birleştirilmesi ile oluşturulur. Metaller ısıtıldığında daha çok uzayan metal diğer metalin üzerine doğru bükülür. Böylece kontaklar konum değiştirir. Bimetal termostatlar ısıtıcılar, motorlar, endüstriyel fırınlar, buzdolabı, kombi, su ısıtıcısı gibi değişik ürün ve sistemlerde kullanılır.

## **3.2.6. Yarı iletken sıcaklık algılayıcıları**

Bu algılayıcılar silisyum, germanyum gibi malzemelerden üretilirler. Yarı iletken malzemelerin birleşim yüzeylerinin direnci sıcaklık ile değişir. Bu özellik kullanılarak yarıiletken değişik tiplerde ve özelliklerde sıcaklık algılayıcılar üretilmiştir. Oldukça kullanışlı olmalarının yanında, hassas ölçümler yaparlar. Geniş

sayılabilecek ölçüm aralıkları vardır. Sayısal sistemlere adaptasyonu kolaydır. Algılayıcının sıcaklık bilgisini dış dünyaya verme şekline bağlı olarak analog ve sayısal sıcaklık algılayıcıları adıyla iki grupta incelenebilir.

## **3.2.6.1. Analog sıcaklık algılayıcıları**

Yarı iletkenlerin entegre devreler olarak üretilmesi ile oluşturulur. Genellikle üç adet uca sahiptirler. Ve bunların ikisi algılayıcının beslemesini oluşturur. Bu tipteki algılayıcılar, sıcaklığa bağlı olarak çıkışında bir değer üretirler. Üretilen bu değerlerin değişimi sıcaklık ile doğrusallık gösterir. Gerilim çıkışlı algılayıcıların yanında akım çıkışlı algılayıcılar da mevcuttur. Algılayıcı için öngörülen sıcaklık birimine bağlı olarak, birim değeri başına bir gerilim ya da akım değeri üretir. Gerilim çıkışlı analog sıcaklık algılayıcıları genellikle 10 mV/ºC'lik bir çıkış değerine sahiptirler. Akım çıkışlı olanlarda ise bu değer 1 μA/ ºC'dir. Bunun yanında değişik firmaların farklı ürünlerinde bu değerler değişebilir.

Santigrat derece başına gerilim üreten algılayıcılar olduğu gibi Fahrenhayt derece ve Kelvin derece başına gerilim üreten algılayıcılar da vardır. Örneğin National firmasının üretmiş olduğu ve yaygın kullanım alanına sahip analog sıcaklık algılayıcıları arasındaki LM135, LM235 ve LM335 Kelvin dereceye göre çıkış üretirler. LM35 ve LM45 santigrat dereceye göre, LM34 ise Fahrenhayt dereceye göre çıkış üretirler (Şekil 3.12). Bunun yanında LM134, LM234 ve LM334 ise akım çıkışlı algılayıcılardır. Ortalama ölçüm aralıkları -55 ºC ile +150 ºC arasındadır. Fakat farklı algılayıcılar için bu aralıklar değişebilir. Bunların dışında termostat özelliğine sahip olanlar da mevcuttur.

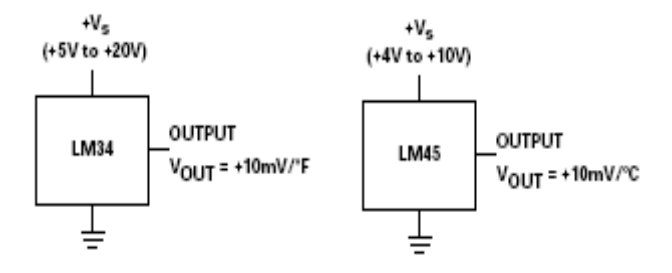

Şekil 3.12. LM34 ve LM45 sıcaklık algılayıcıları

#### **3.2.6.2. Sayısal sıcaklık algılayıcıları**

Analog tipler gibi yarı iletken malzemelerden imal edilirler. Farklı olarak analogdijital çevirici birimine sahiptir. Bu birim sayesinde sıcaklık bilgisini sayısal bir değere dönüştürür. Bu sıcaklık bilgisi, seri formatta dış dünyaya aktarılmaya hazırlanır. Bu tip algılayıcılar, dış dünyayla farklı seri iletişim protokolleri ve kablo sayısı kullanarak haberleşirler. Kablo sayısına göre 1-tel, 2-tel ve 3-tel kullanan farklı algılayıcılar mevcuttur (Şekil 3.13). Seri iletişim protokolü olarak I²C, SPI, SMBus arayüzler kullanılır.

1-Tel iletişim kullanan algılayıcıya örnek olarak Dallas Semiconductor firmasının DS1820 algılayıcısı verilebilir. Bu eleman ikisi besleme biri de veri giriş-çıkışı için kullanılan 3 adet bacağa sahiptir. Ölçüm aralığı -55 ºC ile +125 ºC (-67 ºF İLE +257 ºF) ile sınırlıdır. 0.5 ºC'lik hassasiyete sahiptir. Sıcaklığı 750 ms'lik bir sürede sayısala çevirir. Veri 9 bit olarak ifade edilir. Besleme voltajı 3 - 5.5 V arasındadır.

Dallas Semiconductor firmasının ürünü olan DS1621 2-Tel iletişim kullanır. Ölçüm aralığı ve hassasiyeti DS1820 ile aynıdır. Bir saniyeden daha az bir sürede veriyi sayısala dönüştürür. Besleme voltajı 2.7 - 5.5 V aralığındadır. Veriyi 9 bitlik paketler halinde tutar. Dış dünya ile SDA ve SCL pinleri ile iletişim kurar. SDA veri girişçıkışı, SCL ise saat sinyali olarak görev yapar. Adres girişleri birden fazla algılayıcının kullanım durumunda algılayıcı seçiminde kullanılır.

Yine aynı firmanın bir ürünü olan DS1620 algılayıcısı da 3-tel iletişim kullanır. Bu algılayıcı da bahsi geçen algılayıcılarla aynı özelliklere sahiptir. Fakat iletişimini 3 uç ile gerçekleştirir. Bunun yanında tayin edeceğimiz düşük ve yüksek sıcaklık değerleri için termostat özelliğine sahiptir.

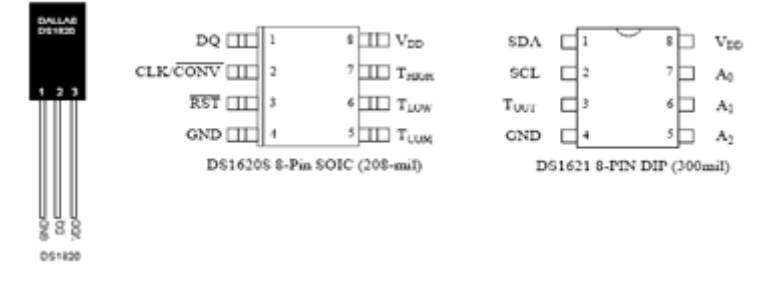

Şekil 3.13. DS1620, DS1621, DS1820 Sayısal sıcaklık algılayıcıları

## **3.3. Adım Motorları**

Hareketini adımlar halinde değiştiren, her adıma karşılık belirli bir açı değerinde dönen, çok hassas sinyallerle sürülen motorlara adım motorları denir. Adım (step) motorlarda hareket, motorun uçlarına uygulanan sinyallere bağlı olarak, motorun sabit bir açı değerinde dönmesiyle sağlanır. Bu sinyaller, motorun sargılarına uygun bir sırayla gönderilerek motor kontrol edilir. Herhangi bir uyartımda, motorun yapacağı hareketin ne kadar olacağı, motorun adım açısına bağlıdır. Adım açısı motorun yapısına bağlı olarak 1.8°, 3°, 7.5°, 15°, 30° veya başka bir değerde olabilir. Örneğin adım açısı 7.5° olan bir adım motora bir tur attırmak için 48 adım attırmak gerekir. Motorun hızı ise uygulanacak sinyallerin frekansı değiştirilerek kontrol edilir.

Adım motorlarının dönüş yönü uygulanan sinyallerin sırasına bağlıdır. Doğru sıralanmış uçlara uygulanan sinyallerle motor bir yönde, sinyallerin ters uygulanmasıyla da motor tersi yönde hareket ettirilir. Adım motorlar dijital sinyallerin kolaylıkla elde edildiği bilgisayar, mikroişlemci ve mikrodenetleyici gibi kontrol birimleri ile rahatlıkla kontrol edilebilir. Ayrıca bir adım motorun hızı, konumu, dönüş yönü her zaman kolayca ayarlanabilir ve bilinebilir. Bu özelliklerine bağlı olarak hassas kontrolün gerektiği çok çeşitli alanlarda kullanılırlar. İmalat tezgahları, bant sürücüleri, tıbbi cihazlar, makine tezgahları, disket sürücüler, yazıcılar, kameralar gibi kullanım alanlarına sahiptir

Adım motorlarının bu kadar çok kullanım alanı bulmasının nedeni bu motorların bazı avantajlara sahip olmasıdır. Bu avantajlar aşağıdaki gibi sıralanabilir.

- 1. Geri beslemeye ihtiyaç duymazlar.
- 2. Açık döngülü olarak kontrol edilebilirler.
- 3. Motorun hareketlerinde konum hatası oluşmaz. Yalnızca adımlarda hatalar oluşabilir.
- 4. Yüke yeterli momenti sağlar.
- 5. Isınma gibi olumsuzluklardan meydana gelen zararlar azdır.
- 6. Lojik olarak kontrol edilebilirler. Bu sebeple bilgisayar, mikroişlemciler mikrodenetleyiciler veya PLC'lerle de kolaylıkla kontrol edilebilirler.
- 7. Mekanik yapısı basit olduğundan bakımı kolaydır. Herhangi bir hasara yol açmadan defalarca çalıştırılabilirler.
- 8. Tasarım maliyeti ucuzdur.
- 9. Hızı, programlama yoluyla ayarlanır. Çalışma sırasında hızı sabit kalır, değişmez.
- 10. Kullanım ömrü uzundur.

Uyartım metoduna göre temelde çok kutuplu (unipolar) ve çift kutuplu (bipolar) olmak üzere iki çeşit adım motor vardır. Adım motorlar daha birçok başlık altında sınıflandırılabilir. Adım motorların yapılarına göre en yaygın üç tipi, değişken relüktanslı (DR), sabit mıknatıslı(SM) ve karışık (Hybrid) yapılı adım motorlardır.

### **3.3.1 Değişken relüktanslı (DR) adım motorları**

Bu tip adım motorlar silindirik bir rotora sahiptirler. Bu rotorlar üzerinde boylamasına açılmış dişler vardır. Rotor kendisi gibi dişlere sahip olan statorun içerisine monte edilmiştir. Motorun daha küçük açılarda dönme hareketi sağlaması için rotor ve statordaki dişlerin sayısı arttırılır. Stator kutupları üzerinde sargılar bulunur. Bu sargılara gerilim uygulandığında rotor çekilerek, sargıların karşısına gelecek şekilde hareket ettirilir. Stator ve rotordaki diş sayıları eşit değildir. Bu sebeple diğer rotor kutuplar ile stator kutupları karşı karşıya gelmez. Bu tip motorlarda rotor hafiftir. Bunun sonucu olarak hızlı bir hareket elde edilir. Şekil 3.14'de üç adet sargıya sahip, 30º'lik değişken relüktanslı bir adım motoru görülmektedir.

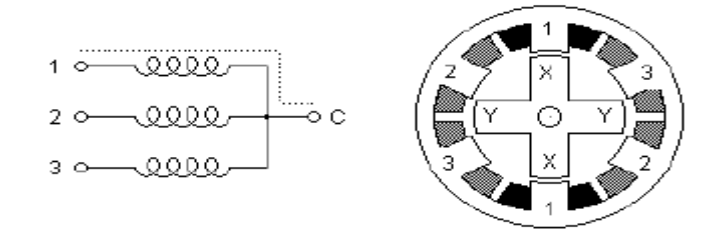

Şekil 3.14. Değişken relüktanslı adım motor

#### **3.3.2. Sabit mıknatıslı (SM) adım motorlar**

Bu tip adım motorlar statorun içinde sabit mıknatısa sahip bir rotor barındırırlar. Stator sargıları sırayla uyarılarak rotora dönüş hareketi yaptırılır. Basit bir sabit mıknatıslı adım motoru dört stator kutbuna ve iki tane de rotor kutbuna sahiptir (Şekil 3.15). Bu motorlar düşük hızlarda çalışırlar. Kutup sayıları sınırlıdır ve düşük moment üretirler. Genellikle 30º ile 90º derece arasında bir adım açısına sahiptirler.

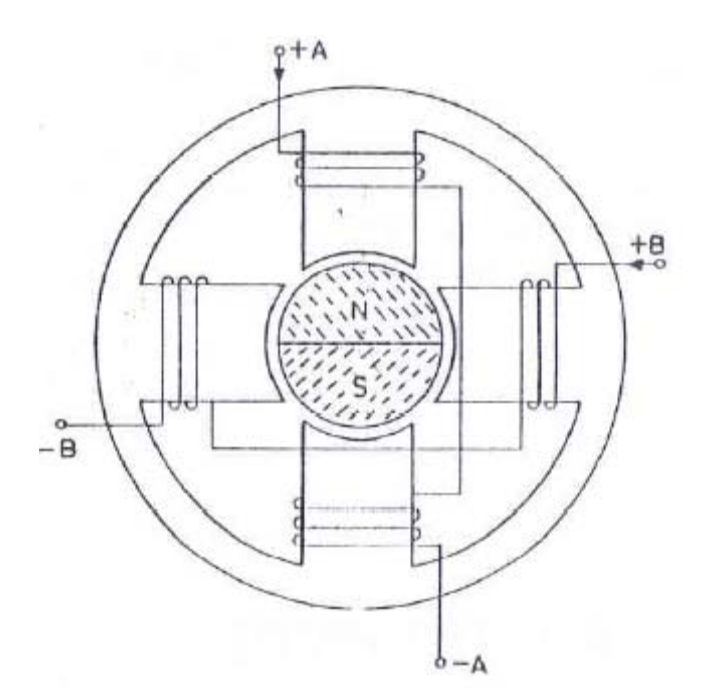

Şekil 3.15. Sabit mıknatıslı adım motoru

#### **3.3.3. Hibrit adım motorlar**

Hibrit adım motoru, rotor ekseni boyunca yerleştirilmiş N-S kutuplu sabit bir mıknatısa sahiptir. Sabit mıknatıslı adım motoru ile değişken relüktanslı adım motorunun özellikleri birleştirilerek elde edilmiştir. Rotorunda çok sayıda diş bulunur. Stator nüvesi değişken relüktanslı adım motoru ile çok benzer. Bu motor tipinde moment rotor dişlerindeki hava aralıkları ile manyetik alanların etkileşiminden yararlanılarak elde edilir. Genel olarak sekiz adet stator kutbu bulunur. Ve her kutup dişlerden oluşturulmuştur. Adım hareketi çok kutuplu ve çift kutuplu adım motorların sürüldüğü gibi sürülerek sağlanır. Adım motorlarında küçük adım açıları elde etmek için stator ve rotorlarda dişler açılır. Hibrit adım

motorlarında da bu durum kendini gösterir. Hibrit adım motorunun yapısı Şekil 3.16'da görülmektedir.

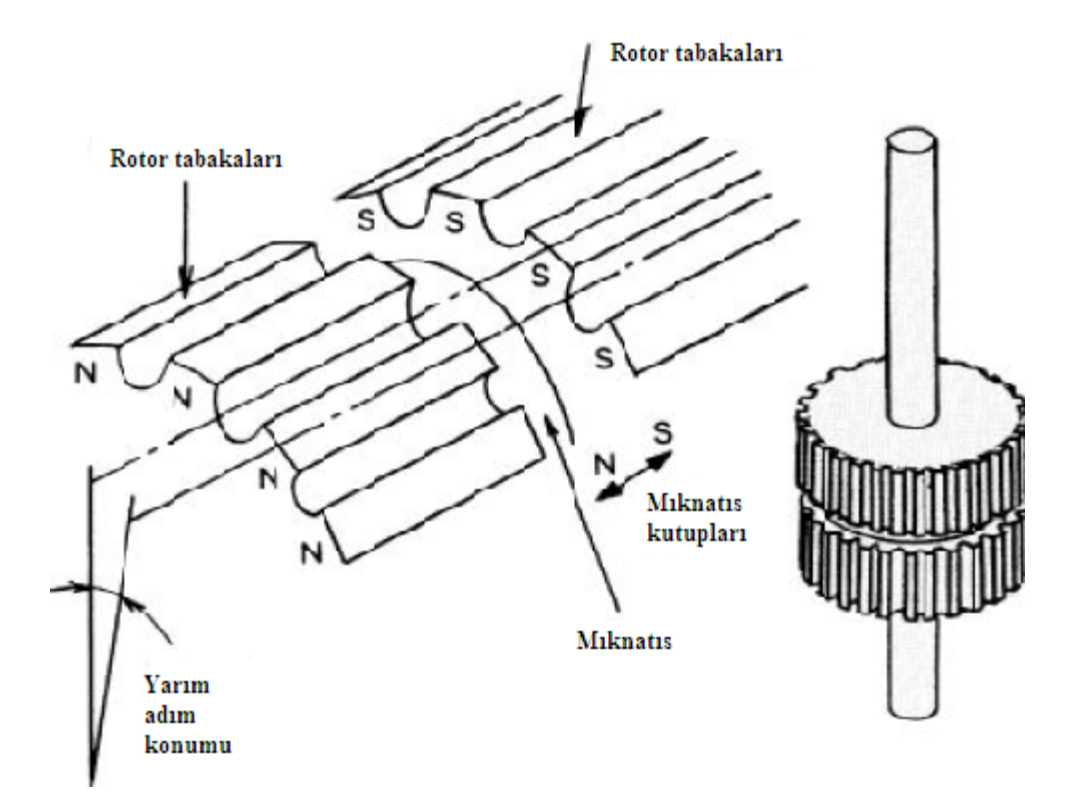

Şekil 3.16. Hibrit adım motorunun yapısı

#### **3.3.4. Adım motor sargıları**

Adım motorları stator sargılarına göre temel olarak iki grupta incelenir. Bunlar çok kutuplu (unipolar) ve çift kutuplu (bipolar) adım motorlarıdır.

## **3.3.4.1. Çift Kutuplu (Bipolar) adım motor sargıları**

Çift kutuplu adım motoru iki adet sargıya sahiptir. Bu sargıların dört adet ucu motorun uçları olarak dışarıya çıkartılmıştır (Şekil 3.17). Bu sargılara enerji vermek için bir ucuna pozitif sinyal uygulandığında sargının diğer ucu negatif sinyale maruz kalmalıdır. Çok kutuplu adım motorlarında sargıların ortalarından bir uç çıkartılarak sürekli bir sinyale bağlanır. Dolayısıyla çift kutuplu adım motorunda aynı anda enerjilendirilen sargı çok kutuplu adım motoruna göre iki kat daha fazladır. Bu da bu motor tipine moment avantajı sağlar.

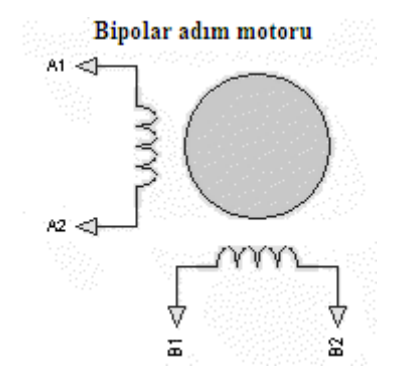

Şekil 3.17. Çift kutuplu adım motor sargıları

Sargıları enerjilendirmek için kullanılan sürücü devreleri çok kutuplu adım motoruna göre daha karmaşık yapıları gerektirir. Çünkü sargılardaki akımın sürekli olarak yön değiştirmesi gerekir. Bunun için H köprü devresi olarak isimlendirilen devreler kullanılır. İki adet sargı için iki adet H köprü devresi kullanılır. Transistörlü bir H köprü devresi Şekil 3.18'de görülmektedir.

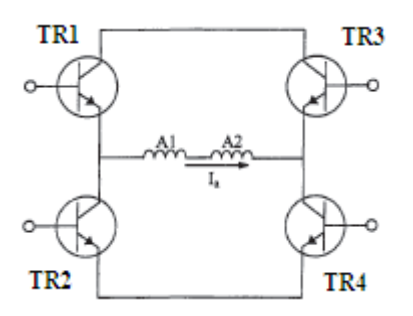

Şekil 3.18. Transistörlü H köprü devresi

## **3.3.4.2. Çok kutuplu (Unipolar) adım motor sargıları**

Çok kutuplu adım motorları Şekil 3.19'da görüldüğü gibi iki adet sargıdan oluşur. Çift kutuplu adım motorlarından farklı olarak bu sargıların ortalarından birer uç çıkarılmıştır. Altı adet uca sahip olabileceği gibi, ortadaki sargı uçları birleştirilerek beş adet uca sahip motorlar da oluşturulur. Orta uçlar genellikle sürekli olarak besleme kaynağının pozitif kutbuna bağlanır. Bu durumda ortadan ikiye ayrılan sargıların her birine sırayla negatif besleme yapılarak motora adım attırılır. Bu tip adım motorları çift kutuplu adım motoruna göre daha kolay sürücü devreleri

gerektirir. Ortak ucun besleme kaynağının pozitif kutbuna bağlandığı durumda, sargıların diğer uçlarının sırayla toprak seviyesine çekilmesi çok kutuplu adım motorunun sürülmesi için yeterlidir. Çok kutuplu adım motorları 1 faz tam adımlı, 2 faz tam adımlı ve karma uyartım olmak üzere üç değişik şekilde sürülebilir. Bu uyartım yöntemlerini aşağıdaki gibi ifade edebiliriz.

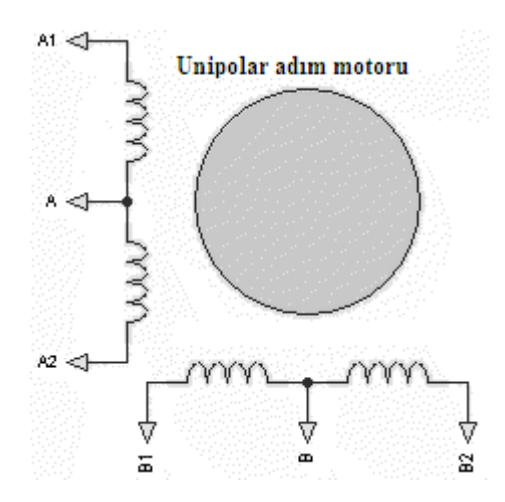

Şekil 3.19. Çok kutuplu adım motor sargıları

Tablo 3.4'de adım motorunun bir faz tam adım modunda çalışması için sargı uçlarına uygulanması gereken sinyaller gösterilmiştir. Görüldüğü üzere motor sargılarının sadece birisi uyarılır. Bu uyartım metodunda rotor her bir uyartım sinyali için tam adımlık bir hareket yapmaktadır. Uyartım dönüş yönüne bağlı olarak sıra ile yapılır. CW (saat yönü) için 1000, 0100, 0010, 0001 CCW (saat yönünün tersi) için ise 0001, 0010, 0100, 1000 değerleri sırayla sargı uçlarına uygulanır.

| Adım | A1 | B1 | A2 | B2 |
|------|----|----|----|----|
|      |    |    |    |    |
|      |    |    |    |    |
| ኅ    |    |    |    |    |
|      |    |    |    |    |

Tablo 3.4. Çok kutuplu adım motor tek fazlı uyartımı

Tablo 3.5'de adım motorun iki faz tam adım modunda çalışması için sargı uçlarına uygulanması gereken sinyaller gösterilmiştir. Motor sargılarından ikisinin sıra ile

aynı anda uyartıldığı uyartım cinsine iki faz tam adım uyartımı denir. İki faz uyartımda rotorun geçici durum tepkisi bir faz uyartıma göre daha hızlıdır ancak burada iki sargıdan birden akım geçtiği için güç kaynağından çekilen güç iki katına çıkmıştır. Öte yandan daha yüksek tork değerlerine ulaşılır.

Tablo 3.5. 2 faz tam adım sürüşün faz uyartım sıralaması

| Adım         | A1 | B1 | A2 | B2 |
|--------------|----|----|----|----|
|              |    |    |    |    |
| n            |    |    |    |    |
| $\mathbf{c}$ |    |    |    |    |
|              |    |    |    |    |

Karma uyartım metodunda daha önce bahsedilen iki uyartım metodu sırayla uygulanır. Bu yöntemle yarım adımlık hareketler elde edilir. Yani 30 derecelik bir adım motorun bir uyartımdaki hareket miktarı 15 derece olur. Bunun sonucunda daha hassas bir hareket sağlanmış olur. Bu uyartım metodunun sinyalleri Tablo 3.6'da görülmektedir.

Tablo 3.6. Karma sürüş metodu faz uyartım sıralaması

| Adım           | A <sub>1</sub> | B1 | A2 | B2             |
|----------------|----------------|----|----|----------------|
| 1              | 1              | 0  | 0  | $\overline{0}$ |
| $\overline{2}$ | 1              | 1  | 0  | $\overline{0}$ |
| 3              | 0              | 1  | 0  | 0              |
| 4              | 0              | 1  | 1  | 0              |
| 5              | 0              | 0  | 1  | 0              |
| 6              | 0              | 0  | 1  | 1              |
| 7              | 0              | ⋂  | 0  | 1              |
| 8              | 1              |    | ∩  |                |

# **BÖLÜM 4. WEB TABANLI OTOMASYON SİSTEMİ TASARIMI**

#### **4.1. Giriş**

Sistem, belirli amaç yada amaçları gerçekleştirmek için bir araya gelmiş elemanlara yada birimlere sahip bir yapı olarak ifade edilebilir. Bir kontrol sistemi ise girdileri olan ve bu girdilere bağlı olarak işlemler gerçekleştirerek, çıktılar üreten bir yapı olarak tanımlanabilir.

Bir sistem belirli parametreleri giriş olarak alır, istenilen çıkış değerini giriş parametrelerine göre değerlendirerek yakalamaya çalışır. İki farklı şekilde kontrol sistemleri tanımlanabilir. Sistemi kontrol eden birimin (denetleyici) çıkış işaretinden bağımsız olarak işlem gördüğü sisteme açık döngü kontrol sistemi denir. Böyle bir sistemin blok şeması Şekil 4.1'de görülmektedir.

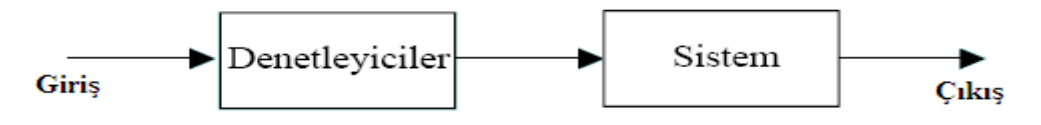

Şekil 4.1. Açık döngü kontrol sistemi blok şeması

Eğer sistemimizde bulunan denetleyici birimi, çıkış işaretini üretirken, yine çıkış işaretinin kendisini geri besleme olarak kullanıyorsa bu sisteme kapalı döngü kontrol sistemi denir. Böyle bir sistem Şekil 4.2'de görülmektedir.

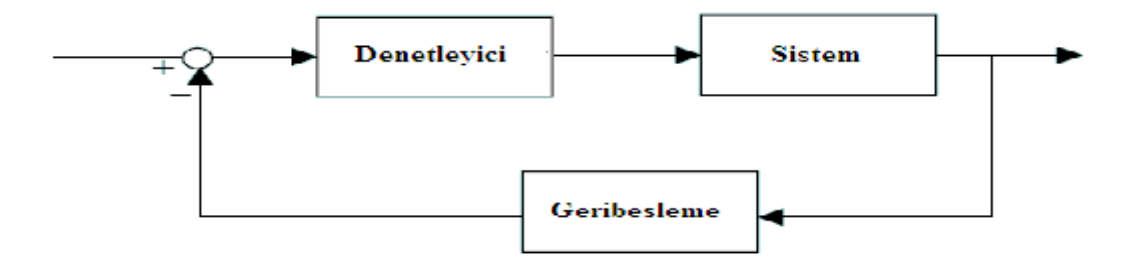

Şekil 4.2. Kapalı döngü kontrol sistemi blok şeması

Kontrol sistemleri, teknolojinin gelişimi ile özellikle endüstriyel alanlarda önem kazanmıştır. Bir kontrol sistemindeki sürecin işleyişinin, sistem tarafından kendi kendini yönetir biçimde otomatikleşmesi ile endüstriyel otomasyon ve kontrol kavramları ön plana çıkmıştır. Bu sistemlerde bilgisayar önemli bir kontrol elemanıdır. Bu yüzden sistemlerin çoğu bilgisayar ve yerel ağ tabanlıdır.

Web tabanlı kontrol ise, bir bilgisayar tabanlı kontrol sisteminde gerçekleştirilebilen denetimlerin, sistemin internet erişimine açılması ile bir web sayfası üzerinden gerçekleştirilmesini ifade eder. Böyle bir sistemde veriler, web aracılığı ile sunucu ve istemci cihazlar arasında karşılıklı olarak gönderilir (Şekil 4.3).

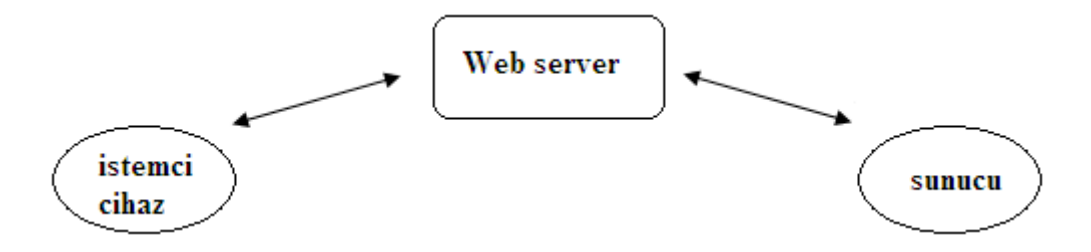

Şekil 4.3. Web tabanlı kontrol prensip şeması

Bu çalışmada tasarlanan web tabanlı kontrol sisteminde, bir sıcaklık algılayıcı vasıtası ile sıcaklık değeri ölçülerek seri port üzerinden sunucu bilgisayara gönderilmiştir. Sunucu bilgisayar ise internet aracılığıyla sıcaklık bilgisini web sayfasına iletmiştir. Yalnızca sıcaklık ölçülmemiş, aynı zamanda, web sayfası üzerinden sıcaklığın kontrolü de gerçekleştirilmiştir. Bunun yanında bir de adım motor kontrolü sisteme ilave edilmiştir. Sıcaklık ve adım motor kontrolü sunucu bilgisayar üzerinden paralel port kullanılarak gerçekleştirilmiştir. Bu sistemin yapısı Şekil 4.4'de gösterilmiştir.

Sıcaklık kontrolü, geri besleme döngüsüne sahip bir kontrol sistemi için önemli bir örnek oluşturur. Adım motor ise kullanım kolaylığı ve kullanım alanının genişliği nedeni ile tercih edilmiştir. Tasarlanan sistemde, son olarak bir web kamera üzerinden web sayfasında ortam görüntüsünün canlı yayını gerçekleştirilmiştir. Web kamera biriminin yapısı Şekil 4.5'de görülmektedir.

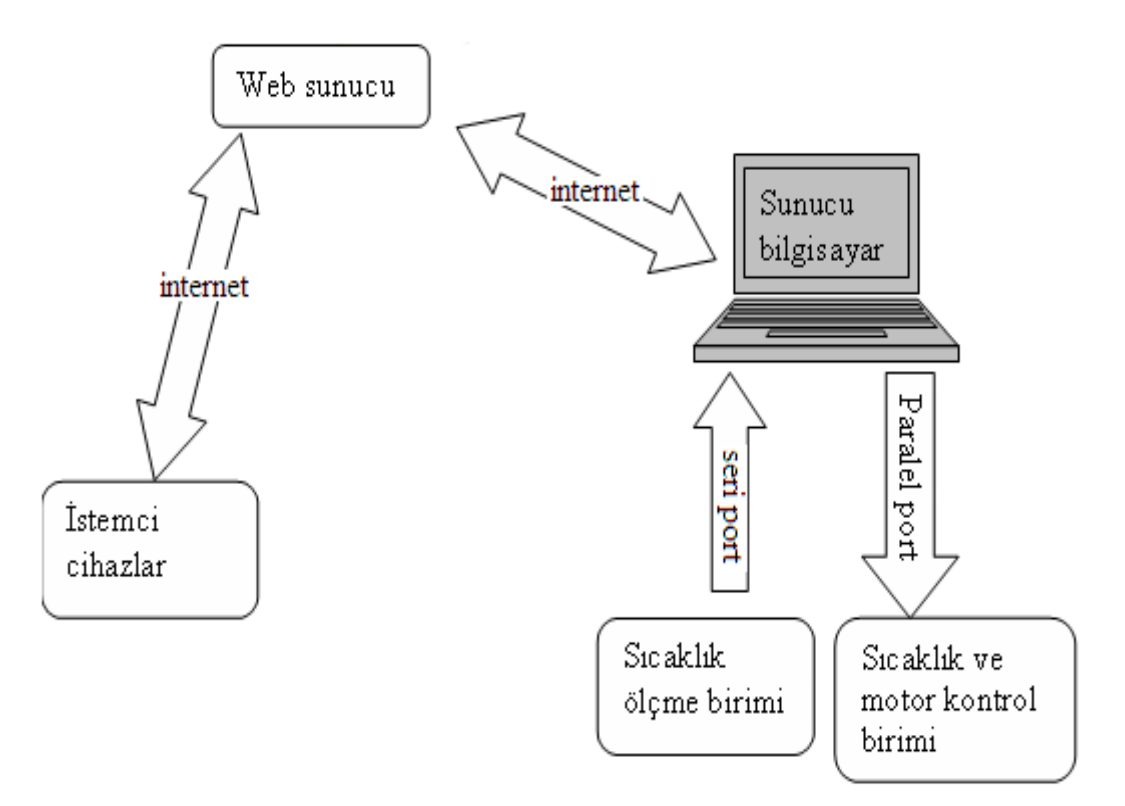

Şekil 4.4. Web tabanlı kontrol sistemi yapısı

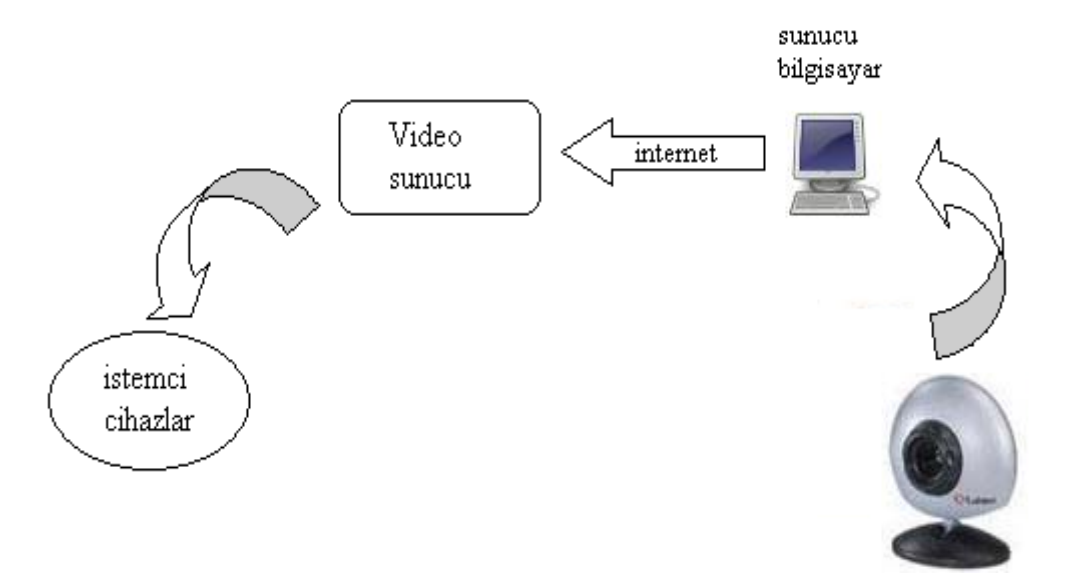

Şekil 4.5. Web tabanlı görüntü aktarımı

Tasarlanan sistem donanım ve yazılım olarak iki kısımda incelenebilir. Donanım kısmında sıcaklık ölçme kartı, ısıtıcı ve fan kontrol devresi, adım motor kontrol devresi ile web kamera düzeneği mevcuttur. Yazılım kısmında ise sunucu programı, mikrodenetleyici programı, web arayüzü ve görüntü aktarma yazılımı bulunur.

#### **4.2. Sistemin Donanım Yapısı**

Bu bölümde sıcaklık ölçmek için kullanılan devre, ısıtıcı ve fan kontrol devresi ve motor kontrol devresinin tasarlanması anlatılacaktır. Ayrıca görüntü aktarmada kullanılan web kameradan da bahsedilecektir.

#### **4.2.1. Sıcaklık ölçme kartı tasarımı**

#### **4.2.1.1. LM35 Sıcaklık algılayıcısı**

Sıcaklık ölçme devresinde analog bir sıcaklık algılayıcısı olan LM35 kullanılmıştır. Bu algılayıcının çıkış gerilimi santigrad derece başına 10 mV'tur. Yani her 1ºC'lik sıcaklık değeri için çıkışında 10 mV değerinde gerilim üretir. Ölçme hassasiyeti herhangi bir harici kalibrasyona ihtiyaç duymadan, oda sıcaklığında 0.25 ºC, tam ölçme aralığında ise 0.75 ºC olarak ifade edilse de ortalama 0.5 ºC'lik bir hassasiyet garanti edilebilir. Sıcaklık değerleri -55ºC ile +150ºC aralığında ölçülebilir. Çalışırken çektiği akım 60μA'den daha azdır. 4V ile 30 V arasında besleme voltajı vardır. Çıkışının lineer olması ve ucuz oluşu önemli avantajlarındandır. Şekil 4.6'da bu algılayıcın temel ölçme aralığı, Şekil 4.7'de ise tam ölçme aralığı için bağlantı durumu gösterilmiştir [23].

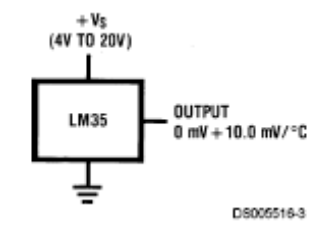

Şekil 4.6. Temel LM35 sıcaklık algılayıcısı (+2ºC ile +150 ºC)

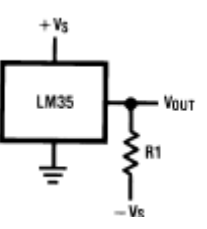

Şekil 4.7 Tam ölçme aralığında LM35 sıcaklık algılayıcısı (-55ºC ile +150 ºC)

#### **4.2.1.2. Sıcaklık ölçme devresi**

Tasarlanan devrede, LM35 algılayıcısının ürettiği sıcaklık bilgisi, PIC16F877 mikrodenetleyicisi tarafından okunur ve RS232 standardı kullanılarak seri port üzerinden sunucu bilgisayara aktarılır. RS232 standardı kullanıldığından, ayrıca MAX232 sinyal seviye dönüştürücü birimi de devreye dahil edilmiştir. Şekil 4.8'de gösterilen devrede, mikrodenetleyici ve MAX232 entegresinin besleme uçları gösterilmemiştir.

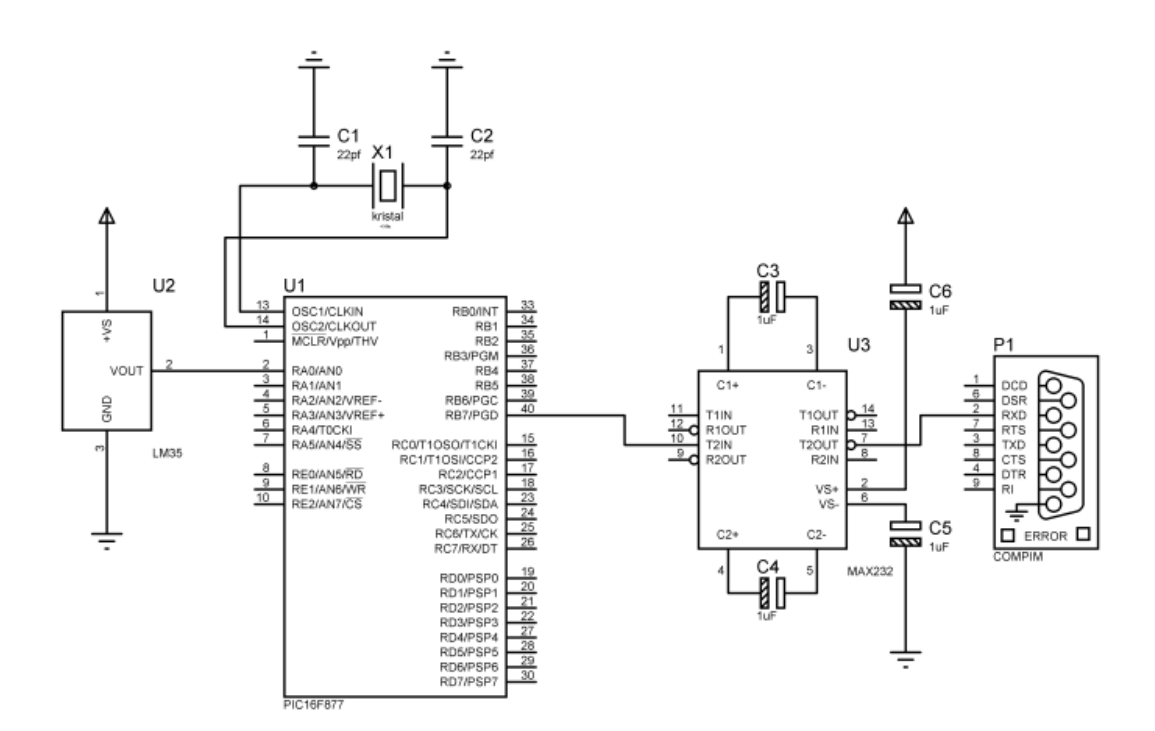

Şekil 4.8. Sıcaklık ölçme devresi şeması

### **4.2.2. Sıcaklık kontrol devreleri**

Sıcaklık kontrol cihazları seçiminde öncelikli referans noktası, sıcaklığı kontrol edilecek ortamın özelliklerinin belirlenmesidir. Ortamın büyüklüğü, ısı yalıtımı, hava akışı gibi faktörler sıcaklık kontrolü için önemli parametrelerdendir. Bu faktörler göz önüne alınarak seçilecek ısı kontrol cihazları belirlenmelidir. Piyasada çok çeşitli büyüklüklerde ve değerlerde ısıtma ve soğutma cihazları bulunmaktadır. Gerçekleştirilen çalışma prototip bir uygulamadan ibarettir. Bu sebeple daha geniş mekanlar düşünüldüğünde kullanılacak ısıtma ve soğutma cihazlarına ihtiyaç duymadan, küçük boyutlu ve düşük güçlü cihazlar kullanılmıştır. Ayrıca birçok

cihazın kademeli ısıtma ve soğutma gibi özellikleri mevcuttur. Bu çalışmada aç-kapa kontrol gerçekleştirildiğinden herhangi bir derecelendirme ayarı gerçekleştirilmemiş, kullanılan elemanlarda da bu özellikler aranmamıştır.

## **4.2.2.1. Isıtıcı kontrol devresi tasarımı**

Bu çalışmada, ısıtıcı olarak bir saç kurutma makinesinin rezistansı kullanılmıştır. Fakat, bunun yerine bir röleyle aç-kapa kontrol yapılabilecek herhangi bir elektrikli ısıtıcı da kullanılabilir. Kullanılan ısıtıcı bu uygulama için yeterli olmuştur. Kontrol devresinde kullanılan transistor BD239'dur. Transistorün beyz ucu paralel portun 5. veri biti olan 6 numaralı bacağına bağlanmıştır. Röle rezistansı kontrol etmektedir. Röleye paralel bağlanan diyot, rölenin içindeki bobinin oluşturabileceği ters gerilimin etkisinden transistorü korumak için kullanılmıştır (Şekil 4.9).

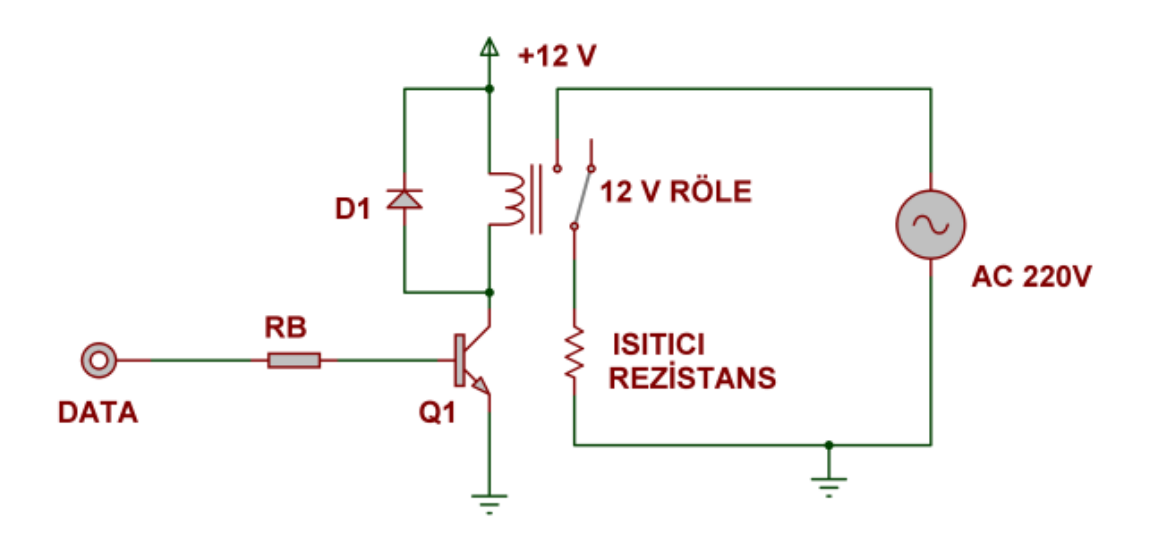

Şekil 4.9. Isıtıcı kontrol devresi

#### **4.2.2.2. Fan kontrol devresi tasarımı**

Soğutma işlemleri için birçok endüstriyel cihaz geliştirilmiştir. Bu cihazlar, soğuk mekanlar oluşturmak üzere hastaneler, restoranlar, marketler, kasaplar, laboratuarlar gibi çeşitli alanlarda kullanılırlar. Bununla birlikte insanların yaşam alanlarındaki sıcaklığın normal değerlere getirmek için kullanılan soğutma işlemlerinde fanlar ve klimalar yoğun şekilde kullanılırlar. Bu çalışmada ise soğutucu görevi için 12 volt gerilim ile çalışan küçük boyutlu bir fan kullanılmıştır. Bu fan, prototip çalışmanın gereksinim duyduğu kadar soğutma işlemini gerçekleştirmiştir. Fan kontrol devresi BD239 transistör, diyot ve bir dirençten oluşmuştur (Şekil 4.10). Diyodun görevi ısıtıcı devresinde bahsedilen ile aynıdır.

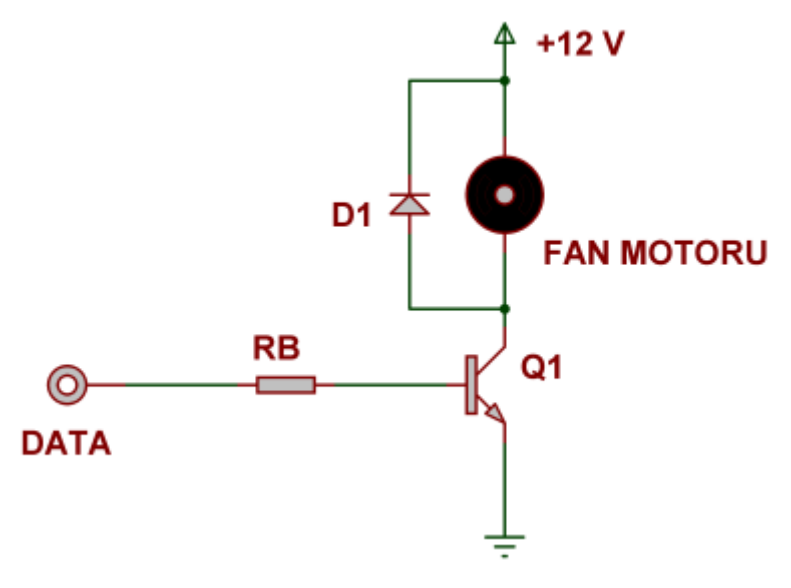

Şekil 4.10 Fan kontrol devresi

## **4.2.3.Adım motor kontrol devresi tasarımı**

Bu çalışmada, 7.5 derecelik adım açısına sahip, sabit mıknatıslı (PM), unipolar bir adım motorun kontrolü gerçekleştirilmiştir. Seçilen adım motor, Minebea firması (NMB) tarafından üretilen PM55L-048 tipi bir adım motordur (Şekil 4.11). Bu motor 1200-700 (x10-4Nm) aralığında tork sağlar. Ekseni etrafındaki bir tam turunu 48 adımda gerçekleştirir [24].

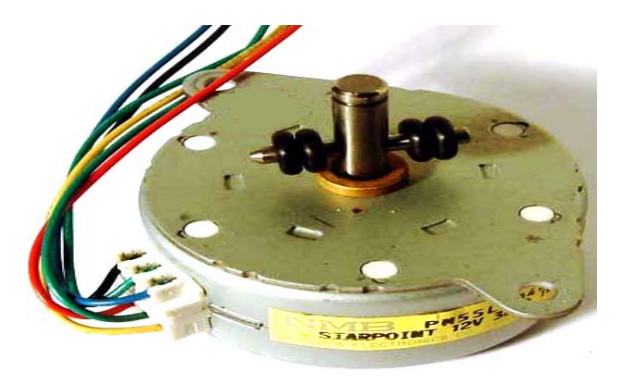

Şekil 4.11. NMB PM55L-048Modeladım motor

Kullanılan adım motor 6 adet kabloya sahiptir. Bunlardan 2 tanesi ortak uçtur. Kalan 4 uç tam adım uyartım metodu kullanılarak sürülmüştür. Sürücü için BD239 transistörlü bir devre tasarlanmıştır (Şekil 4.12). Adım motor sürücü devresinde transistörlerin beyz uçları paralel portun 2 ile 5 numaralı bacakları arasındaki veri uçlarına (data0-data3) bağlanarak kontrol edilir.

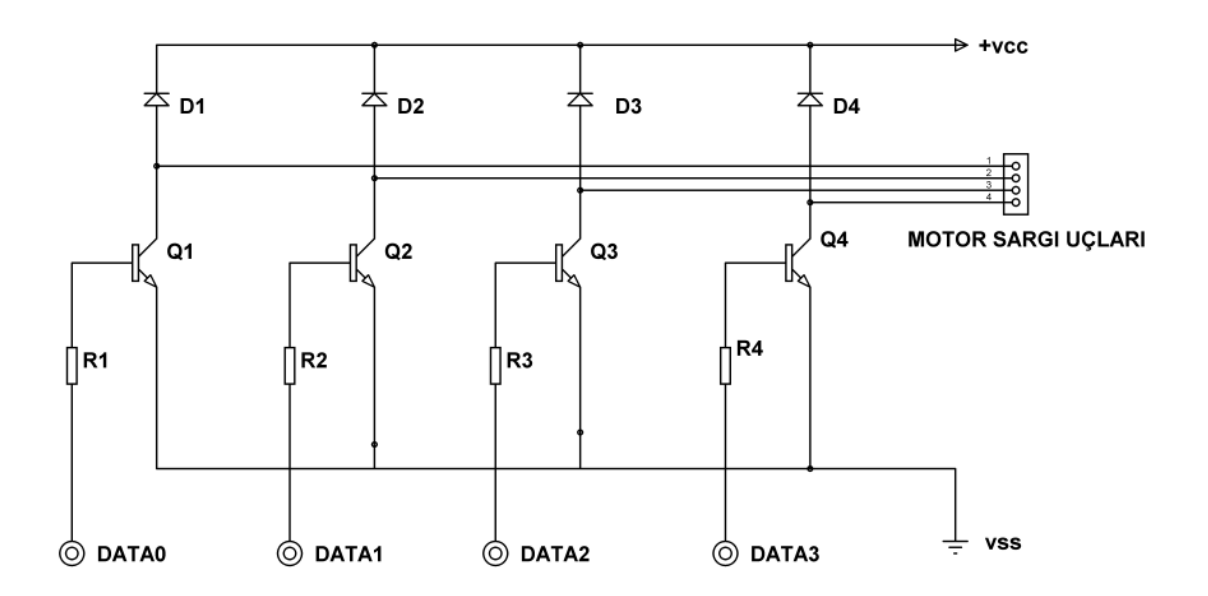

Şekil 4.12 Adım motor sürücü devresi

## **4.2.4. Görüntü aktarma birimi**

Web sayfasında yayın yapmak için bir adet web kamera ve yardımcı program yeterlidir. Bu çalışmada Apache marka bir web kamera kullanılmıştır (Şekil 4.13). Bu kamera şu özelliklere sahiptir.

- 1. Micron CMOS sensor
- 2. 800x600 çözünürlük
- 3. Saniyede 30 çereçeve çekebilme
- 4. 2 cm'den sonsuza odak mesafesi
- 5. Yüksek çözünürlüklü 5 katmanlı lens
- 6. 500 K pixel
- 7. USB 1.1 arabirimi
- 8. Geniş açı 90 (aşağı-yukarı) 360 (sağ-sol)

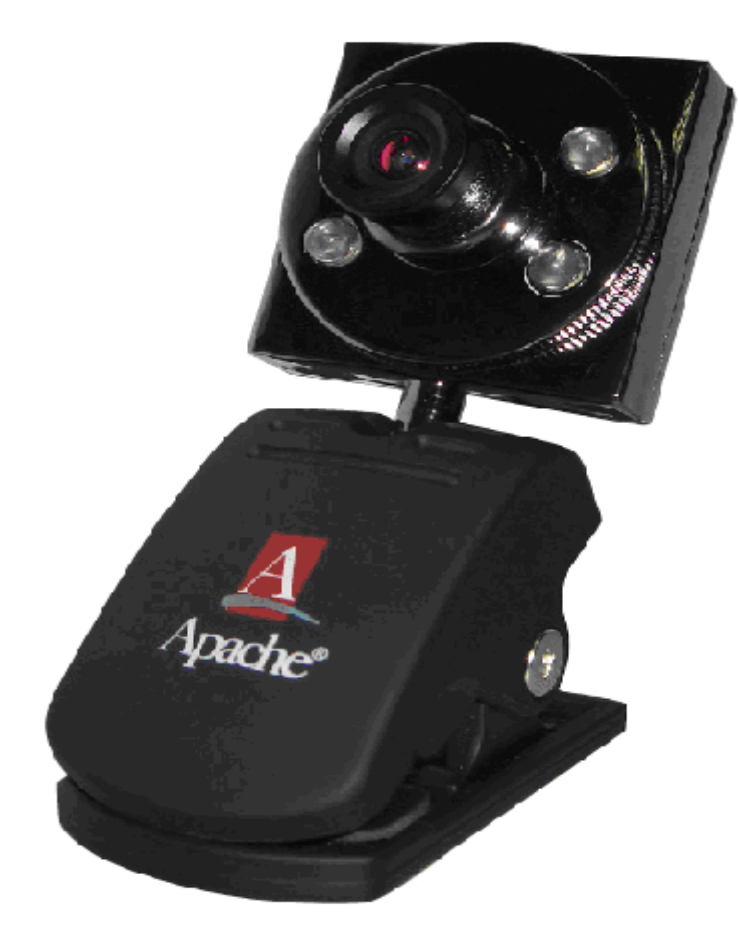

Şekil 4.13. Apache AWC-550 web kamera

## **4.3.Sistem İçin Yazılım Geliştirme**

Bu çalışmada, mikrodenetleyici yazılımı, sunucu bilgisayar yazılımı ve web arayüz yazılımı olarak üç farklı yazılım tasarımı gerçekleştirilmiştir.

## **4.3.1. Mikrodenetleyici yazılımı**

PIC mikrodenetleyicileri programlamada kullanılabilecek yazılımlar konusunda çeşitli seçenekler mevcuttur. Assembly dili en temel programlama dilidir. Assembly, makine diline en yakın dil olarak bilinir ve pic programlamada da yoğun bir şekilde kullanılır. Hızlı bir dil olmasına rağmen program geliştirmek zordur. Bu sebeple daha yüksek seviyeli diller olarak bilinen Basic, Pascal ve C de mikrodenetleyici programlamada kullanılır olmuştur. Bu diller ile program geliştirmek çok daha kolaydır. Bunun yanında birçok hazır fonksiyonu da içlerinde barındırırlar. Farklı firmalar PIC'ler için bu dillerin farklı versiyonlarını da üretmişlerdir.

Bu çalışmada Hitech firmasının PIC mikrodenetleyiciler için ürettiği C derleyicisi kullanılmıştır. Bu derleyicinin Dos ve Windows tabanlı versiyonları mevcuttur. Dos versiyonları Microchip firmasının ürettiği derleyici ve simülatör programı Mplab'a entegre edilerek de Windows tabanlı olarak kullanılır. PIC16f877 için geliştirilen sıcaklık ölçme programı Mplab7.30 ve Hitech Picc 8.05 versiyonlarının entegrasyonu ile yazılmış ve derlenmiştir.

Bu programda öncelikle algılayıcı çıkışındaki değer mikrodenetleyici analog girişine atanmıştır. Bu değer analog dijital çevirici işlemleri ile sayısala çevrilmiştir. Daha sonra hesaplanan değere karşılık gelen sıcaklık değeri ºC olarak hesaplanmıştır. Son olarak da sıcaklık bilgisi seri haberleşme komutları ile bilgisayara gönderilmiştir. Programın algoritması Şekil 4.14'de gösterilmiştir.

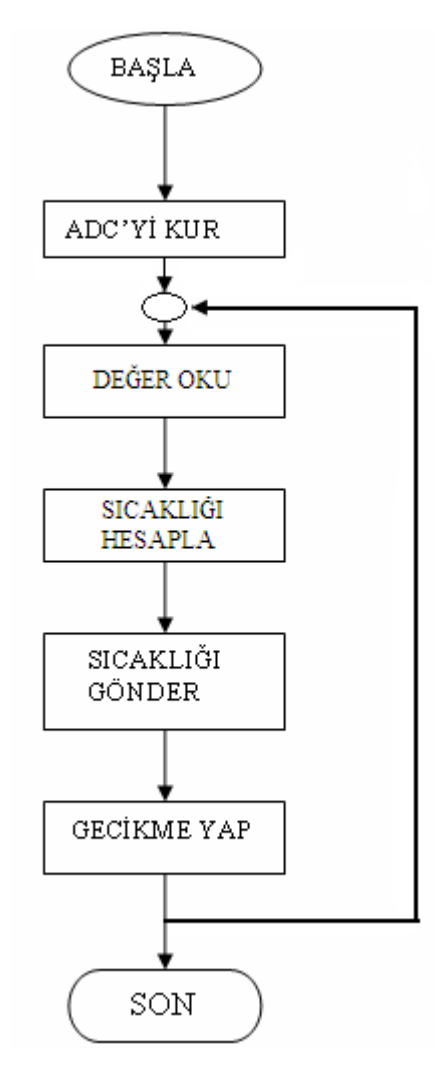

Şekil 4.14. Mikrodenetleyici programı algoritması

## **4.3.2. Sunucu bilgisayar yazılımı**

Sunucu bilgisayarda kullanılan yazılım, Visual Basic programlama dili ile gerçekleştirilmiştir. Visual Basic görsel bir programlama dilidir. Bu program ile yazılım gerçekleştirmek kolaydır. Programlama yapmak için Basic dili temel alınmıştır.

Sunucu bilgisayar yazılımı sıcaklık ve motor kontrolünü gerçekleştirir. Web arayüz ile gerçekleştirilen kontrol işlemleri de sunucu bilgisayar yazılımı üzerinden gerçekleştirir. Bu yazılım sayesinde hem bilgisayar üzerinden hem de web sayfasından, tasarlanan donanım birimleri ile iletişim sağlanarak kontrol gerçekleştirilir.

Yazılım çalıştırıldığında Şekil 4.15'de gösterilen pencere karşımıza gelir. Sunucu bilgisayar üzerinden yapılacak kontroller için pc kontrol düğmesi tıklanır. Sıcaklık ölçülerek program penceresi üzerinde gösterilir. Kontrol seç açılır liste kutusundan, otomatik sıcaklık kontrolü, manuel sıcaklık kontrolü ve motor kontrolünden biri seçilir. Seçilen her bir kontrol için program penceresi üzerinde bir menü bulunur. Fan ve ısıtıcı cihaz durumları da gösterilir.

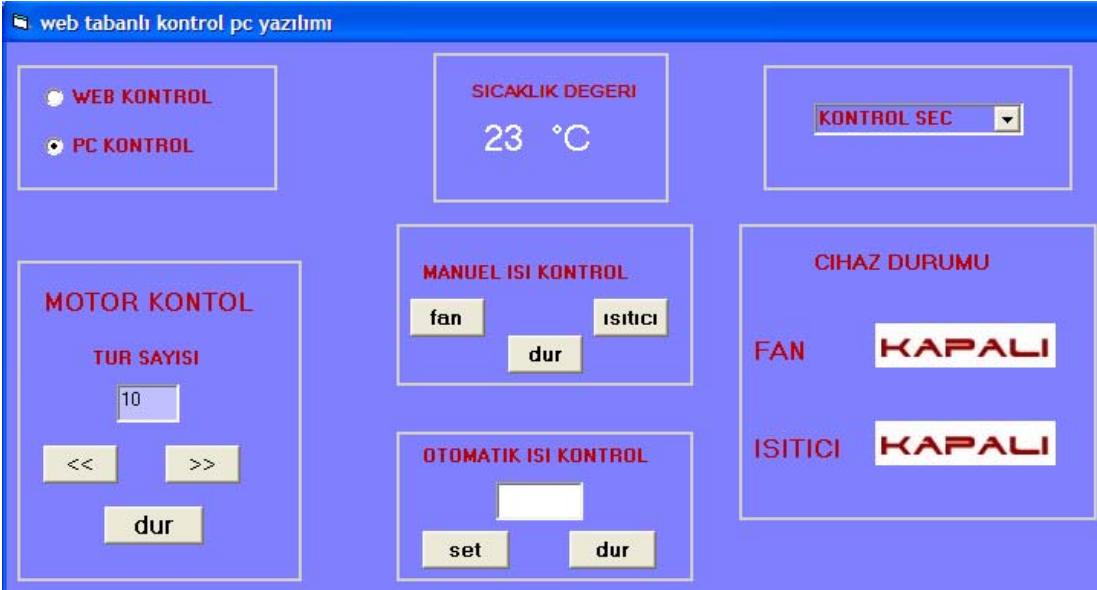

Şekil 4.15. Sunucu bilgisayar yazılımı

Kontrollerin nereden yapılacağı sunucu program üzerindeki ana kontrol ile belirlenir. Program algoritması hazırlanırken ana kontrol (Şekil 4.16) ile alt kontrollerin seçim bloğu (Şekil 4.17) ayrı olarak ifade edilir. Ana kontrol seçimi yapıldıktan sonra gerçekleştirilen algoritmalar kontrol verilerinin alındığı alanlar dışında aynıdır.

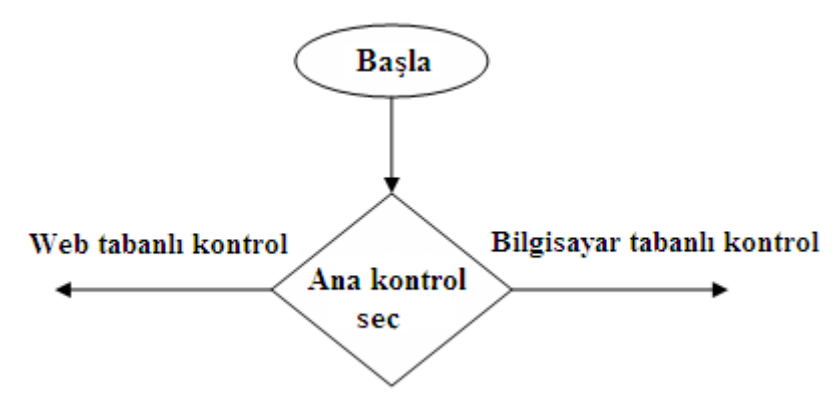

Şekil 4.16. Sunucu yazılımı ana kontrol algoritması

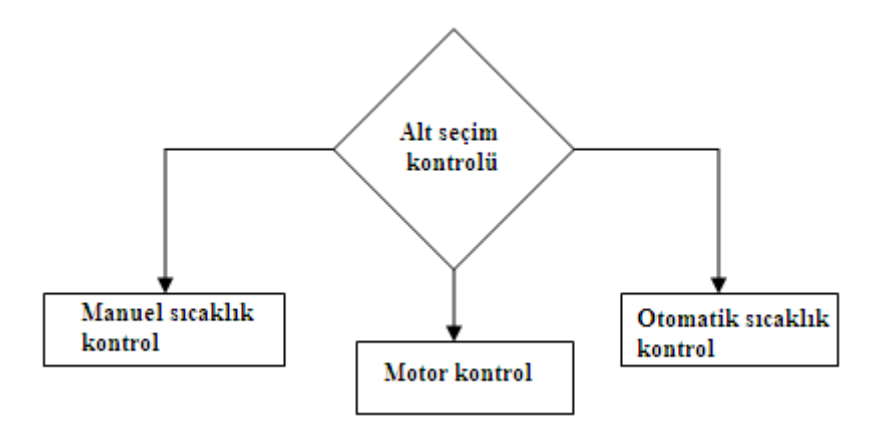

Şekil 4.17. Sunucu yazılımı alt kontrol akış diyagramı

Alt seçimlerden sonra gerekli veriler web sayfası veya bilgisayar üzerinden sunucu programa aktarılır. Programın başında gerçekleştirilen ana kontrolden sonra yapılacak işlem seçilir.

Bu işlemler adım motor kontrolü, sıcaklığın manuel kontrolü ve sıcaklığın istenilen değere bağlı olarak sistem tarafından ayarlandığı otomatik kontrol olmak üzere üç gruba ayrılır. Ana kontrolden sonra sıcaklık ölçümü sürekli olarak gerçekleştirilerek program penceresi üzerinde gösterilir. Alt kontrolleri gerçekleştiren program kodlarına ait akış diyagramları Şekil 4.18'de parçalar halinde gösterilmiştir.

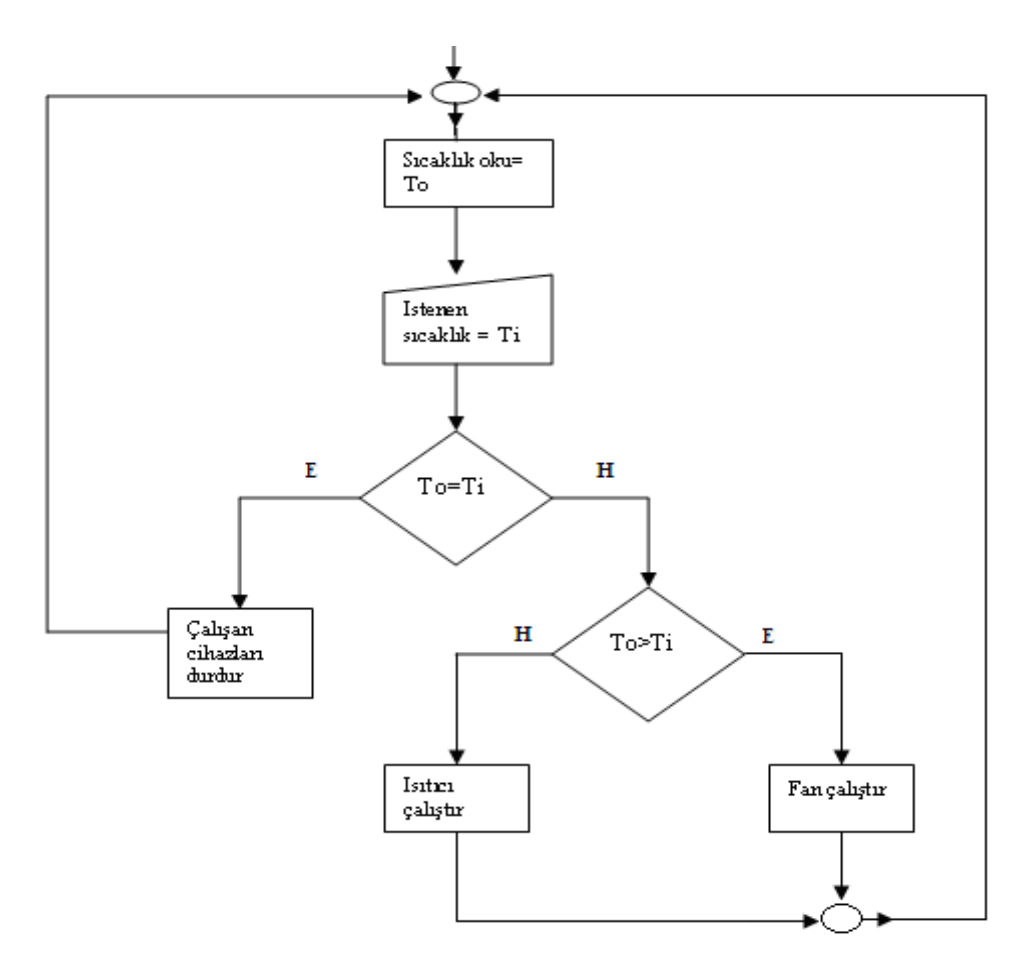

Şekil 4.18a. Otomatik sıcaklık kontrol akış diyagramı

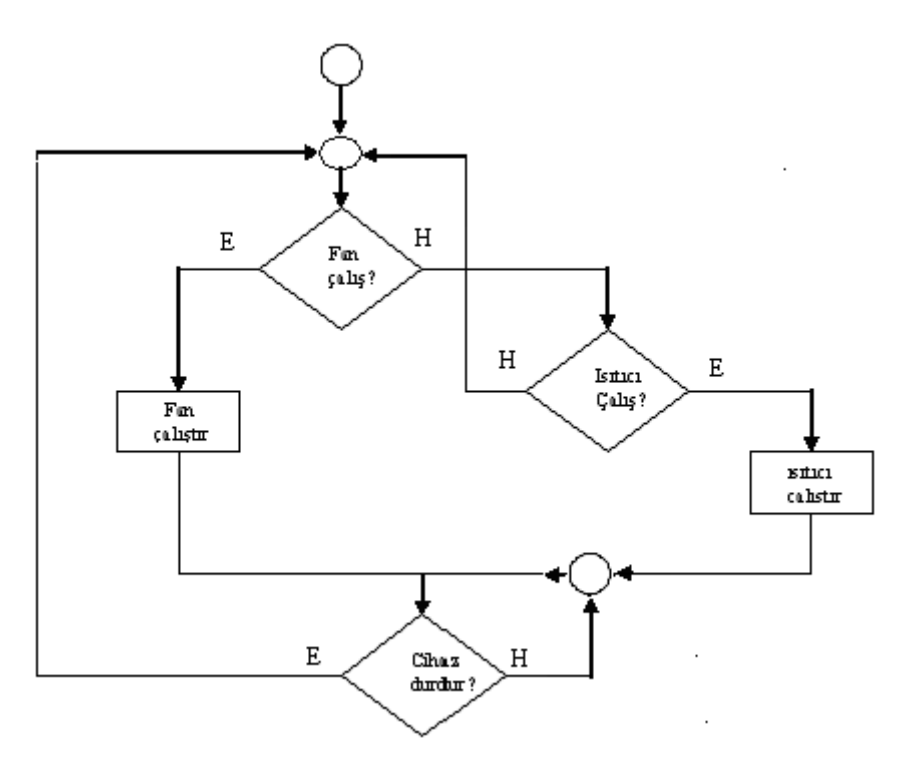

Şekil 4.18b. Manuel sıcaklık kontrol akış diyagramı

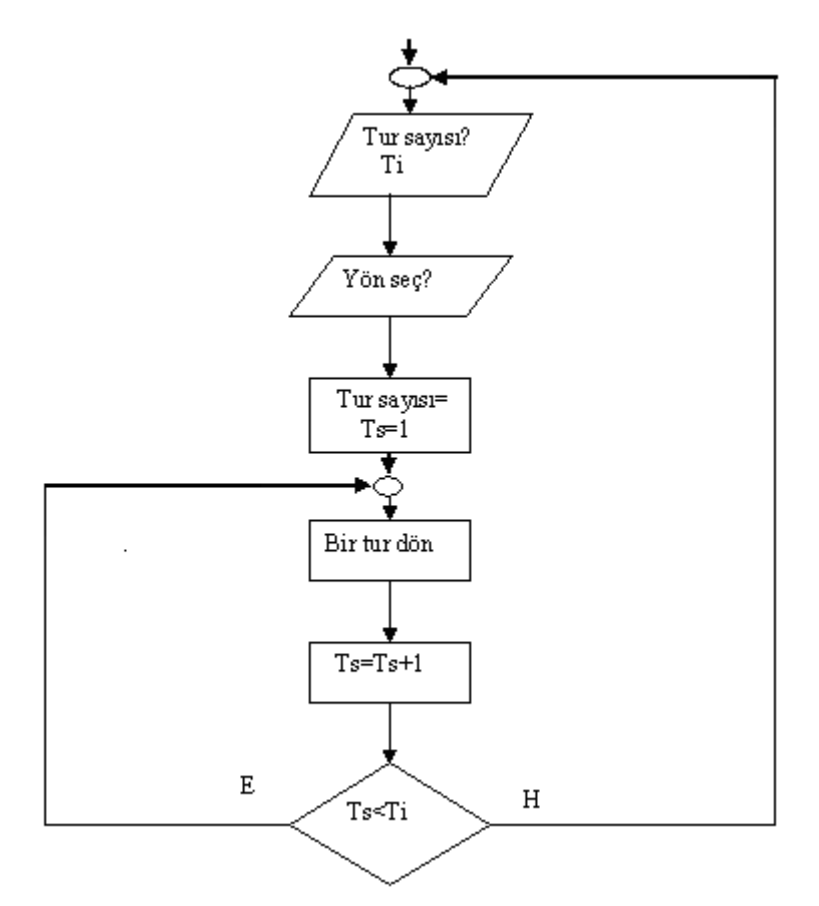

Şekil 4.18c. Motor kontrol akış diyagramı

#### **4.3.3. Web arayüzü**

Geliştirilen çalışmada asıl hedef, cihazların ve sistemlerin bir web sayfasından kontrolünün gerçekleştirilmesidir. Böyle bir web arayüzü tasarlanıp, kullanıcıların uzaktaki sunucu bilgisayara erişerek, sistemleri kontrol edilmesi amaçlanır. Bu kontrol için gerekli olan sadece internet erişimine sahip bir cihazdır. Bu cihazlar kullanılarak, internet tarayıcı bir program sayesinde sunucu bilgisayara erişilir ve sunucu bilgisayarın gerçekleştirdiği bütün işlemler, web sayfası üzerinden gerçekleştirilir.

Bu çalışma için tasarlanan arayüz Şekil 4.19'da görülmektedir. Arayüzün tasarımı için HTML, PHP ve Java Script kullanılmıştır. Verilen arayüzde manuel sıcaklık kontrolü için ısıt, soğut ve durdur butonları, otomatik sıcaklık kontrolü için istenen sıcaklık değeri girişi ve adım motor kontrolü için de yön kontrolü mevcuttur. Bu işlemler yapılmadan önce hangi kontrolün seçileceği belirlenir. Son olarak da ortam görüntüsü arayüze aktarılmıştır.

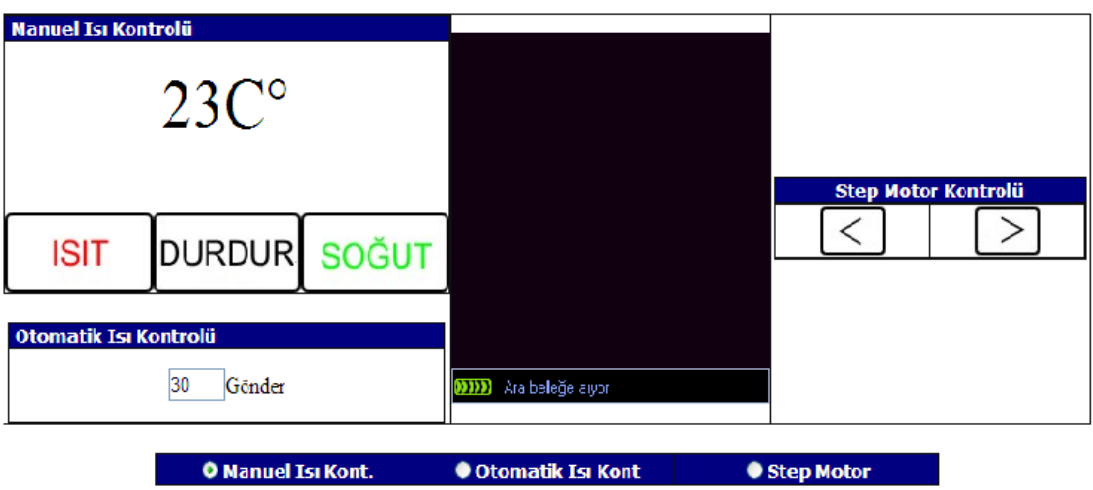

Şekil 4.19. Web arayüzü

## **4.3.4. Görüntü aktarma yazılımı**

Bir olayı canlı olarak yayınlamak için görüntü kodlayıcı yazılımlar kullanılır. Bu çalışmada, Windows media kodlayıcısı ortam görüntüsünün web sayfasında yayınlanması için kullanılmıştır. Kodlayıcı yazılım görüntü verilerini bir media sunucusu üzerinden web sayfasına aktarır.

Bir web sunucusu, web sayfasındaki hareketsiz öğeleri hızlı bir şekilde sayfaya yüklemek için kullanılır. Temel web sayfası bileşenlerini yüklemek için uygun bir çalışma yöntemi kullanan web sunucular, canlı yayın gibi gerçek zamanlı akışlarda performanslı değillerdir. Bu amaçla media içerikli verilerin gerçek zamanlı yayını için özel media sunucular tasarlanmıştır. Bu sunucular, bir web sunucusuna oranla çok daha performanslı ve kaliteli yayın yapılmasına olanak sağlar.

Windows media kodlayıcısı basit bir arayüze sahiptir. Bir yayını gerçekleştirmek için yapılacak işlemler oldukça kolay bir şekilde gerçekleştirilir. Öncelikle yeni bir yayın oturumu oluşturulur. Bundan sonraki işlemler, yayın özellikleri ile kaynak ve çıkış noktalarının programa bildirilmesinden ibarettir.

Yayın ile ilgili ayarlar program penceresindeki özellikler sekmesine tıklanarak gerçekleştirilir (Şekil 4.20). Açılan pencerede kaynaklar sekmesinde video veya sesin hangi kaynaktan alınacağı belirtilir. Çıkış sekmesinde görüntünün iletileceği sunucu ve yayımlama noktası belirtilir. Sıkıştırma sekmesinden, görüntünün kodlanma hızı yada saniyedeki kare sayısı seçilir. Ayrıca bu pencerede video boyutu ve güvenlik ayarları ile bazı özel ayarlar gerçekleştirilir. Yayın oturumu ile ilgili ayarlar gerçekleştirildikten sonra kodlamayı başlat sekmesine tıklanarak görüntünün belirtilen sunucuya kodlanmasına başlanır. Gerçekleştirilen yayının istenildiğinde alınması, istenmeden sunucuya dağıtılması ve bazı istemcilerin yayına ulaşmasının engellenmesi, programın sağladığı seçenekler arasındadır.

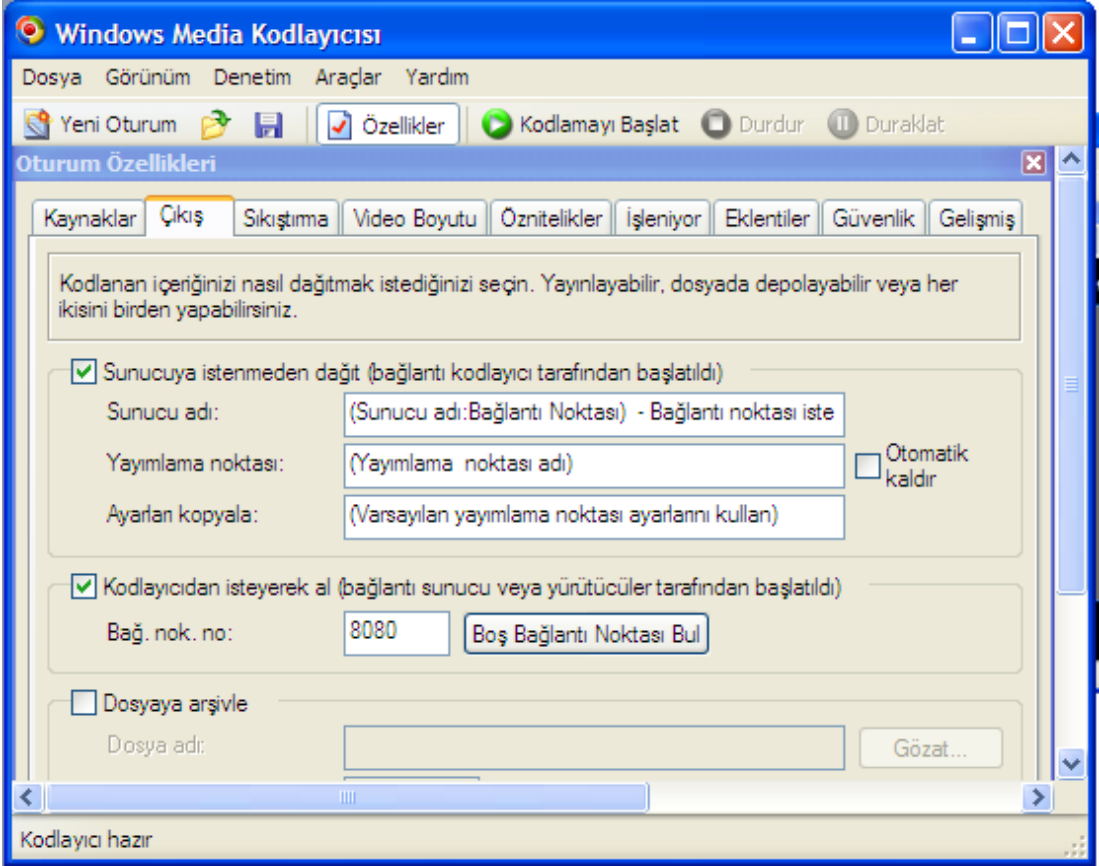

Şekil 4.20. Windows media kodlayıcısı

# **BÖLÜM 5. SONUÇLAR**

Bu çalışmada gerçekleştirilen web tabanlı otomasyon sisteminin amacı, bir internet sayfası aracılığı ile mekandan bağımsız olarak, cihazların veya sistemlerin denetimini sağlamaktır. Bu amaca ilave olarak cihaz, sistem veya ortam ile ilgili verileri yine internet sayfasına aktararak, sürekli bir gözlem yapılmasına olanak sağlamaktır.

Çalışmanın ilk basamağında geri beslemeli kontrol sistemleri için güzel bir örnek teşkil eden sıcaklık kontrol uygulaması gerçekleştirilmiştir. Sıcaklık kontrol sisteminde, bir ısıtıcı cihaz ve soğutma işlemi için bir fan kullanılmıştır. Cihazların seçimlik olarak aç-kapa denetimi yapılır. Ortamın belirli bir sıcaklık değerinde sabitlenmesi istendiğinde ise otomatik kontrolü seçip, istenilen sıcaklık değerini sunucu bilgisayara göndermek yeterlidir. Bu uygulama internet üzerinden cihaz kontrolleri, akıllı ev ve web tabanlı laboratuar uygulamaları için bir örnek oluşturmuştur.

Amaçlardan biri olan ortam sıcaklığının web sayfasında gösterilmesi, gerçekleştirilen uygulamalardan biridir. Kullanıcı istediği her an bir web sayfası üzerinden uzaktaki bir ortamın sıcaklık bilgisine ulaşabilir. Bu uygulama, web tabanlı veri toplama ve saydam fabrika uygulamaları gibi kullanım alanlarına örnek oluşturur.

Uygulama kapsamında bir de adım motor kontrolü gerçekleştirilmiştir. Hedef adım motor, sunucu bilgisayarda öngörülen tur sayısı kadar, istenilen yönde döndürülür. Sistem ihtiyaçları göz önüne alınarak adım motor ile tur ve açı miktarı ayarlanarak hassas hareket kontrolleri gerçekleştirilir. Motorlar birçok sistemin vazgeçilmez elemanlarıdır. Robot tasarımları gibi pozisyon kontrolü gerektiren uygulamalarda adım ve servo motorlar yoğun olarak kullanılır. Bu durum göz önüne alındığında,

gerçeklenen adım motor kontrolü, web tabanlı araç ve robot kontrolleri için temel bir örnek teşkil etmiştir.

Son olarak bir web kameradan alınan ortam görüntüsü, web sayfasında canlı olarak gösterilmiştir. Farklı yöntemler ve programlar ile gerçekleştirilebilen bu sistem, bir web kamera, media kodlayıcı program ile bir media server portu kullanılarak gerçekleştirilmiştir. Canlı radyo-televizyon yayınları ile tanıtım amaçlı web yayın uygulamalarının yoğun olarak gerçekleştirildiği günümüzde, yapılan çalışma bu türdeki yayınlara iyi bir örnektir. Özellikle internet tabanlı güvenlik sistemlerinde mekanların sürekli olarak izlenmesi ve görüntü kaydının yapılması gereklidir. Bunun dışında web tabanlı laboratuar uygulamalarında bazı kontrollerin gözlemlenmesi gereklidir. Web sayfasında canlı yayın yapılması, bu amaçlara örnek teşkil eden güncel bir uygulama olmuştur.

## **BÖLÜM 6. TARTIŞMA VE ÖNERİLER**

İnternet tabanlı uygulamaların hızla artması ile güvenlik konusu daha da önemli bir hale gelmiştir. İnternet üzerinden gerçekleştirilen işlemlerin sağlıklı bir şekilde sonuçlanması için güvenlik konusundaki çalışmalar yoğunlaşmıştır. Web tabanlı kontrol uygulamalarında da güvenlik önemlidir. Uzaktaki sistemi kontrol etmek için kullanılan web arayüzü, sistem dışındaki insanların müdahalesinden korunmalıdır. Böyle bir erişim durumunda sistem için tehlikeli durumlar oluşabilir.

Bu çalışma için güvenlik öncelikli bir konu olmamıştır. Fakat, web arayüzüne erişim bir ön kullanıcı kontrolünden sonra gerçekleştirilmektedir. Böylece yetkili olmayan kişiler sisteme müdahale edememektedir. Buna rağmen güvenlik konusunda, tasarlanan sistemlerin gereksinimlerine bağlı olarak, daha geniş ve etkili çözümler düşünülmelidir.

Tasarlanan web tabanlı sistem, tek kullanıcılı olarak düşünülmüştür. Daha fazla sayıda kullanıcının sistemi izlemesinin ve denetlemesinin düşünüldüğü uygulamalarda, herhangi bir karışıklık ve sorunun oluşmaması adına, kullanıcılar arasında bir hiyerarşiye yer verilmelidir. Bunun için, bazı kullanıcı tiplerinin daha fazla yetki ve önceliğe sahip olması düşünülebilir.

İnternetin bir veri iletim aracı olarak kullanıldığı her uygulamada, en önemli parametrelerden bir tanesi hızdır. Özellikle eşzamanlı olması düşünülen uygulamalarda internet ağının yavaşlığı hesaba katılmalıdır. Web tabanlı izleme ve denetim sistemlerinde eşzamanlılığı etkileyen en önemli unsur, internet ağındaki bu yavaşlığın etkisidir.

Gerçekleştirilen sistemde hız konusu da gözlemlenmiştir. Bu gözlemler sonucunda daha fazla veri aktarımı kullanan görüntü yayını ile daha az veri iletimi ile gerçekleşen sıcaklık ve motor kontrolleri arasındaki hız farkı belirgindir. Görüntü aktarımında, saniyedeki resim-kare sayısı arttıkça gecikmeler de artmıştır. Sıcaklık ve motor kontrol sistemlerindeki veri akış hızında belli gecikmeler olsa da çalışma için yeterli olduğu söylenebilir. İnternet teknolojisindeki gelişmeler veri akış hızına da yansımaya devam etmektedir. Bu da her geçen gün eşzamanlılık sorununun önemli derecelerde iyileşeceğini göstermektedir.

Bu çalışma, sıcaklık ve adım motor kontrol birimlerini kapsar. Sıcaklık kontrolü açkapa kontrol mantığı ile oluşturulmuştur. Hedeflenen sistem için yeterli bir kontrol metodu olmasına rağmen, daha hassas ve kapsamlı uygulamalar için yeterli değildir. Bu sebeple kontrol edilen cihazların derecelendirme veya kademeli çalışma kontrolleri de gerçekleştirilebilir. Örneğin bir klimanın çalışması, istenen bir sıcaklık değeri için ayarlanabilir. Bunun ise aç-kapa kontrol yöntemi ile gerçekleştirilemeyeceği açıktır. Böyle bir tasarım için klasik kontrol yöntemleri veya bulanık mantık kullanılarak, web kontrolü gerçekleştirilebilir.

Motor kontrol uygulamalarında, pozisyon bilgisinin önemli olduğu durumlar için çoğunlukla adım motor ya da servo motor kullanılır. Böyle bir sistemde motorun pozisyon bilgisi alınarak istenen konuma getirilmesi amaçlanabilir. Ayrıca motorların hız ayarları da web tabanlı olarak yapılabilir. Bahsedilen bütün bu uygulamalar için klasik kontrol yöntemleri kullanılabileceği gibi bulanık mantık metotlarına da işlerlik kazandırılabilir. Bulanık mantığın web tabanlı kontrol uygulamalarına adapte edilmesi ile yeni çalışma alanları oluşturulacaktır.

## **KAYNAKLAR**

- [1] Shu, Z., Shan-an, Z., Qun, L., Zhi-wei, X., Shao-dong, Y., NETLAB-An Internet Based Laboratory for Electrical Engineering Education, Zhang et al. / J Zhejiang Univ SCI, 6A(5):393-398, 2005
- [2] Lee, H., Park, S. and, Yuk, K., Remote Control Laboratory for Physics Experiments Via the Internet, Journal of the Korean Physical Society, Vol.41, No.5, pp. 638-642, 2002
- [3] Hazry, D., Sugisaka, M. and, Yuji T., Human-Robot Interface over the Web Based Intelligent System, American Journal of Applied Sciences, Vol.3, No.1, pp.1634-1639, 2006
- [4] Erdemir, G., Kuzucuoğlu, A.E., Web Tabanlı Robotik Eğitimi, First International Vocational and Technical Education Technologies Congress, Marmara Üniversitesi, İstanbul, Vol.2, pp. 749-757, 5-7 Eylül, 2005
- [5] Melek, A., İnternet Üzerinden Robot Kontrolü, Y.lisans, Yıldız Teknik Üniversitesi, Fen Bilimleri Enstitüsü, İstanbul, 2001
- [6] Şahin, E.P., İnternet Üzerinden Araç Kontolü, Y.lisans, Kocaeli Üniversitesi, Fen Bilimleri Enstitüsü, Kocaeli, 2005
- [7] Wong, H., Kapila, V., Internet-Based Remote Control of a Dc Motor Using an Embedded Ethernet Microcontroller, Proceedings of the 2004 American Society for Engineering Education Annual Conference & Exposition, American Society for Engineering Education, Haziran 2004
- [8] Demirbaş, Ş., İnternet Tabanlı PI Kontrollü Bir Doğru Akım Motoru Deneyi Seti, Gazi Üniv. Müh. Mim. Fak. Der., Cilt. 22, No. 2,pp. 401-410, 2007
- [9] Alkar, A.Z. Buhur, U., An Internet Based Wireless Home Automation System for Multifunctional Devices, [Consumer Electronics, IEEE](http://ieeexplore.ieee.org/xpl/RecentIssue.jsp?punumber=30)  [Transactions on,](http://ieeexplore.ieee.org/xpl/RecentIssue.jsp?punumber=30) Volume. 51, Issue. 4, 2005
- [10] İskefiyeli, M., İnternet Tabanlı Ölçme ve Kontrol, Y.lisans, Sakarya Üniversitesi, 2002
- [12] Erdem, O., A, Akcayol, M., A, Tuna, H., İnternet Tabanlı Uzaktan Güvenlik Sistemi Tasarımı ve Yapımı, e-Journal of New World Sciences Academy, Vol.2, No.2, 2007
- [13] Axelson, Jan, Her Yönüyle Seri Port, Bileşim yayınları, İstanbul, 2000
- [14] MAX232 Data Sheet, Maxim Integrated products, 2006
- [15] Bilgisayarlı kontrol 5, Endüstriyel Otomasyon Teknolojileri Alanı Modülleri, MEB yayınları, Ankara, 2007
- [16] Kırık, L., Paralel Port, Paralel Veri İletimi ve Uygulamaları, Yüksek lisans tezi, Sakarya, 2004
- [17] PIC16F87X Data Sheet, Microchip Technology Inc., 1999
- [18] Parr, E.A., Endüstriyel kontrol el kitabı cilt 1, MEB yayınları, İstanbul, 2002
- [19] Sıcaklık ölçümü, Endüstriyel Otomasyon Teknolojileri Alanı Modülleri, MEB yayınları, ANKARA, 2007
- [20] Temperature Sensor Handbook, National Semiconductor Corporation,1995
- [21] Stepping Motors Fundamentals, Microchip Technology Inc., 2004
- [22] Step motor ve sürülmesi, Elektrik-Elektronik Teknolojisi Alanı Modülleri, MEB yayınları, ANKARA, 2007
- [23] LM35 Precision Centigrad Temperature Sensors Datasheet, [www.national.com,](http://www.national.com/) National Semiconductor Corporation, 2000
- [24] NMB PM55L-048 Stepper Motor Datasheet, [www.eminebea.com](http://www.eminebea.com/), Minebea Motor Manufactring Corporation, USA, 2004
# **EKLER**

#### **Ek-A: Sunucu Program Kodları**

Dim adres As Integer, yenikontrol As Integer, anakontrol As Integer, pcisi As Integer Private Sub Command1\_Click() If Combo1.ListIndex = 2 And anakontrol = 2 Then  $x = 0$  $y = 0$ Text3.Text =  $1$ Timer5.Enabled = True End If End Sub Private Sub Command2\_Click() If Combo1.ListIndex =  $2$  And anakontrol =  $2$  Then  $x = 0$  $y = 0$ Text3.Text =  $2$ Timer5.Enabled = True End If End Sub Private Sub Command3\_Click() If Combo1.ListIndex = 0 And anakontrol = 2 Then Picture1.Picture = acik.Picture: Picture2.Picture = kapali.Picture Out adres, 32 End If End Sub Private Sub Command4\_Click() If Combo1.ListIndex = 0 And anakontrol =  $2$  Then

Picture2.Picture = acik.Picture: Picture1.Picture = kapali.Picture Out adres, 16 End If End Sub Private Sub Command5\_Click() If Combo1. ListIndex =  $2$  And anakontrol =  $2$  Then  $y = 0$  $Text3.Text = 0$ Timer5.Enabled = False End If End Sub Private Sub Command6\_Click() If Combo1.ListIndex = 0 And anakontrol = 2 Then Out adres, 0 Picture1.Picture = kapali.Picture Picture2.Picture = kapali.Picture End If End Sub Private Sub Form\_Load() Combo1.Text = "KONTROL SEC" With Combo1 .AddItem "manuel isi kontrol" .AddItem "otomatik ısı kontrol" .AddItem "motor kontrol" End With Picture1.Picture = kapali.Picture Picture2.Picture = kapali.Picture Timer3.Enabled = False  $x = 1$ :  $y = 0$ : durum = 1 '\*\*\*\*\*\*\*\*\*\*\* MSComm ayarları yapılıyor \*\*\*\*\*\*\*\*\*\*\*\*\*\*\*\*\*  $MSComm1. Setting s = "9600, N, 8, 1"$ MSComm1.CommPort = 1 MSComm1.RThreshold = 2

 $MSComm1. InputLen = 2$ MSComm1.PortOpen = True Out adres, 0  $adres = \&H378$  ' Paralel portunuzun taban adresi End Sub Private Sub isi\_Click() yenikontrol = 1 End Sub Private Sub motor\_Click()  $yenikontrol = 3$ End Sub Private Sub MSComm1\_OnComm() If MSComm1.CommEvent = comEvReceive Then veri = MSComm1.Input  $Text2.Text = veri$ End If End Sub Private Sub Option1\_Click() Timer1.Enabled = True anakontrol  $= 1$ End Sub Private Sub Option2\_Click() Timer1.Enabled = False anakontrol  $= 2$ End Sub Private Sub otoisi\_Click() yenikontrol = 2 End Sub Private Sub set\_Click() Timer3.Enabled = True End Sub Private Sub setdur\_Click() If Combo1. ListIndex = 1 And anakontrol = 2 Then Timer3.Enabled = False Picture1.Picture = kapali.Picture Picture2.Picture = kapali.Picture Out adres, 0 End If End Sub Private Sub Timer1\_Timer()  $sisi = Text2$  Text Text4.Text = sisi & "  $^{\circ}$ C" Randomize Timer web1.Navigate ("http://www.bvtgrup.com/fatih/yon.php?isi=" & Text2.Text & "&rnd=" & Rnd()) Web2.Navigate ("http://www.bvtgrup.com/fatih/kontrol1.php?rnd=" & Rnd()) web3.Navigate ("http://www.bvtgrup.com/fatih/kontrol2.php?rnd=" & Rnd()) web4.Navigate ("http://www.bvtgrup.com/fatih/kontrol3.php?rnd=" & Rnd()) web5.Navigate ("http://www.bvtgrup.com/fatih/kontrol4.php?rnd=" & Rnd()) End Sub '\*\*\*\*\*\*\*\*\*\*\*\*\*\*\*web motor kontrol\*\*\*\*\*\*\*\*\*\*\*\*\*\*\*\*\*\*\*\*\*\*\*\*\*\*\*\*\*\*\*\*\*\*\*\* Private Sub Timer2\_Timer() If durum  $= 3$  Then If  $y >$  Text1.Text \* 12 \* 4 Then:  $y = 0$ : Text3.Text = 0: web5.Navigate ("http://www.bvtgrup.com/fatih/yon4.php?dgr=0&rnd=" & Rnd()): Exit Sub If Val(Text3.Text) = 1 Then  $y = y + 1$ If  $x = 1$  Then Out adres, 8 If  $x = 2$  Then Out adres, 4 If  $x = 3$  Then Out adres, 2 If  $x = 4$  Then Out adres, 1 End If If Val(Text3.Text) =  $2$  Then  $y = y + 1$ If  $x = 1$  Then Out adres, 1 If  $x = 2$  Then Out adres, 2

If  $x = 3$  Then Out adres, 4 If  $x = 4$  Then Out adres, 8 End If If  $x = 4$  Then  $x = 1$  Else  $x = x + 1$ End If End Sub Private Sub Timer3 Timer() If Combo1.ListIndex = 1 And anakontrol =  $2$  Then If Val(settext) -  $2 > \text{pcisi}$  Then Out adres, 16: Picture2. Picture = acik. Picture: Picture1.Picture = kapali.Picture If Val(settext) +  $2 <$  pcisi Then Out adres, 32: Picture1. Picture = acik. Picture: Picture2.Picture = kapali.Picture If Val(settext) - 2 > pcisi And Val(settext) + 2 < pcisi Then Out adres, 0: Picture1.Picture = kapali.Picture: Picture2.Picture = kapali.Picture End If End Sub Private Sub Timer4\_Timer() If anakontrol  $= 2$  Then  $pcisi = Text2.Text$ Text4.Text = pcisi & "  $^{\circ}$ C" End If End Sub '\*\*\*\*\*\*\*\*\*\*\*\*\*\*\*pcden motor kontrol\*\*\*\*\*\*\*\*\*\*\*\*\*\*\*\*\*\*\*\*\*\*\*\*\*\*\*\*\*\*\*\*\*\*\*\* Private Sub Timer5\_Timer() If  $y >$  Text1. Text \* 12 \* 4 Then:  $y = 0$ : Text3. Text = 0: Exit Sub If Val(Text3.Text) = 1 Then  $y = y + 1$ If  $x = 1$  Then Out adres, 8 If  $x = 2$  Then Out adres, 4 If  $x = 3$  Then Out adres, 2 If  $x = 4$  Then Out adres, 1 End If If  $Val(Text3.Text) = 2$  Then

```
y = y + 1If x = 1 Then Out adres, 1
If x = 2 Then Out adres, 2
If x = 3 Then Out adres, 4
If x = 4 Then Out adres, 8
End If 
If x = 4 Then x = 1 Else x = x + 1End Sub 
'***************manuel sıcaklık kontrol******************************** 
Private Sub web2_TitleChange(ByVal Text As String) 
If durum = 1 Then
If Web2.Document.Title = 1 Then Out adres, 16If Web2.Document.Title = 2 Then Out adres, 32
If Web2.Document.Title = 0 Then Out adres, 0End If 
End Sub 
'***************otomatik sıcaklık kontrol******************************** 
Private Sub web3_TitleChange(ByVal Text As String)
If durum = 2 Then
kont = 0If Val(web3.Document.Title) - 2 > sisi Then Out adres, 16: kont = 1
If Val(web3.Document.Title) + 2 < sisi Then Out adres, 32: kont = 1
If kont = 0 Then Out adres, 0
End If 
End Sub 
'***************işlem seçim kontrol************************* 
Private Sub web4_TitleChange(ByVal Text As String) 
durum = Val(web4.Document.Title) 
End Sub 
'***************web motor yön kontrol************************ 
Private Sub web5_TitleChange(ByVal Text As String)
If Text3. Text = web5. Document. Title Then Exist SubText3.Text = web5.Document.Title : End Sub
```
#### Ek-B: Mikrodenetleyici yazılımı

```
#include <pic.h>
#include <delay.c> 
#include <stdio.h> 
#include <serial.c> 
main(void) 
{ 
const float lsb=5000.0/1024.0; 
float yuksek,dusuk,volt,deger; 
unsigned char gonder[]=" "; 
unsigned int sicaklik; 
TRISB=0; 
TRISA=1; 
ADCON1=0x8E; 
ADCON0=0x41; 
for(;;)
{ 
ADCON0=0x45; 
while((ADCON0&4)!=0);
yuksek=ADRESH; 
dusuk=ADRESL; 
volt=256.0*yuksek+dusuk; 
deger=volt*lsb; 
sicaklik=(int)(deger/10);
sprintf(gonder+1,"%d",sicaklik); 
printf("%s",gonder); 
DelayMs(100); 
} 
}
```
#### **Ek-C: Web Sayfası Kodları**

```
\text{thm}<head> 
<title>ISI KONTROL</title>
<script> 
function set isi(){ 
var yol 
yol=document.getElementById('T1').value; 
document.getElementById("deger").src="yon2.php?isi=" + yol; 
} 
function kontrol(x){ 
document.getElementById("deger1").src="yon3.php?ss=" + x; 
} 
</script> 
</head> 
<body> <center> 
  <table border="1" cellpadding="0" cellspacing="0" style="border-collapse: 
collapse" bordercolor="#111111" width="100%" id="AutoNumber2" height="250"> 
  <tr><td width="34%">
    <center> 
    <table border="1" cellpadding="0" cellspacing="0" style="border-collapse: 
collapse" bordercolor="#111111" width="98%" id="AutoNumber6"> 
    <tr>\leqtd width="100%" bgcolor="#000080">\leqb>
     <font face="Verdana" size="2" color="#FFFFFF">&nbsp;Manuel Isi
     Kontrolü</font></b>></td></tr>
    \langletr>d width="100%"> \langlecenter>
```
<iframe name="I1" scrolling="no" border="0" frameborder="0" width="120" height="76" src="kontrol.php"></iframe>

<iframe name="deger" id="deger" scrolling="no" border="0" frameborder="0" width="1" height="1" src="yon1.php"> $\langle$ iframe> $\langle p \rangle$ 

<iframe name="deger1" id="deger1" scrolling="no" border="0" frameborder="0" width="1" height="1" src="yon3.php?ss=1"></iframe></p>

<table border="0" cellpadding="0" cellspacing="0" style="border-collapse: collapse" bordercolor="#111111" width="84" id="AutoNumber3" height="25">

 $<$ tr $>$ 

<td width="28" height="29"><a href="yon1.php?durum=1" target="deger"><img src="1.jpg" border="0"></a></td>

<td width="28" height="29"><a href="yon1.php?durum=0" target="deger"><img src="0.jpg" border="0"></a></td>

<td width="28" height="29"><a href="yon1.php?durum=2" target="deger"><img src="2.jpg" border="0"></a></td></tr>

```
</table></td></tr> </table><br>
```

```
 <table border="1" cellpadding="0" cellspacing="0" style="border-collapse: 
collapse" bordercolor="#111111" width="98%" id="AutoNumber6">
```
 $<$ tr $>$ 

```
\lttd width="100%" bgcolor="#000080">\ltb>
```
<font face="Verdana" size="2" color="#FFFFFF">&nbsp;Otomatik Isi Kontrolü</font> </b> </td></tr>

 $<$ tr $>$ 

```
<td width="100%">
```
<center>

```
 <table border="0" cellpadding="0" cellspacing="0" style="border-collapse: 
collapse" bordercolor="#111111" width="50" id="AutoNumber4" height="49">
```
 $<$ tr $>$ 

```
\leqtd width="100%" height="15"\leqinput type="text" name="T1" size="3"
value="30"></td>
```

```
\lttd width="100%" height="15"\lta onclick="set_isi()">Gönder\lt/a>\lt/td>
```
 $\langle$ /tr $>$ 

```
 </table></td></tr></table></center></td>
```
 $lt$ td width="33%">

<object classid=CLSID:22d6f312-b0f6-11d0-94ab-0080c74c7e95

codebase="http://activex.microsoft.com/activex/controls/mplayer/en/nsmp2in

f.cab#Version=5,1,52,701"

```
 height="250"
```
id="MP1"

name="MP1"

type="application/x-oleobject"

width="100%">

<param name="AutoSize" value="-1">

<param name="AutoStart" value="-1">

<param name="mute" value="0">

<param name="FileName" value="mms://yayin.canlitv.com/test">

<param name="SelectionStart" value="-1">

<param name="ShowControls" value="0">

<param name="ShowStatusBar" value="-1">

```
 <param name="Volume" value="-900">
```

```
 <param name="AudioStream" value="-1">
```
 $\langle$ object $\rangle$ 

 $<$ td width="33%">

<center>

 <table border="1" cellpadding="0" cellspacing="0" style="border-collapse: collapse" bordercolor="#111111" width="98%" id="AutoNumber7">

 $<$ tr $>$ 

<td width="100%" bgcolor="#000080">

```
 <p align="center"><b><font size="2" color="#FFFFFF" face="Verdana">Step 
Motor Kontrolü</font></b>></td></tr>
```
 $<$ tr $>$ 

 $<$ td width="100%">

 <table border="1" cellpadding="0" cellspacing="0" style="border-collapse: collapse" bordercolor="#111111" width="100%" id="AutoNumber8">

 <td width="50%" align="center"><b><font size="2" face="Verdana"><a href="yon4.php?dgr=1" target="deger"><img src="sol.jpg" border="0"></a></font></b></td>

 <td width="50%" align="center"><b><font size="2" face="Verdana"><a href="yon4.php?dgr=2" target="deger"> $\leq$ img src="sag.jpg" border="0"> $\lt/a$ > </font></b></td></tr>>/td></tr>/table>>/td></td></td></td></table><br>><br

 <table border="1" cellpadding="0" cellspacing="0" style="border-collapse: collapse" bordercolor="#111111" width="600" id="AutoNumber5" bgcolor="#000080">

 $<$ tr $>$ 

 $<$ td width="33%">

<p align="center"><font face="Verdana">

<b><font color="#FFFFFF">

 $\le$ input type="radio" value="V1" checked name="R1" onclick="kontrol(1)"></font><font size="2" color="#FFFFFF"> Manuel Isı Kont.</font></h>></font></td>

 $<$ td width="33%">

<p align="center"><font face="Verdana">

<b><font color="#FFFFFF">

 $\le$ input type="radio" value="V1" name="R1" onclick="kontrol(2)">  $\le$ /font> <font size="2" color="#FFFFFF">Otomatik Isi Kont</font></b></font></td>

 $\lt$ td width="34%">

```
 <p align="center"><font face="Verdana">
```
<b><font color="#FFFFFF">

```
\leinput type="radio" value="V1" name="R1" onclick="kontrol(3)"> \le/font>
<font size="2" color="#FFFFFF">Step Motor </font> </b></font> </td></tr>
 </table></center></div><br>
```
</body>

 $<$ /html $>$ 

#### **yon.php dosyası:**

 $\langle$ ?php \$isim="a.txt";

```
 $dosya=fopen($isim,"w+"); 
    fwrite($dosya,$isi); 
    fclose($dosya); 
echo $isi; 
?> 
kontrol.php dosyası:
<script> 
function git1() 
{ 
window.location.href="kontrol.php" 
} 
function git() 
{ 
setTimeout('git1()',3000) 
} 
</script> 
\text{<}body onload="git()">
<font size="15"><nobr><?php include("a.txt"); ?>C°</font></body> 
yon1.php dosyası:
<?php 
    $isim="b.txt"; 
    $dosya=fopen($isim,"w+"); 
    fwrite($dosya,$durum);
```
fclose(\$dosya);

#### ?>

## **kontrol1.php dosyası:**

<title><?php include("b.txt");?></title>

## **yon2.php dosyası:**

<?php \$isim="c.txt"; \$dosya=fopen(\$isim,"w+"); fwrite(\$dosya,\$isi); fclose(\$dosya);?>

## **kontrol2.php dosyası:**

```
<title><?php include("c.txt");?></title>
```
## **yon3.php dosyası:**

```
<?php 
    $isim="d.txt"; 
    $dosya=fopen($isim,"w+"); 
    fwrite($dosya,$ss); 
    fclose($dosya);
```

```
if (\$ss==2)
```
# {

```
 $isim="c.txt"; 
 $dosya=fopen($isim,"w+"); 
 fwrite($dosya,"dur"); 
 fclose($dosya);
```

```
\gamma
```
}

# **kontrol3.php dosyası:**

<title><?php include("d.txt");?></title>

# **yon4.php dosyası:**

```
<?php 
    $isim="e.txt"; 
    $dosya=fopen($isim,"w+"); 
    fwrite($dosya,$dgr); 
    fclose($dosya);
```
## ?>

# **kontrol4.php dosyası:**

```
<title><?php include("e.txt");?></title>
```
# **ÖZGEÇMİŞ**

Fatih Kahraman, 18.11.1984'de Giresun'da doğdu. İlk ve orta eğitimini Gebze'de tamamladıktan sonra, 1999 yılında Gebze Endüstri Meslek Lisesi Elektronik bölümünden mezun oldu. 2000 yılında Fırat Üniversitesi Elektronik Öğretmenliği bölümünde lisans eğitimine başladı. Lisans eğitimini, 2004 yılında Kocaeli Üniversitesi'nde tamamladı. Aynı yıl Bolu İzzet Baysal Anadolu Teknik Lisesi'nde Elektronik öğretmeni olarak çalışmaya başladı. Halen Alibeyköy Endüstri Meslek Lisesi'nde öğretmenlik görevine devam etmektedir.